3-866-309-**12** (1)

# **SONY**

# *Digital Still Camera*

# Operating Instructions

Before operating the unit, please read this manual thoroughly, and retain it for future reference.

# Manual de instrucciones

Antes de utilizar la unidad, lea detenidamente este manual de instrucciones y consérvelo para futuras referencias.

# Owner's Record

The model and serial numbers are located on the bottom. Record the serial number in the space provided below. Refer to these numbers whenever you call upon your Sony dealer regarding this product. Model No. DSC-

Serial No. \_\_\_\_\_\_\_\_\_\_\_\_\_\_\_\_\_\_\_\_\_\_\_\_

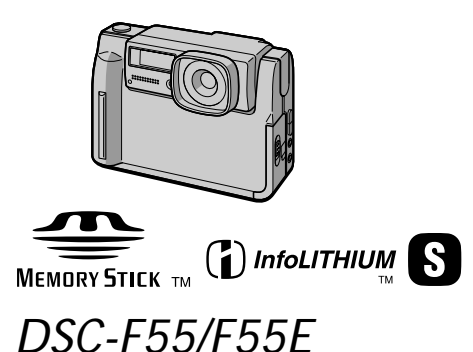

1999 by Sony Corporation

ES

GB

# **English**

# **WARNING**

**To prevent fire or shock hazard, do not expose the unit to rain or moisture.**

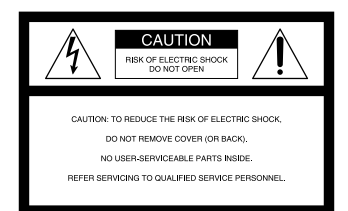

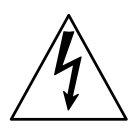

This symbol is intended to alert the user to the presence of uninsulated "dangerous voltage" within the product's enclosure that may be of sufficient magnitude to constitute a risk of electric shock to persons.

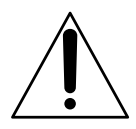

This symbol is intended to alert the user to the presence of important operating and maintenance (servicing) instructions in the literature accompanying the appliance.

#### **For the Customers in the U.S.A. and CANADA**

## **CAUTION**

TO PREVENT ELECTRIC SHOCK, DO NOT USE THIS POLARIZED AC PLUG WITH AN EXTENSION CORD, RECEPTACLE OR OTHER OUTLET UNLESS THE BLADES CAN BE FULLY INSERTED TO PREVENT BLADE EXPOSURE.

You are cautioned that any changes or modifications not expressly approved in this manual could void your authority to operate this equipment.

# **Declaration of Conformity**<br>Trade Name: SONY

Trade Name: SONY<br>Model No.: DSC-F55 Model No.: Responsible Party: Sony Electronics Inc. 1 Sony Drive, Park Ridge, NJ.07656 USA Telephone No.:

This device complies with Part 15 of the FCC Rules. Operation is subject to the following two conditions: (1) This device may not cause harmful interference, and (2) this device must accept any interference received, including interference that may cause undesired operation.

## **Note:**

This equipment has been tested and found to comply with the limits for a Class B digital device, pursuant to Part 15 of the FCC Rules. These limits are designed to provide reasonable protection against harmful interference in a residential installation. This equipment generates, uses, and can radiate radio frequency energy and, if not installed and used in accordance with the instructions, may cause harmful interference to radio communications. However, there is no guarantee that interference will not occur in a particular installation. If this equipment does cause harmful interference to radio or television reception, which can be determined by turning the equipment off and on, the user is encouraged to try to correct the interference by one or more of the following measures:

- Reorient or relocate the receiving antenna.
- Increase the separation between the equipment and receiver.
- Connect the equipment into an outlet on a circuit different from that to which the receiver is connected.
- Consult the dealer or an experienced radio/TV technician for help.

The shielded interface cable recommended in this manual must be used with this equipment in order to comply with the limits for a digital device pursuant to Subpart B of Part 15 of FCC Rules.

# **DISPOSAL OF LITHIUM ION BATTERY. LITHIUM ION BATTERY. DISPOSE OF PROPERLY.**

You can return your unwanted lithium ion batteries to your nearest Sony Service Center or Factory Service Center. **Note:** In some areas the disposal of lithium ion batteries in household or business trash may be prohibited. For the Sony Service Center nearest you call 1-800-222-SONY (United States only) For the Sony Factory Service Center nearest you call 416-499-SONY (Canada only) **Caution:** Do not handle damaged or leaking lithium ion battery.

#### **NOTICE FOR THE CUSTOMERS IN THE UNITED KINGDOM**

A moulded plug complying with BS 1363 is fitted to this equipment for your safety and convenience.

Should the fuse in the plug supplied need to be replaced, a 5 AMP fuse approved by ASTA or BSI to BS 1362, (i.e. marked with  $\circledast$  or  $\circledast$  mark) must be used.

If the plug supplied with this equipment has a detachable fuse cover, be sure to attach the fuse cover after you change the fuse. Never use the plug without the fuse cover. If you should lose the fuse cover, please contact your nearest Sony service station.

# **Attention**

The electromagnetic fields at the specific frequencies may influence the picture and sound of this camera.

**Memory Stick**

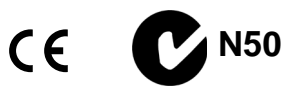

# **For the Customers in CANADA**

This Class B digital apparatus complies with Canadian ICES-003.

## **For the Customers in the U.S.A.**

This device complies with Part 15 of the FCC Rules. Operation is subject to the following two conditions: (1) This device may not cause harmful interference, and (2) this device must accept any interference received, including interference that may cause undesired operation.

# **For the Customers in Germany**

Directive: EMC Directive 89/336/ EEC.92/31/EEC This equipment complies with the EMC regulations when used under the following circumstances:

- Residential area
- Business district
- Light-industry district

(This equipment complies with the EMC standard regulations EN55022 Class B.)

# **Battery Pack**

## **For the Customers in the U.S.A. and Canada**

THIS CLASS B DIGITAL DEVICE COMPLIES WITH PART 15 OF THE FCC RULES AND THE CANADIAN ICES-003. OPERATION IS SUBJECT TO THE FOLLOWING TWO CONDITIONS: (1) THIS DEVICE MAY NOT CAUSE HARMFUL INTERFERENCE, AND (2) THIS DEVICE MUST ACCEPT ANY INTERFERENCE RECEIVED, INCLUDING INTERFERENCE THAT MAY CAUSE UNDESIRED **OPERATION** 

# **About the Carl Zeiss lens**

This camera is equipped with a Carl Zeiss lens which can reproduce a fine image.

The lens for this camera was developed jointly by Carl Zeiss, in Germany, and Sony Corporation. It adopts the MTF\* measurement system for camera and offers a quality as the Carl Zeiss lens.

\* MTF is an abbreviation of Modulation Transfer Function/ Factor.

The value number indicates the amount of light of a subject penetrating into the lens.

- IBM PC/AT is a registered trademark of International Business Machines Corporation of the U.S.A.
- MS-DOS and Windows are registered trademarks licensed to Microsoft Corporation, registered in the U.S.A. and other countries.
- Macintosh is a trademark licensed to Apple Computer, Inc., registered in the U.S.A. and other countries.
- All other product names mentioned herein may be the trademarks or registered trademarks of their respective companies.

Furthermore, "™'" and "®" are not mentioned in each case in this manual. **Parts identification .......... 7**

# **Preparation**

- 1 Charging the battery pack .... 9
- 2 Installing the battery pack .. 10
- 3 Inserting a Memory Stick. ... 11
- 4 Setting the date and time .... 12

# **Recording**

- 1 Recording still images ......... 14
- 2 Recording moving images
	- ............................................... 15

# **Playing back**

- 1 Playing back still images ..... 17
- 2 Playing back moving images ............................................... 18
- 3 Viewing images using a personal computer ............. 21

# **Various ways of recording**

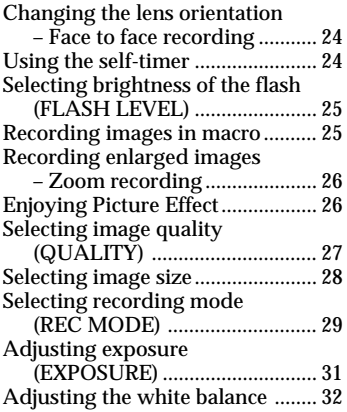

# **Various ways of playback**

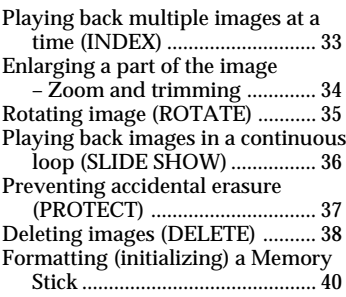

# **Changing the menu setting**

Changing the menu setting .......... 41 Setting the mode of each item ...... 42

# **Using image data with other equipment**

Using the house current (mains) .................................................... 45 Watching images on a TV screen .................................................... 45 Printing the recorded images ....... 46 Marking a print mark on an image .................................................... 46

# **Additional information**

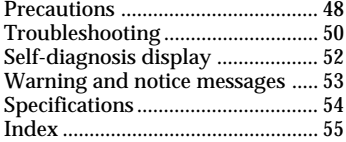

#### **Be sure to read the following before using your camera**

#### **LCD screen**

The LCD screen is manufactured using high-precision technology. However, there may be some tiny black points and/or bright points (red, blue or green in color) that constantly appear on the LCD screen. These points are normal in the manufacturing process and do not affect the recorded image in any way. Over 99.99 % are operational for effective use.

#### **Trial recording**

Before you record one-time events, you may want to make a trial recording to make sure that the camera is working correctly.

#### **No compensation for contents of the recording**

Contents of the recording cannot be compensated for if recording or playback is not made due to a malfunction of the camera, etc.

#### **Note on image data compatibility**

Image data files recorded on Memory Sticks by your camera conform with the Design Rules for Camera File Systems universal standard established by the JEIDA (Japan Electronic Industry Development Association).

You cannot play back on your camera still images recorded on other equipment (DCR-TRV890E/TRV900/TRV900E, DSC-D700) that does not conform with this universal standard. (These models are not sold in some areas.)

#### **Precaution on copyright**

Television programs, films, video tapes, and other materials may be copyrighted. Unauthorized recording of such materials may be contrary to the provision of the copyright laws.

#### **Before using your camera**

This digital still camera uses a Memory Stick as a medium for recording images.

#### **Do not shake or strike the unit**

Malfunctions, inability to record images as well as inability to use Memory Sticks or image and memory data breakdown, damage or loss may occur.

#### **Do not get the unit wet**

When taking pictures outdoors in the rain or under similar conditions, be careful not to get the unit wet.

If moisture condensation occurs, refer to page 48 and follow instructions on how to remove it before using.

#### **Back up recommendations**

To avoid the potential risk of data loss always copy (back up) data to disk.

#### **Supplied accessories**

AC-VF10 AC power adaptor/charger (1) A/V connecting cable (1) NP-F10 Battery pack (1) DK-115 DC connecting cable (1) Hand strap (1) Lens cap (1) Lens cap strap (1)

Memory Stick (4 MB) (1) PC serial cable (1) Power cord (1) Sony PictureGear 3.2 Lite (1) Operating instructions (1)

Your dealer may not handle some of the above listed accessories. Please ask the dealer for detailed information about the accessories in your country.

# **Parts identification**

See pages in parentheses for more details.

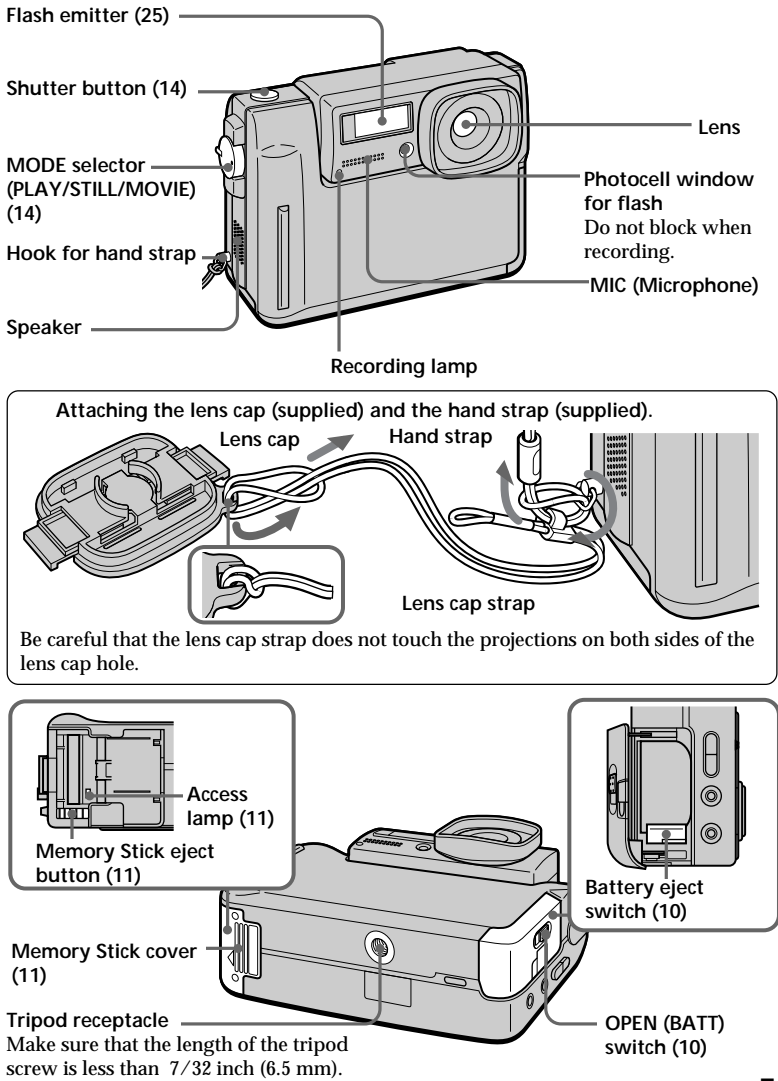

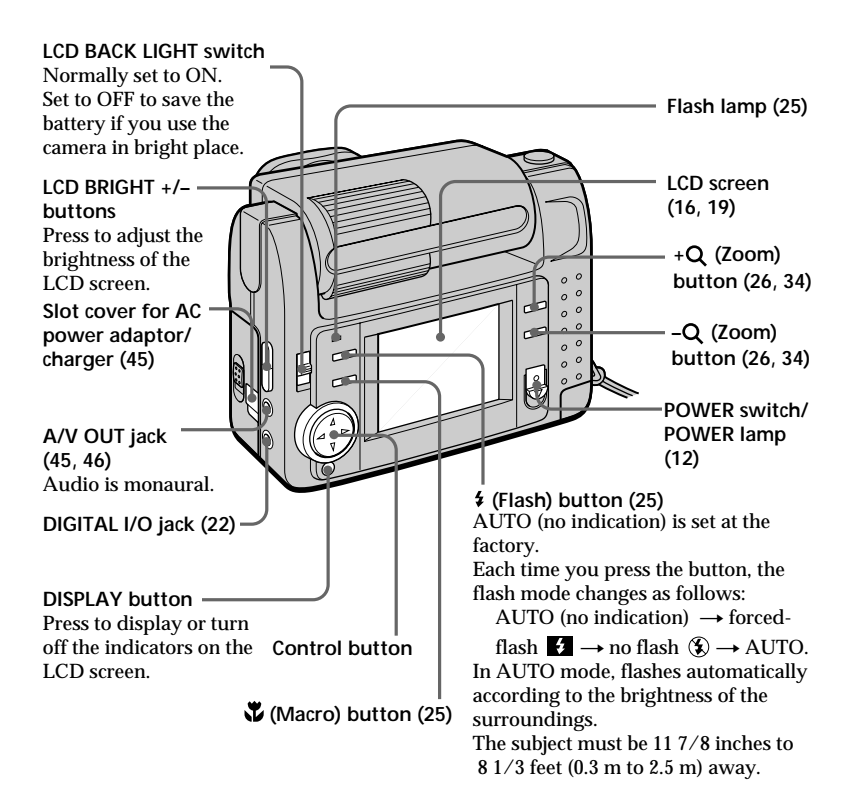

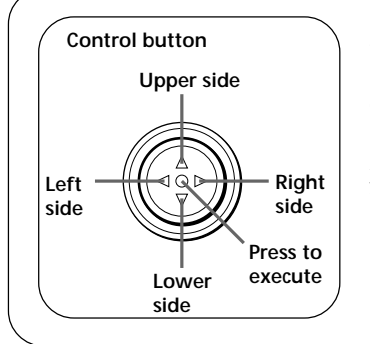

# **Function of the control button**

You can execute the functions by pressing the upper, lower, left, or right side of the control button. When an item is selected in the menu, the color of the item changes from blue to yellow. To enter your selection, press the center of the control button.

# **Preparation**

# **Charging the battery pack 1**

To charge the battery pack, use the AC power adaptor/charger. Your camera operates only with the "InfoLITHIUM" battery pack (S series). "InfoLITHIUM" is a trademark of Sony Corporation.

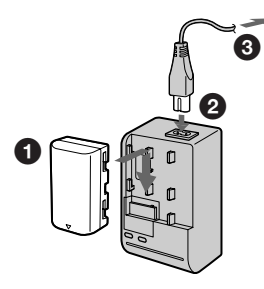

## **①** Insert the battery pack in the direction of the ▼ mark. Slide the **battery pack in the direction of the arrow.**

2 **Connect the power cord to the AC power adaptor/charger.**

# 3 **Connect the power cord to a wall outlet.**

The CHARGE lamp (orange) lights up when charging begins. When the CHARGE lamp goes off, **normal charge** is completed. For **full charge**, which allows you to use the battery longer than usual, leave the battery pack attached for about one hour after normal charge is completed.

# **To remove the battery pack**

Slide the battery pack in the opposite direction of the arrow as illustrated above.

# **Charging time**

**Battery Full charge\* Normal charge\*\*** NP-F10 145 min. 85 min.

Approximate minutes to charge a discharged battery pack using the AC power adaptor/charger AC-VF10. (Lower temperature require a longer charging time.)

- Charging for about one hour after the CHARGE lamp goes out.
- \*\* Charging just until the CHARGE lamp goes out.

For details on battery life, see page 20.

# *What is "InfoLITHIUM"?*

The "InfoLITHIUM" is a lithium ion battery pack which can exchange data such as battery consumption with compatible video equipment. This unit is compatible with the "InfoLITHIUM" battery pack (S series). Your camera operates only with the "InfoLITHIUM" battery. "InfoLITHIUM" battery packs have the **O** *InfoLITHIUM* **S** mark. "InfoLITHIUM" is a trademark of Sony Corporation.

# **2 Installing the battery pack**

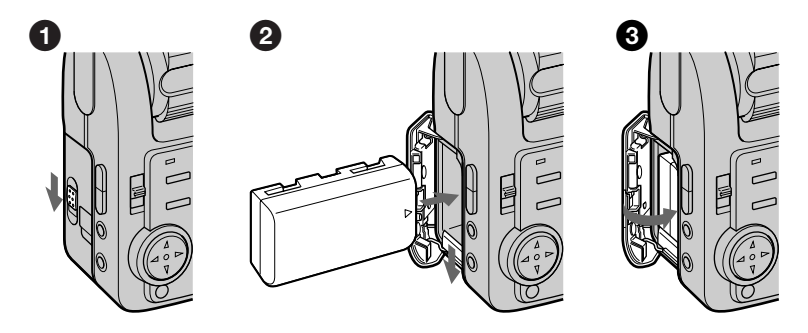

# $\bullet$  Open the battery cover.

Open the cover while sliding the OPEN (BATT) switch in the direction of the arrow.

## 2 **Install the battery pack.**

While sliding down the battery eject switch, insert the battery pack with the  $\blacktriangle$  mark facing toward the battery compartment.

#### **<sup>6</sup>** Close the cover.

Press the cover until it clicks.

# **To remove the battery pack**

**Open the battery cover. Slide down the battery eject switch, and remove the battery pack.**

Be careful not to drop the battery pack when removing.

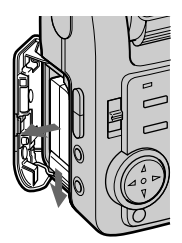

#### *Battery remaining indicator*

This camera shows on the LCD screen how many minutes you can still keep on recording or playing back images.

#### *Auto power-off function*

During recording if you leave the camera inactivate for about three minutes while the power is on, the camera turns off automatically to prevent wearing down the battery.

Auto power-off does not function when you use the AC power adaptor/charger.

# **Inserting a Memory Stick 3**

"Memory Stick" is a trademark of Sony Corporation.

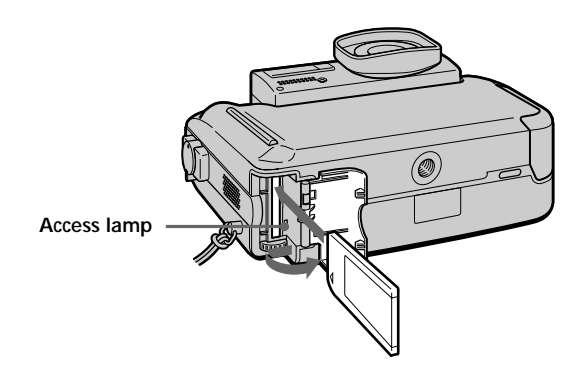

# **1** Open the Memory Stick cover.

Slide it in the direction of the arrow mark on the cover.

# 2 **Insert the Memory Stick.**

Insert it with the  $\blacktriangle$  mark pointing inward.

3 **Close the Memory Stick cover.**

# **To remove the Memory Stick**

Open the Memory Stick cover, then press the Memory Stick eject button.

# P*Note*

When the access lamp lights up, be sure not to remove the Memory Stick or turn off the power.

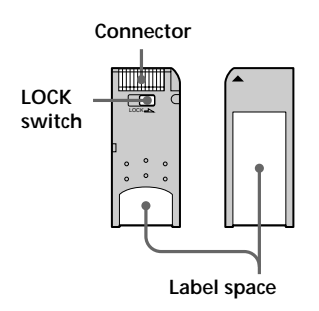

# P*Note on Memory Stick*

You cannot record on a Memory Stick if the LOCK switch is set to LOCK position.

# **4** Setting the date and time

When you use the camera first, set the date and time. If they are not set, incorrect date and time are recorded, and CLOCK SET screen in the step 5 appears whenever you turn on the camera in STILL/MOVIE mode.

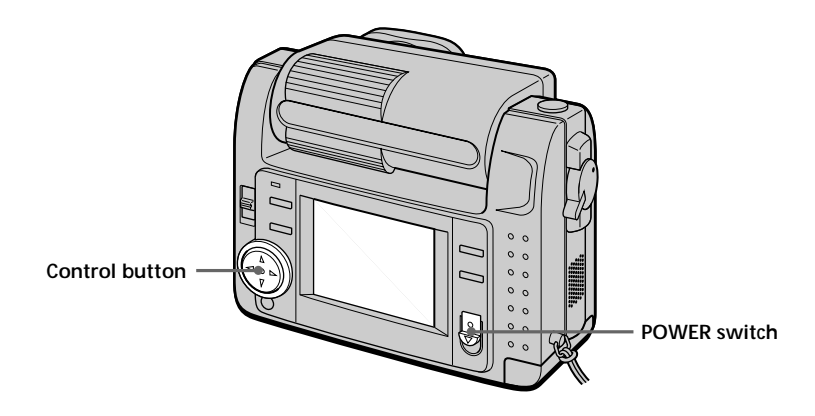

 $\bullet$  Slide the POWER switch down to turn on the power.

The POWER lamp lights up.

#### **<sup>⊘</sup>** Press **A** of the control button.

The menu bar appears on the LCD screen.

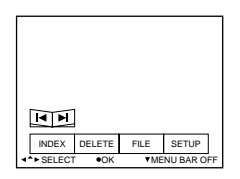

# 3 **Select "SETUP" with the control button, then press it.**

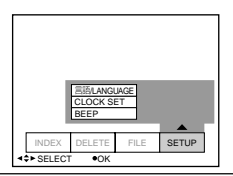

# 4 **Select "CLOCK SET" with the control button, then press it.**

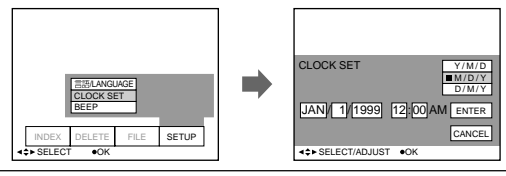

#### 5 **Select the desired display of the date with the control button, then press it.**

Y/M/D (year/month/day) M/D/Y (month/day/year) D/M/Y (day/month/year)

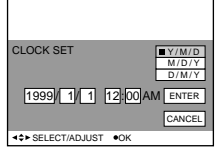

# 6 **Select the date and time with the control button, then press it.**

The item to be changed is indicated with  $\blacktriangle$ / $\nabla$ . Select number by pressing  $\blacktriangle$ / $\nabla$  of the control button, then press it to enter the number.

After entering the number,  $\triangle/\blacktriangledown$  moves to the next item.

When "D/M/Y" is selected, set the time on a 24-hour cycle.

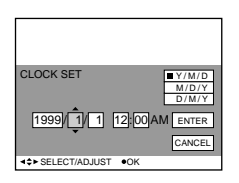

## $\odot$  Select "ENTER" with the control button, then press it at the **desired moment to begin clock movement.**

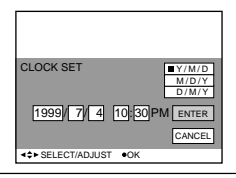

# **To cancel the date and time setting**

Select "CANCEL" with the control button, then press it.

# **Recording**

# **Recording still images 1**

To record images, slide the POWER switch down to turn on the power (The POWER lamp lights up) and insert the Memory Stick.

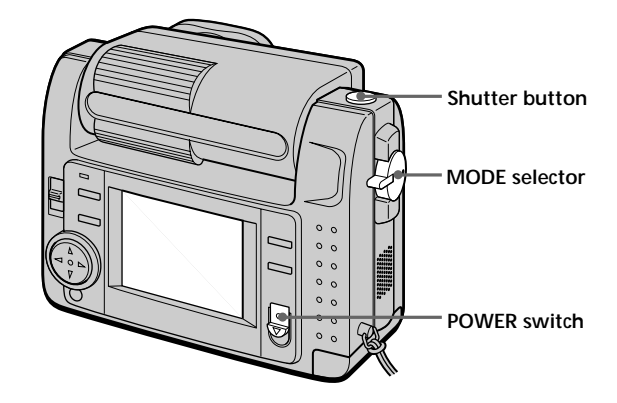

# **1** Set the MODE selector to STILL.

# 2 **Press the shutter button halfway down.**

When AE (auto exposure), AWB (auto white balance) and AF (auto focus) are frozen, the AE lock indicator  $\bullet$  (green) lights up.

#### 3 **Press the shutter button fully down.**

The image is recorded on the Memory Stick.

# P*Note*

When the image is recorded on the Memory Stick, "RECORDING" appears on the LCD screen. When this indication appears, never shake or strike the unit. Also, do not turn the power off, or remove the battery pack or Memory Stick. Otherwise, an image data breakdown may occur and the Memory Stick may become unusable.

#### *Do not hold the camera by the LCD screen.*

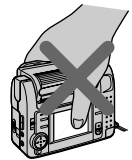

# **Recording moving images 2**

To record images, slide the POWER switch down to turn on the power (The POWER lamp lights up) and insert the Memory Stick.

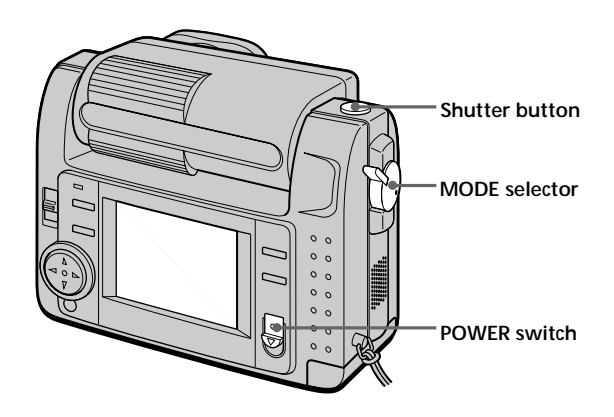

# **1** Set the MODE selector to MOVIE.

# 2 **Press the shutter button fully down momentarily.**

The image and sound are recorded for five seconds, 10 seconds, or 15 seconds. (The time is set at "REC TIME SET" in the menu.) (page 43)

# **Hold the shutter button fully down.**

The image and sound are recorded until you release it.

Video mail mode: maximum 60 seconds when recording  $160 \times 112$  size  $\Box$ Presentation mode: maximum 15 seconds when recording  $320 \times 240$  size  $\Box$ 30 However, the minimum recording time depends on the "REC TIME SET" setting above.

Moving images will be softer than still images.

# **Checking the last recorded image (Review)**

When you want to check the last recorded image, press  $\blacktriangleleft$  of the control button. The last recorded image is displayed on the LCD screen. To return to normal mode, press the

shutter button or select "RETURN" with the control button, then press it.

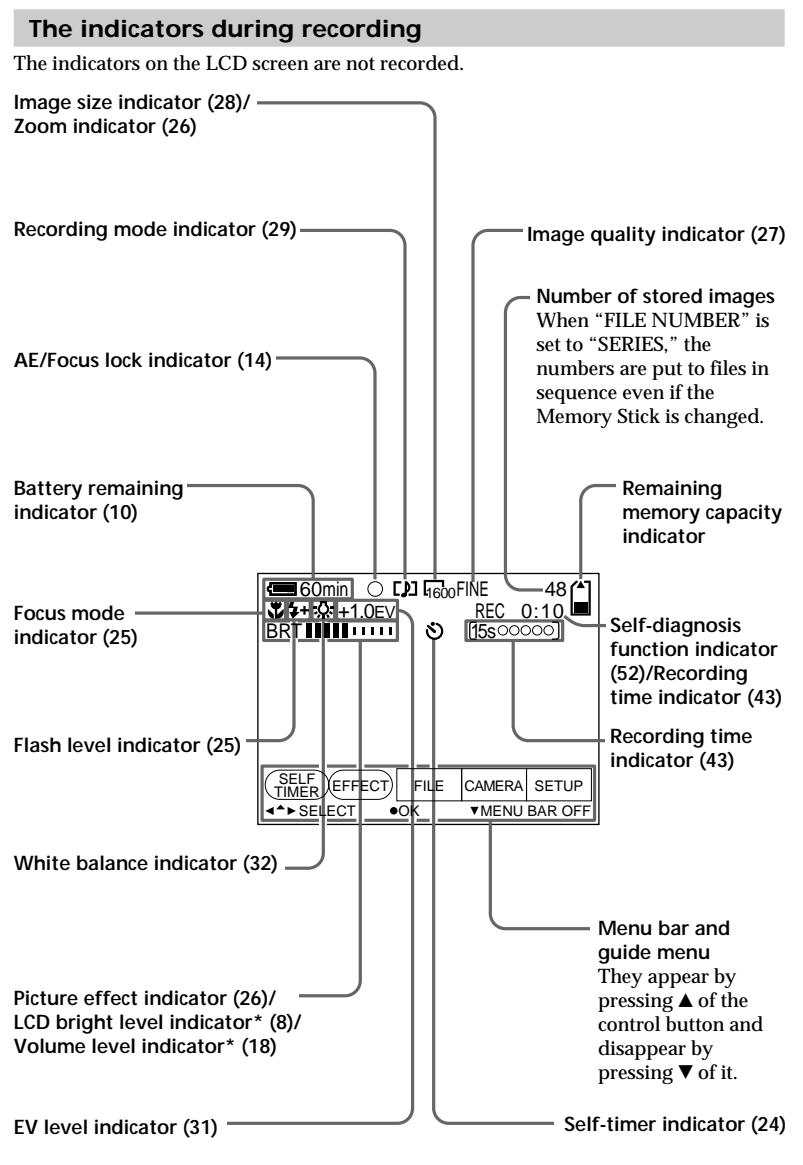

\* Only displayed during operation.

# **Playing back**

# **Playing back still images 1**

To play back images, slide the POWER switch down to turn on the power (The POWER lamp lights up) and insert the Memory Stick.

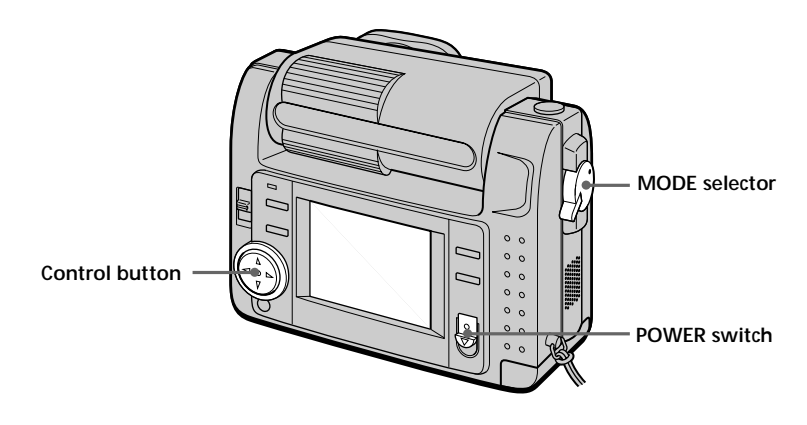

# **1** Set the MODE selector to PLAY.

The last recorded image appears on the LCD screen. "NO FILE" indicator appears on the LCD screen when there is no image.

## **<sup>■</sup> Press ▲ of the control button to display the menu bar on the LCD screen.**

#### $\Theta$  Select the recorded image with the control button.

Select the button on the LCD screen with the control button, then press it.

'b: To display the preceding recorded image.

 $\blacktriangleright$  I: To display the next image.

INDEX: To display six recorded images at a time (INDEX screen).

z *When the menu bar is not displayed* You can directly select the image with  $\blacktriangleleft$  $or$   $\blacktriangleright$  of the control button.

# **Playing back moving images 2**

To play back moving images, slide the POWER switch down to turn on the power (The POWER lamp lights up) and insert the Memory Stick.

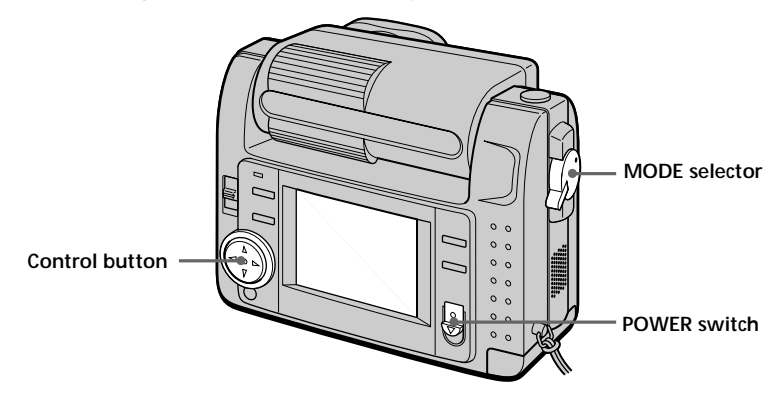

# $\bullet$  Set the MODE selector to PLAY.

The last recorded image appears on the LCD screen. The image recorded in MOVIE mode is displayed one-size smaller than the other normal-sized images.

## **②** Press ▲ of the control button to display the menu bar on the LCD **screen.**

#### $\Theta$  Select the recorded moving image with the control button.

Select the button on the LCD screen with the control button, then press it.

- 'b: To display the preceding recorded image.
- $\blacktriangleright$  I: To display the next image. INDEX: To display six recorded images at a time (INDEX screen).

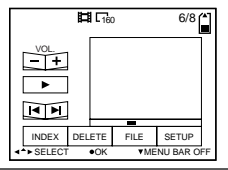

## **4** Select the ► (playback) button on the screen with the control **button, then press it.**

Moving images and sound are played back.

# **Adjusting the volume**

Select the VOL.  $+/-$  buttons on the screen with the control button, then adjust the volume with  $\blacktriangleleft$  or  $\blacktriangleright$  of it.

#### z *When the menu bar is not displayed*

You can directly select the image with  $\blacktriangleleft$ or  $\triangleright$  of the control button, and play back the image with  $\bullet$  of it.

# Playing back **Playing back**

# **The indicators during playback**

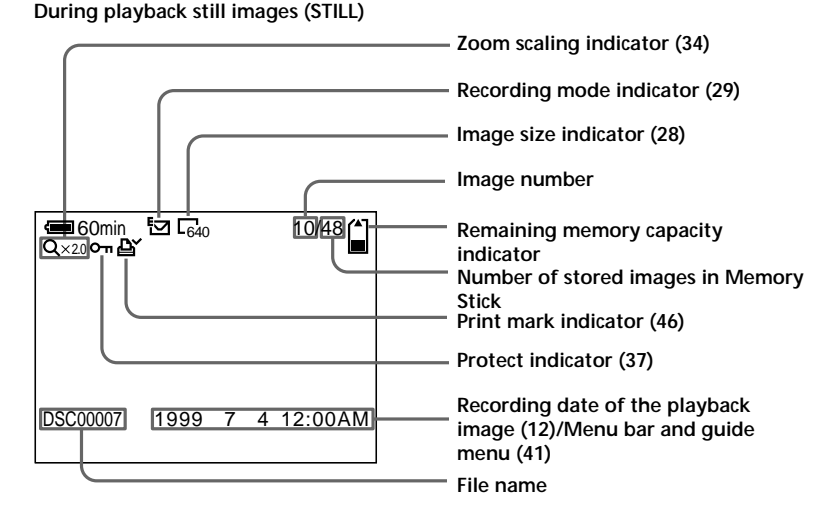

**During playback moving images (MOVIE)/still images with sounds (VOICE)**

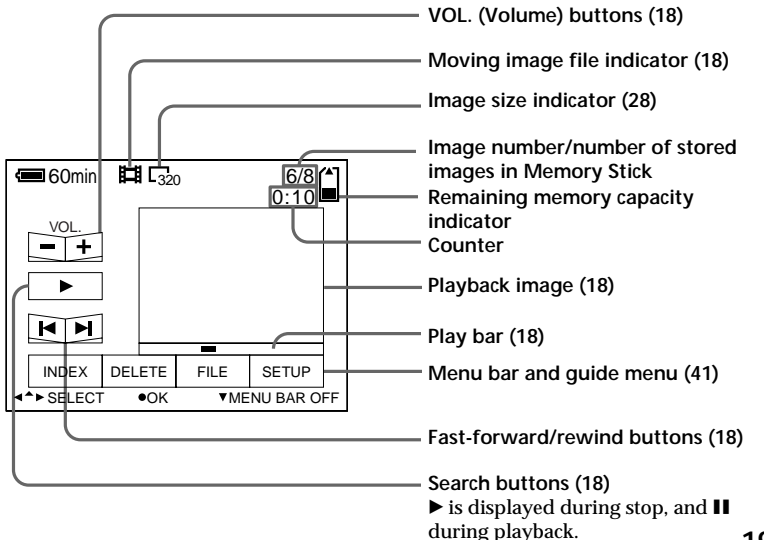

**19-GB**

# **Battery life/the number of images that can be recorded/ played back**

#### **STILL mode**

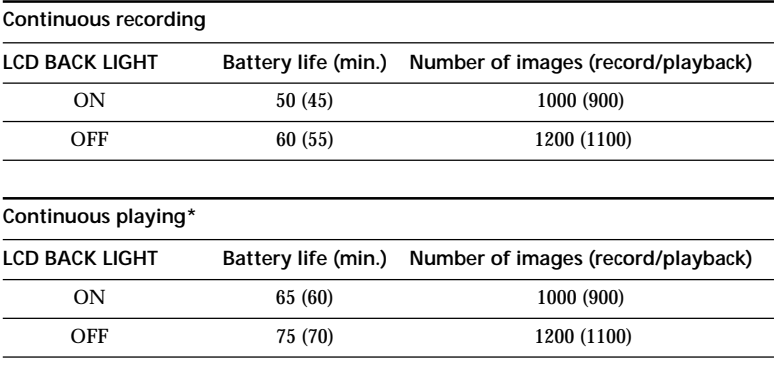

Approximate battery life and the number of images that can be recorded/played back at a temperature of  $77^{\circ}$ F (25°C), 640 × 480 image size, in NORMAL recording and STANDARD quality mode. Shooting without the flash. Numbers in parentheses indicate the time when you use a normally charged battery.

\* Playing back single image at about 3-second intervals

#### **MOVIE mode**

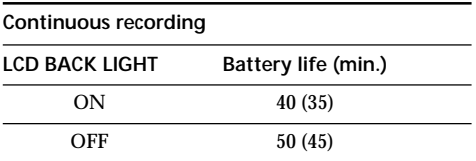

Approximate minutes that can be recorded at a temperature of 77°F (25°C) and 160  $\times$ 112 image size. Numbers in parentheses indicate the time when you use a normally charged battery.

- Battery life and the number of images will be decreased if you use the camera while you repeat turning the power on/off.
- The capacity of a Memory Stick is limited. The above figures are a guide when continuously recording/playing back while replacing Memory Sticks.
- The battery life will be shorter when you carry out recording in a cold place. When using the battery pack in a cold place, keep it warm by putting it into your pocket and install it in the camera just before recording.

# **Viewing images using a 3 personal computer**

With this camera, the still image data is compressed in JPEG format and moving image data is compressed with MPEG-1 format.

These data can be viewed using a personal computer which installed JPEG and MPEG browsing software as Sony PictureGear 3.2 Lite (supplied). For further information to use the browsing software, refer to the software and the personal computer instruction manual.

# **Using the optional PC card adaptor**

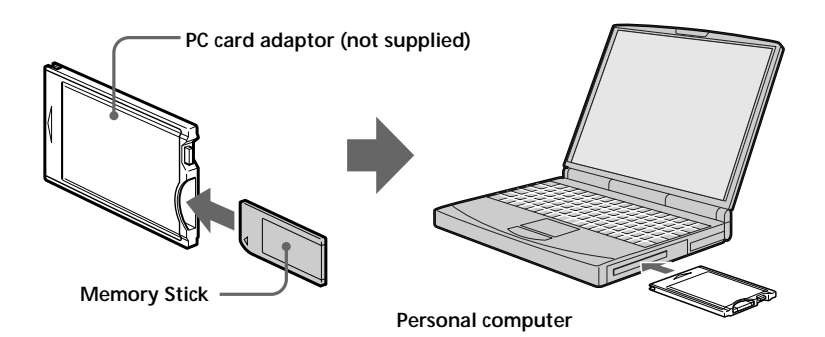

**Example: personal computer with Windows 95 installed**

 $\bullet$  Start up personal computer and insert the optional PC card **adaptor (with the Memory Stick inside) into the PC card drive of your personal computer.**

2 **Open "My computer" and double-click "PC card drive."** Double-click folders in the following order as described below:

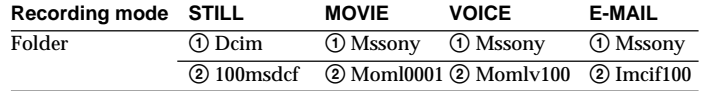

3 **Double-click the desired data file.**

# **Using the supplied accessories**

You can send image data from the camera to an IBM PC/AT compatible PC (via the serial port), using the supplied PC serial cable and Sony PictureGear 3.2 Lite.

**Personal computer**

**Digital still camera**

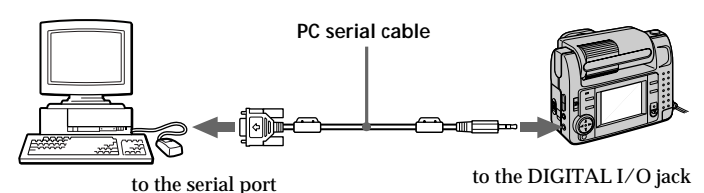

1 **Install the supplied application software Sony PictureGear 3.2 Lite into the personal computer.**

For details, refer to the instruction manual of the Sony PictureGear 3.2 Lite.

2 **Connect one end of the PC serial cable to the DIGITAL I/O jack, and other end to the serial port of IBM PC/AT compatible PC.**

3 **Turn on the power of the camera, and check that the PC serial cable is connected to the DIGITAL I/O jack of the camera. Set the MODE selector to PLAY.**

"PC MODE" appears on the LCD screen, and the camera turns to standby for communication.

4 **Operate the personal computer to receive and use image file from the camera.**

For details on the operation of the personal computer, refer to the instruction manual of personal computer and Sony PictureGear 3.2 Lite.

#### P *Notes*

- While you are operating the personal computer, you cannot operate the camera.
- Before making connections, turn off each equipment. After connections are completed, turn on each equipment.
- When you use the camera with connecting to other equipment for a long time, use the AC power adaptor/ charger.

# **Recommended OS/ applications example**

#### **OS**

Windows 3.1 Windows 95 or later Mac OS system 7.5 or later

#### **Applications**

Sony PictureGear 3.2 Lite Microsoft Internet Explorer 4.0 Netscape Navigator, etc.

#### P *Notes*

- To play back an MPEG file, install Active Movie Player (Direct Show).
- For playing back a file recorded in MOVIE or VOICE mode, first copy it to the hard disk of the personal computer. If you play back the file from a Memory Stick, the picture and sound may break off.
- You cannot play back an MPEG file with Windows 3.1.
- For Macintosh, you can use the Memory Stick recorded with this camera using the PC Exchange with Mac OS system 7.5 or later. A viewing application for Macintosh is also necessary for viewing images. To play back an MPEG file, install Quick Time 3.2.
- For details on system requirements, refer to the operating instructions of your application software.
- Information on image rotating and faceto-face recording may not be sent to a personal computer.

# **Notes on sending a sound file with a still image recorded in VOICE mode to a personal computer**

- You cannot send a sound file with a still image recorded in VOICE mode to a personal computer connected with the supplied PC serial cable.
- A sound file with a still image recorded in VOICE mode can be played back with the DSC-F55/F55E Digital Still Camera.
- You can send a sound file with a still image recorded in VOICE mode to a personal computer if you use the optional PC card adaptor.

# z*Various ways of*

# **Changing the lens orientation – Face to face recording**

You can shoot yourself by placing yourself and the LCD screen face to face.

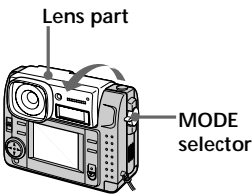

- **Set the MODE selector to MOVIE** or STILL.
- **2** Adjust the lens angle. Rotate the lens part at about 180 degrees when face to face recording.

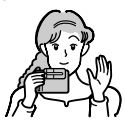

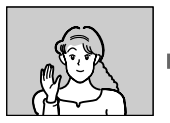

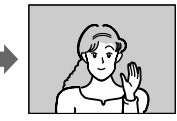

**Image on the LCD screen**

**Recorded image**

**3** Start recording.

# P*Note*

The images displayed on the LCD screen are mirror images. But they are stored in Memory Stick in the same way as you see through the lens.

# *recording* **Using the self-timer**

With the self-timer about 10 seconds after you press the shutter button, the subject is recorded.

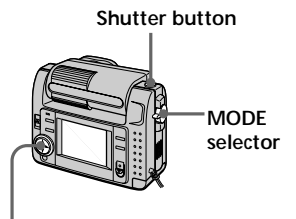

# **Control button**

- **1** Set the MODE selector to MOVIE or STILL.
- **2** Press  $\triangle$  of the control button. The menu bar appears on the LCD screen.
- **3** Select "SELFTIMER" with the control button, then press it. Self-timer indicator  $(\hat{\mathcal{S}})$  appears on the screen.
- **4** Press the shutter button halfway down. The AE lock indicator  $(\bullet)$  appears on the screen.
- **5** Press the shutter button fully. The recording lamp and the selftimer indicator  $(\mathcal{S})$  flashes, then the shutter is released in about 10 seconds and the image is recorded.

# **Selecting brightness of the flash (FLASH LEVEL)**

You can select brightness of the flash.

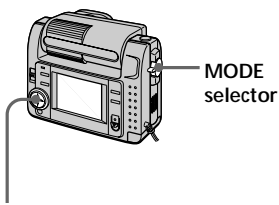

**Control button**

- **1** Set the MODE selector to STILL.
- **2** Press  $\triangle$  of the control button. The menu bar appears on the LCD screen.
- **3** Select "CAMERA" with the control button, then press it. The CAMERA menu appears on the screen.

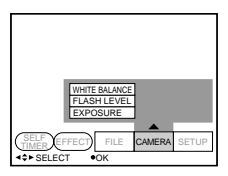

**4** Select "FLASH LEVEL" with the control button, then press it.

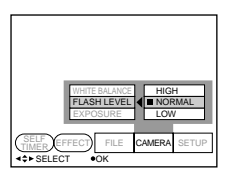

**5** Select the brightness of flash with the control button.

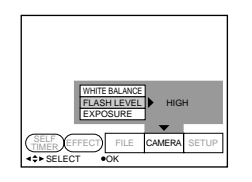

**6** Press ▼ of the control button repeatedly. The menu bar disappears from the screen.

# z *Hints for setting the flash adjustment*

**25-GB**<br> **25-GB**<br> **25-GB**<br> **25-GB** When the subject or background is dark, the flash adjustment may become too high. In this case, set FLASH LEVEL to LOW  $(4)$ . On the other hand, when the subject or background is bright, the flash adjustment may become too low. In this case, set FLASH LEVEL to HIGH  $(4+)$ . To set the flash level properly, we recommend you to do a trial recording.

# **Recording images in macro**

Press the **Y** (macro) button. The macro indicator  $(\mathcal{X})$  appears on the LCD screen. You can shoot a subject that is about 4 inches (10 cm) away from the lens surface in macro mode.

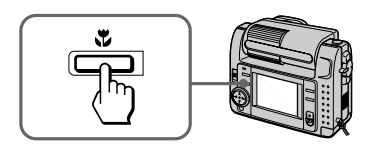

If you press the  $\bullet$  (macro) button again, macro mode is released and you can record images in normal mode.

# **Recording enlarged images – Zoom recording**

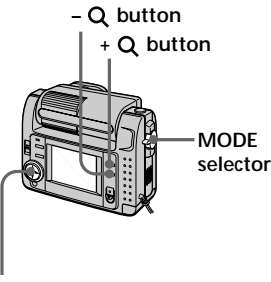

**Control button**

**1** Set the MODE selector to STILL.

- **2** Press the  $+Q$  button. The image on the LCD screen is enlarged by 2.5 times. The zoom indicator  $(6402)$  appears on the screen.
- **3** Press the shutter button fully. The image is recorded at  $640 \times 480$ size on a Memory Stick.

# **To return to the original size**

Press the  $-\mathbf{Q}$  button. The zoom indicator  $(6402)$  disappears from the screen.

# P *Note*

The image displayed on the screen is degraded than the one to be recorded on the Memory Stick.

# z *On zoom scaling*

Zoom scaling fixes by 2.5 times and the zoom indicator appears as (6402).

# **Enjoying Picture Effect**

You can make pictures like those of television with the Picture Effect function.

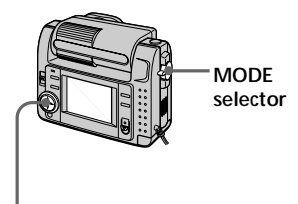

**Control button**

- Set the MODE selector to MOVIE or STILL.
- **2** Press  $\triangle$  of the control button. The menu bar appears on the LCD screen.
- **3** Select "EFFECT" with the control button, then press it repeatedly until the desired picture effect is displayed.
	- ❐ NEG. ART: The color and brightness of the picture is reversed.
	- ❐ SEPIA: The picture is sepia.
	- ❐ B&W: The picture is monochrome (black and white).
	- ❐ SOLARIZE: The light intensity is more clear, and the picture looks like an illustration.
- **4** Press ▼ of the control button. The menu bar disappears from the screen.

# **To cancel the picture effect**

Select "EFFECT" in the step 3, then press the control button repeatedly until the picture effect indicator disappears.

# **Selecting image quality (QUALITY)**

You can select one of two available image quality modes. The number of images you can record is different depending on which image quality mode you select.

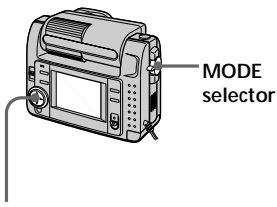

**Control button**

- **1** Set the MODE selector to STILL.
- **2** Press **▲** of the control button. The menu bar appears on the LCD screen.
- **3** Select "FILE" with the control button, then press it. The FILE menu appears on the screen.

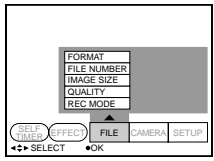

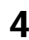

**4** Select "QUALITY" with the control button, then press it.

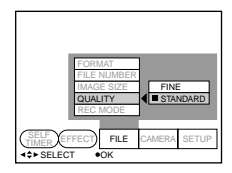

- ❐ FINE (FINE): Use this mode when giving priority to image quality.
- ❐ STANDARD (STD): Use this mode as a standard image quality.
- **5** Select the image quality with the control button, then press it.

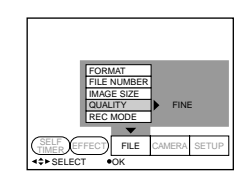

**6** Press ▼ of the control button repeatedly.

The menu bar disappears from the screen.

z *What is the difference in the image quality mode?*

An image is compressed in the JPEG format before recording. The memory capacity allocated to each image is different depending on the image quality.

# P *Note*

Depending on the image, changing the image quality may not affect the image appearance on the screen.

# **Selecting image size**

You can change the image size according to your recording conditions.

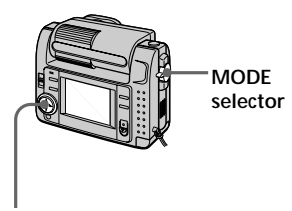

**Control button**

- **1** Set the MODE selector to MOVIE or STILL.
- **2** Press  $\triangle$  of the control button. The menu bar appears on the LCD screen.
- **3** Select "FILE" with the control button, then press it. The FILE menu appears on the screen.

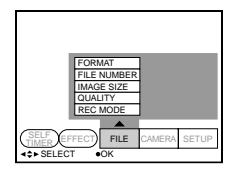

**4** Select "IMAGE SIZE" with the control button, then press it.

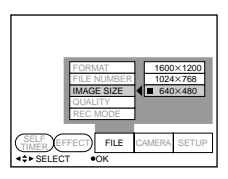

## **Items for STILL mode**

- $\Box$  1600 × 1200: Records a 1600 × 1200 JPEG file.
- $\Box$  1024  $\times$  768: Records a 1024  $\times$  768 JPEG file.
- $\Box$  640 × 480: Records a 640 × 480 JPEG file.

**Items for MOVIE mode**

- $\Box$  320  $\times$  240: Records a 320  $\times$  240 MPEG file.
- $\Box$  160  $\times$  112: Records a 160  $\times$  112 MPEG file.
- **5** Select the desired image size with the control button, then press it.

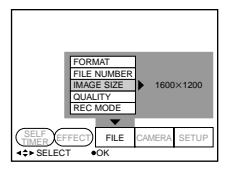

**6** Press ▼ of the control button repeatedly. The menu bar disappears from the screen.

# **Selecting recording mode (REC MODE)**

You can record a still image and sound together, or a still image which is suitable for e-mail transmission.

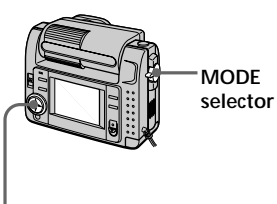

**Control button**

**1** Set the MODE selector to STILL.

- **2** Press  $\triangle$  of the control button. The menu bar appears on the LCD screen.
- **3** Select "FILE" with the control button, then press it. The FILE menu appears on the screen.

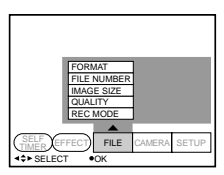

**4** Select "REC MODE" with the control button, then press it.

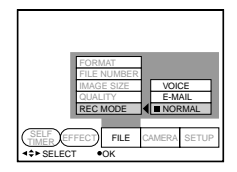

- ❐ VOICE: Records a still image and sound together besides a JPEG file.
- $\n **TE-MAIL:** Records a  $320 \times 240$$ JPEG file besides a  $1600 \times$ 1200,  $1024 \times 768$ , or  $640 \times 480$ JPEG file. E-mail files are suitable for e-mail transmission, etc. because they contain compressed data.
- ❐ NORMAL: Records a JPEG file in selected image size.
- **5** Select the desired recording mode with the control button, then press it.

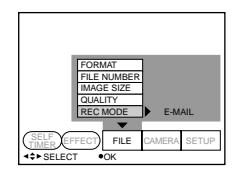

**6** Press ▼ of the control button repeatedly.

The menu bar disappears from the screen.

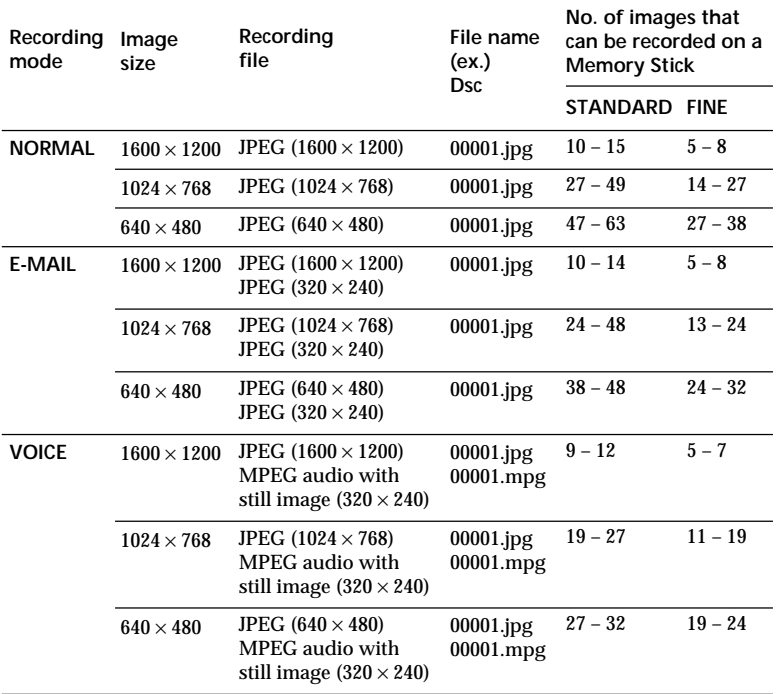

#### **The MODE selector is set to "MOVIE"**

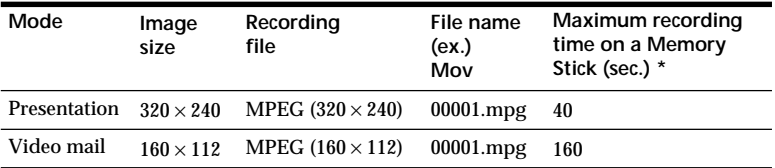

\* Continuous recording time

# z *On directory*

The directory of the file depending on the recording mode is as follows: NORMAL: ¥Dcim¥100msdcf E-MAIL: ¥Mssony¥Imcif100 VOICE: ¥Mssony¥Momlv100 Moving image: ¥Mssony¥Moml0001

# Various ways of recording **31-GBVarious ways of recording**

# **Adjusting exposure (EXPOSURE)**

You can adjust the exposure according to your conditions.

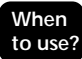

The subject is too dark or bright against the background because of backlighting, a light source near by, etc.

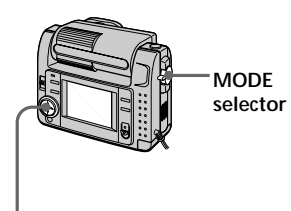

**Control button**

- **1** Set the MODE selector to MOVIE or STILL.
- **2** Press  $\triangle$  of the control button. The menu bar appears on the LCD screen.
- **3** Select "CAMERA" with the control button, then press it. The CAMERA menu appears on the screen.

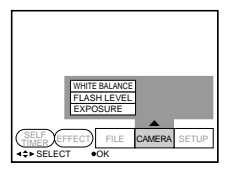

**4** Select "EXPOSURE" with the control button, then press it.

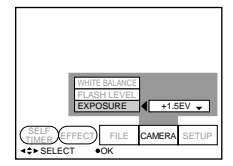

**5** Select the desired exposure value with the control button, then press it.

> You can select values ranging from  $-1.5EV$  to  $+1.5EV$  in steps of 0.5EV.

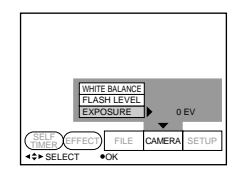

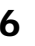

**6** Press ▼ of the control button repeatedly. The menu bar disappears from the screen.

# **Adjusting the white balance**

White balance adjustment allows more natural color balance for camera recording. Normally white balance is automatically adjusted.

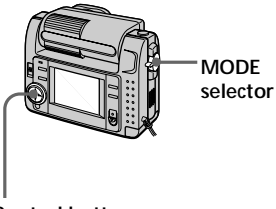

**Control button**

- **Set the MODE selector to MOVIE** or STILL.
- **2** Press  $\triangle$  of the control button. The menu bar appears on the LCD screen.
- **3** Select "CAMERA" with the control button, then press it. The CAMERA menu appears on the screen.

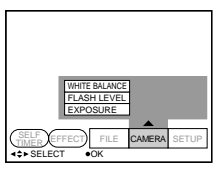

**4** Select "WHITE BALANCE" with the control button, then press it.

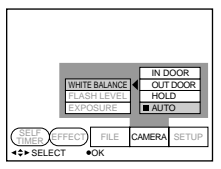

- $\square$  IN DOOR  $(\frac{1}{2}, \frac{1}{2})$ :
	- Lighting condition changes quickly
	- Too bright place such as photography studios
	- Under sodium lamps or mercury lamps
- ❐ OUT DOOR ( ):
	- Recording a sunset/sunrise, just after sunset, just before sunrise, neon signs, or fireworks
	- Under a color matching fluorescent lamp
- ❐ HOLD (HOLD): Recording a single-colored subject or background
- ❐ AUTO: Adjusting the white balance automatically
- **5** Select the desired white balance mode with the control button, then press it.

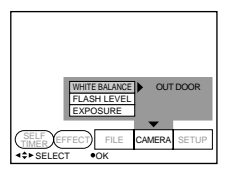

**6** Press ▼ of the control button repeatedly. The menu bar disappears from the screen.

# **To return to automatic adjustment**

Select "AUTO" in the step 5 with the control button, then press it.

# z*Various ways of playback*

# **Playing back multiple images at a time (INDEX)**

You can play back six recorded images at a time. You can also select a specific image from the six images and enlarge it to full-size.

# **When to use?**

To search for an image you want from all the recorded images.

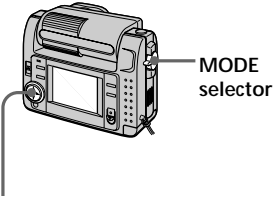

**Control button**

- **1** Set the MODE selector to PLAY.
- **2** Press **▲** of the control button. The menu bar appears on the LCD screen.
- **3** Select "INDEX" with the control button, then press it. Six images are displayed at a time (INDEX screen).

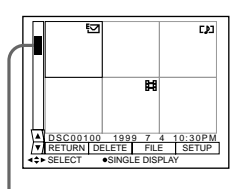

**Showing the position of an image whose number is displayed**

- : Moving image file
- **[]** : Still image with sound file
- : E-mail mode file
- : Print mark

# **To display the other six images**

Select " $\blacktriangle$ / $\blacktriangledown$ " at the lower left on the screen with the control button, then press  $\triangle$ / $\nabla$  of the control button.

- $\triangle$  Displays preceding six images
- V Displays following six images

# **To return to the normal playback**

- Select the desired image with the control button, then press it.
- Select "RETURN" with the control button, then press it.

# P*Note*

You cannot clear the menu bar in INDEX mode.

# **Enlarging a part of the image – Zoom and trimming**

You can enlarge and display a part of the recorded image.

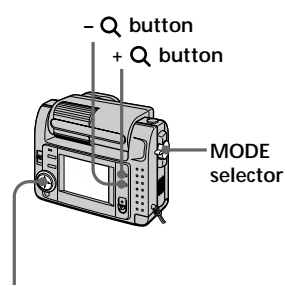

# **Control button**

- **1** Set the MODE selector to PLAY.
- 

**2** Display the image to enlarge.

**3** Zoom in/out the image by pressing the  $+$  Q or – Q button repeatedly. The zoom scaling indicator ( $Q \times$ 2.0) appears on the LCD screen.

**4** Press the control button repeatedly to trim the image.

- $\blacktriangle$  : Image moves downward
- V : Image moves upward
- b : Image moves rightward
- $\blacktriangleright$  : Image moves leftward

# **To return to the normal size**

Press the  $-\mathbf{Q}$  button repeatedly, until the zoom scaling indicator  $(Q \times 2.0)$ disappears from the screen, or simply press the control button. The zoom scaling indicator  $(Q \times 2.0)$ disappears from the screen.

# **To record an enlarged image (trimming)**

- 1Enlarge the image.
- 2Press the shutter button. The image is recorded at  $640 \times 480$  size.

#### P*Notes*

- •You cannot use this function on moving images.
- •Zoom scaling is up to 5× regardless of the original size.
- The enlarged image is recorded at  $640 \times$ 480 size.

# **Rotating image (ROTATE)**

You can rotate the playback picture. Information on the direction of the rotated image is written to the data file.

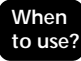

To play back vertical images recorded to horizontal images.

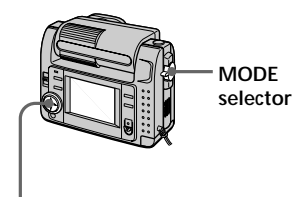

**Control button**

- **1** Set the MODE selector to PLAY.
- **2** Display the image to rotate.
- **3** Press  $\triangle$  of the control button. The menu bar appears on the LCD screen.
- **4** Select "FILE" with the control button, then press it. The FILE menu appears on the screen.

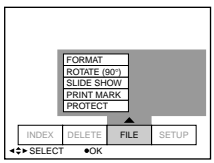

**5** Select "ROTATE (90°)" with the control button, then press it.

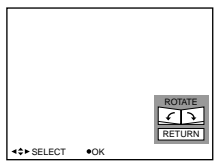

- $\square$   $\searrow$ : Rotates the image clockwise by 90 degrees
- $\square$   $\blacktriangle$ : Rotates the image counterclockwise by 90 degrees
- **6** Rotate the image, and select "RETURN" with the control button, then press it.

# **To return to the original image**

Select  $\sum$  or  $\subset$  in the step 6 until the image returns to the original image. Select "RETURN" with the control button, then press it.

# P*Notes*

- The image recorded with other equipment may not be rotated.
- If the write protect tab on the Memory Stick is set to LOCK, or the image is protected, you cannot rotate the image.
- Information on image rotating may not be sent to a personal computer.

# **Playing back images in a continuous loop (SLIDE SHOW)**

Plays back all recorded images in succession automatically.

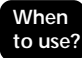

For a presentation, etc.

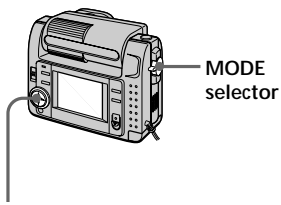

**Control button**

Set the MODE selector to PLAY.

- **2** Press  $\triangle$  of the control button. The menu bar appears on the LCD screen.
- **3** Select "FILE" with the control button, then press it. The FILE menu appears on the

screen.

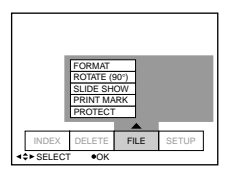

**4** Select "SLIDE SHOW" with the control button, then press it.

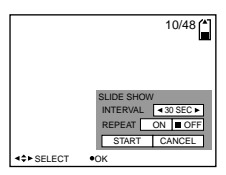

**5** Set "INTERVAL" with the control button.

Set it with  $\blacktriangleleft$  / $\blacktriangleright$  of the control button.

You can select from 1 MIN (one minute), 30 SEC (30 seconds), 10 SEC (10 seconds), 5 SEC (five seconds), or 3 SEC (three seconds).

- **6** Set "REPEAT" with the control button.
	- ❐ ON: Plays back images in a continuous loop until "RETURN" is selected.
	- ❐ OFF: After all images played back, slide show ends.
- **7** Select "START" with the control button. Slide show begins.

# **To cancel the setting**

Select "CANCEL" with the control button, then press it.

# P*Note*

Interval time may not stay in adjustment depending on setting of image size and quality.

# **To operate the slide show**

- Playback pause Select "II" with the control button. then press it.
- Playback pause release Select " $\blacktriangleright$ " with the control button, then press it.
- Search Select " $\blacktriangleright$ / $\blacktriangleright$ ]" with the control button, then press  $\blacktriangleleft$   $\blacktriangleright$  of it. You can also operate with the control button only.
- Cancel Select "RETURN " with the control button, then press it.
#### **Preventing accidental erasure (PROTECT)**

To prevent accidental erasure, you can protect all or selected images.

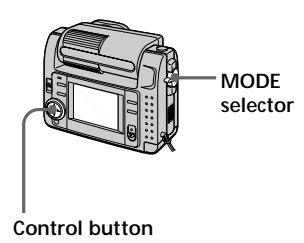

#### **In single mode**

- **1** Set the MODE selector to PLAY, then display the image to protect.
- **2** Press  $\triangle$  of the control button. The menu bar appears on the LCD screen.
- **3** Select "FILE" with the control button, then press it. The FILE menu appears on the screen.

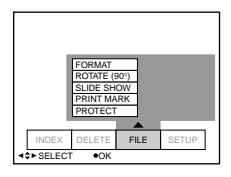

**4** Select "PROTECT" with the control button, then press it.

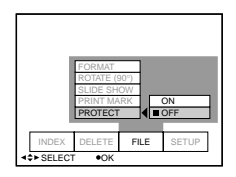

- **5** Select "ON" with the control button, then press it. The displayed image is protected.
- **6** Press ▼ of the control button repeatedly. The menu bar disappears from the screen. \*~" appears on the protected image.

#### **To release protection**

Select "OFF" with the control button in the step 5, then press it.

#### **In INDEX mode**

- **1** Display the INDEX screen.
- **2** Select "PROTECT" of the FILE menu with the control button, then press it. The FILE menu appears on the LCD screen.
- **3** Select "ALL" to protect (or unprotect) all images, or "SELECT" to protect (or unprotect) selected images with the control button, then press it.

#### **When selecting "ALL"**

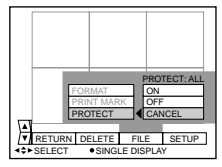

**To protect all images** Select "ON" with the control button, then press it.

**To release protection of all images** Select "OFF" with the control

button, then press it.

Continue to the next page  $\rightarrow$ 

#### **When selecting "SELECT"**

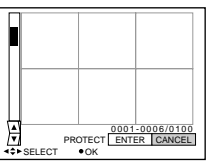

- **To protect images**
- 1 Select the image to protect with the control button, then press it. The protect indicator  $(0, \cdot)$

appears on the selected image.

2 After selecting all images to protect, select "ENTER" with the control button, then press it.

The protect indicator  $(0 - n)$ changes from green to white.

#### **To release protection**

Select the images to unprotect in the step ①, then select "ENTER" with the control button then press it.

#### **Deleting images (DELETE)**

You can delete all or selected images that you no longer want to keep.

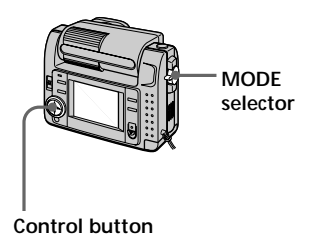

#### **In single mode**

- **1** Set the MODE selector to PLAY, then display the image to delete.
- **2** Press  $\triangle$  of the control button. The menu bar appears on the LCD screen.
- **3** Select "DELETE" with the control button, then press it.

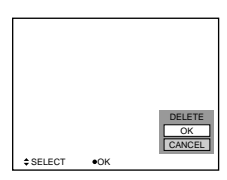

**4** Select "OK" with the control button, then press it. The image is deleted.

#### P*Note*

Once you delete an image, you cannot restore it. Check the image to delete carefully before deleting.

# Various ways of playback **39-GBVarious ways of playback**

- **1** Display the INDEX screen.
- **2** Select "DELETE" with the control button, then press it.
- **3** Select "ALL" to delete all images, or "SELECT" to delete selected images with the control button, then press it.

#### **When selecting "ALL"**

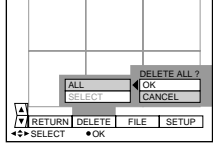

Select "OK" with the control button, then press it.

#### **When selecting "SELECT"**

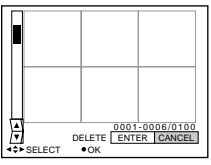

1 Select the image to delete with the control button, then press it.

> The delete indicator (green)  $\binom{n}{k}$  appears on the selected image.

2 After selecting all the images to delete, select "ENTER" with the control button, then press it.

The selected images are deleted.

#### **To cancel deleting**

Select "CANCEL" with the control button, then press it.

#### P*Notes*

- Even if you select "ALL," you cannot delete the protected image.
- When you select "SELECT," you cannot select a protected image.

#### **Formatting (initializing) a Memory Stick**

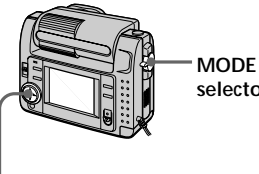

**selector**

#### **Control button**

- **1** Press  $\triangle$  of the control button. The menu bar appears on the LCD screen.
- **2** Select "FILE" with the control button, then press it. The FILE menu appears.

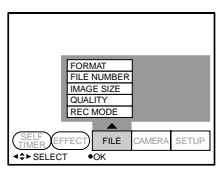

**3** Select "FORMAT" with the control button, then press it.

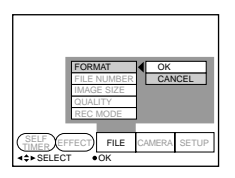

**4** Select "OK" with the control button, then press it.

#### **To cancel formatting**

Select "CANCEL" with the control button in the step 4, then press it.

#### P*Note*

If you initialize the Memory Stick, all the images stored in Memory Stick are lost even if the image is protected. Before initialization, make sure to copy the images you want to store on your computer, etc.

#### B*Changing the menu setting*

#### **Changing the menu setting**

**1** Press  $\triangle$  of the control button. The menu bar appears on the LCD screen.

#### **MOVIE/STILL**

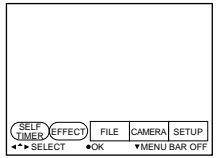

#### **PLAY (single mode)**

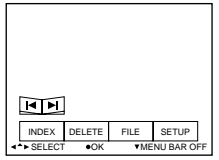

#### **PLAY (INDEX mode)**

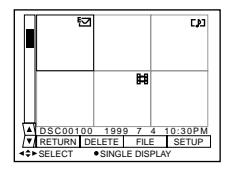

**2** Select the desired item with the control button, then press it. The color of the item changes from blue to yellow.

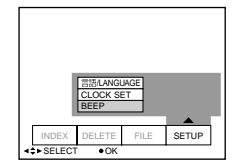

**3** Select the desired setting with the control button, then press it. The screen returns to the menu in the step 2.

#### **To clear the menu**

Press  $\nabla$  of the control button repeatedly until the menu bar disappears.

#### **Setting the mode of each item**

Menu items that can be modified differ depending on the setting of the MODE selector. The LCD screen shows only the items you can operate at the moment. Initial settings are indicated in bold letters.

#### **Items in STILL/MOVIE mode**

#### *SELF TIMER*

Select this item to record with the self-timer. (page 24)

#### *EFFECT*

<NEG. ART/SEPIA/B&W/SOLARIZE>

- Select NEG. ART to record the image color reversed.
- Select SEPIA to record sepia image.
- Select B&W to record monochrome image.
- Select SOLARIZE to record illustrational image.

#### *FILE*

#### FORMAT

<OK/CANCEL>

- Select OK to format a Memory Stick.
- Select CANCEL to cancel formatting a Memory Stick.

#### FILE NUMBER <SERIES/**NORMAL**>

- Select SERIES to put numbers to files in sequence even if the Memory Stick is changed.
- Select NORMAL to reset the numbering of files each time the Memory Stick is changed.

IMAGE SIZE (during STILL mode) <**1600** × **1200**/1024 × 768/640 × 480>

- Select  $1600 \times 1200$  to record a  $1600 \times 1200$  JPEG image.
- Select  $1024 \times 768$  to record a  $1024 \times 768$  JPEG image.
- Select  $640 \times 480$  to record a  $640 \times 480$  JPEG image.

(during MOVIE mode) <**320** × **240**/160 × 112>

- Select  $320 \times 240$  to record a  $320 \times 240$  MPEG image.
- Select  $160 \times 112$  to record a  $160 \times 112$  MPEG image.

QUALITY (only in STILL mode) <FINE/**STANDARD**>

- Select FINE when giving priority to image quality.
- Select STANDARD as a standard image quality.

REC MODE (only in STILL mode) <VOICE/E-MAIL/**NORMAL**>

- Select VOICE to record a still image and sound together besides a JPEG file.
- Select E-MAIL to record a  $320 \times 240$  JPEG file besides a  $1600 \times 1200$ ,  $1024 \times 768$ . or  $640 \times 480$  JPEG file.
- Normally select NORMAL. A JPEG file is recorded in selected image size.

REC TIME SET (only in MOVIE mode) <15 SEC/10 SEC/**5 SEC**> Adjust the recording time of the moving image.

#### *CAMERA*

WHITE BALANCE <IN DOOR/OUT DOOR/HOLD/**AUTO**>

- Select IN DOOR to record images inside.
- Select OUT DOOR to record images outside.
- Select HOLD to record single colored subject or background.
- Select AUTO to adjust the white balance automatically.

FLASH LEVEL (only in STILL mode) <HIGH/**NORMAL**/LOW>

- Select HIGH to make the flash level higher than normal.
- Normally select NORMAL.
- Select LOW to make the flash level lower than normal.
- EXPOSURE  $<+1.5$ EV to  $-1.5$ EV $>$

Select this item to adjust exposure.

#### *SETUP*

DEMO <STBY/ON or **OFF**>

Only when you use the AC power adaptor/charger during MOVIE or STILL mode, DEMO appears in the menu.

To stop the demonstration, turn off the camera.

- Select ON to make the demonstration appear. The demonstration will start about 10 minutes after the power is turned on if the camera has not been operated.
- Select OFF to deactivate the demonstration mode.

言語/LANGUAGE<**ENGLISH** or 日本語/JPN>

- Select ENGLISH to display all items in English.
- Select  $\exists \pm \exists$  /JPN to display all items in Japanese.

CLOCK SET

Select this item to set the date and time.

#### BEEP <SHUTTER/**ON**/OFF>

- Select SHUTTER to turn off the beep only.
- Normally set to ON.
- Select OFF to turn off the beep/shutter sound.

#### **Items in PLAY (single) mode**

#### *INDEX*

Select this item to display six recorded images at a time.

#### *DELETE*

<OK/CANCEL>

- Select OK to delete displayed image.
- Select CANCEL to cancel deleting image.

#### *FILE*

FORMAT

- <OK/CANCEL>
- Select OK to format a Memory Stick.
- Select CANCEL to cancel formatting a Memory Stick.

ROTATE (90°)

Select this item to rotate an image.

SLIDE SHOW

Select this item to play back images in a continuous loop.

#### PRINT MARK <ON/**OFF**>

- Select ON to mark the print mark on the image.
- Select OFF to unmark the mark.

#### PROTECT <ON/**OFF**>

- Select ON to protect displayed image.
- Select OFF to release protection of the image.

#### **Items in PLAY (INDEX) mode**

#### *DELETE*

<ALL/SELECT>

- Select ALL to delete all images.
- Select SELECT to delete selected images.

#### *FILE*

FORMAT

<OK/CANCEL>

- Select OK to format a Memory Stick.
- Select CANCEL to cancel formatting a Memory Stick.

PRINT MARK <ALL/SELECT/CANCEL>

- Select ALL to unmark the print marks on all images.
- Select SELECT to mark or unmark the print mark on the selected images.
- Select CANCEL to cancel the setting.

#### PROTECT <ALL/SELECT/CANCEL>

- Select ALL to protect all images.
- Select SELECT to protect or unprotect selected images.
- Select CANCEL to cancel the setting.

#### z*Using image data with other equipment*

#### **Using the house current (mains)**

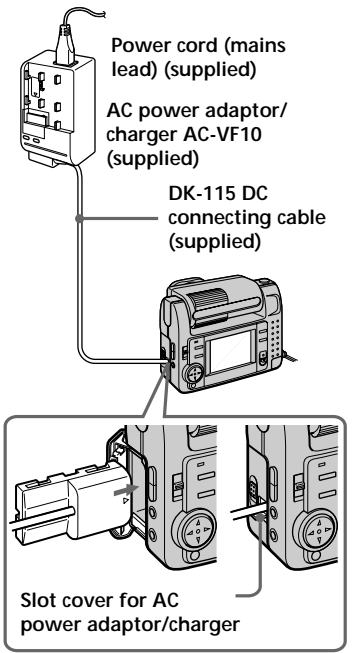

- **1** Open the battery cover.
- **2** Insert the one end of the DK-115 DC connecting cable to the battery terminal, and close the cover. When inserting the cable, open the slot cover for AC power adaptor/ charger and be careful not to pinch the cable.
- **3** Connect the other end of the DC connecting cable to the AC power adaptor/charger.
- **4** Connect the power cord (mains lead) to the AC power adaptor/ charger, and to a wall outlet (mains).

#### **Watching images on a TV screen**

Connect the camera to the TV that has a video input jack. You can enjoy a "SLIDE SHOW" on the TV screen. When shooting an image in macro, you can adjust the focus more easily on the TV screen.

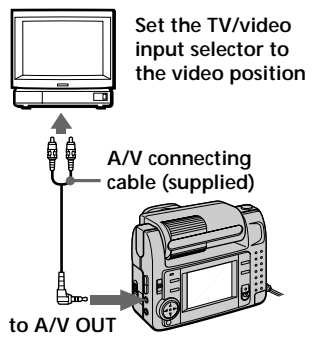

- **1** Connect the A/V OUT jack of the camera to the video input jack of the TV.
- **2** Start playback on the camera. Playback picture appears on the TV screen.

#### P*Notes*

- •Before making connections, turn off each equipment. After connections are completed, turn on each equipment.
- When you use the camera with connecting other equipment for a long time, use the AC power adaptor/charger.
- You cannot use a TV that has an antenna (aerial) connector only.
- When the MODE selector is set to MOVIE or STILL and the lens is rotated to the same side as the LCD screen (face to face shooting), the mirror image appears upside-down on the TV screen.
- Beep does not sound when connecting with the A/V connecting cable. The image does not appear on the LCD screen.

#### **Printing the recorded images**

Using a printer, you can print images recorded on this camera. You can send the image data to the printer that has video input jack. For details on printing, refer to the instruction manual of the printer.

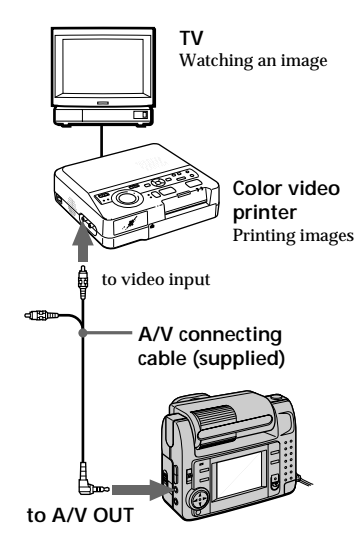

- **1** Connect the A/V OUT jack of the camera to the video input jack of the printer.
- **2** Start playback on the camera. Playback picture appears on the TV screen.
- **3** The printer receives image data from the camera and starts printing.

For the detailed procedures, refer to the instruction manual of the printer.

#### **Marking a print mark on an image**

You can mark a print mark on images recorded with this camera. This mark is convenient for checking the images to print.

Your camera conforms with the DPOF (Digital Print Order Format) standard for specifying the still images to print out.

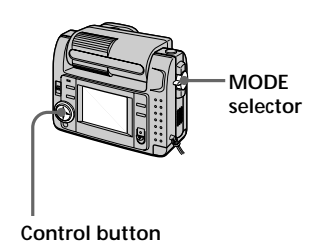

#### **In single mode**

- **1** Set the MODE selector to PLAY and display the image to mark.
- **2** Press  $\triangle$  of the control button. The menu bar appears on the LCD screen.
- **3** Select "FILE" with the control button, then press it. The FILE menu appears on the screen.

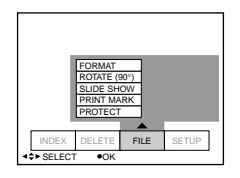

**4** Select "PRINT MARK" with the control button, then press it.

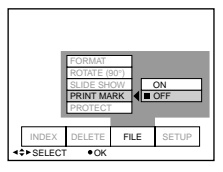

**5** Select "ON" with the control button, then press it. The print mark is marked on an image.

**6** Press ▼ of the control button repeatedly. The menu bar disappears from the screen.

" $\Delta$ " is marked on the image.

#### **To unmark the print mark**

Select "OFF" with the control button in the step 5, then press it.

#### **In INDEX mode**

- **1** Display the INDEX screen.
- **2** Select "PRINT MARK" of "FILE" with the control button, then press it.
- **3** Select "ALL" to unmark all images, or "SELECT" to mark (or unmark) selected images with the control button, then press it.

#### **When selecting "ALL"**

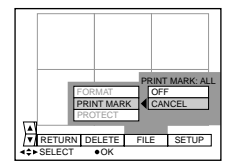

#### **To unmark the all print marks**

Select "OFF" with the control button, then press it.

#### **When selecting "SELECT"**

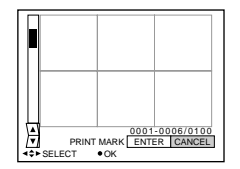

#### **To mark the print mark**

- 1 Select the image to mark with the control button, then press it. " $\Delta$ " appears on the selected image.
- 2 After selecting all the images to mark, select "ENTER" with the control button, then press it.

'**∆Y**" changes from green to white.

#### **To unmark the selected print mark**

Select the images to unmark in the step 1, then select "ENTER" with the control button, then press it.

#### z*Additional information*

#### **Precautions**

#### **On Memory Stick**

- Do not remove the battery or the AC power adaptor/charger during recording or playback. Always turn off the power before you remove the battery or disconnect the AC power adaptor/charger.
- Do not touch the terminal of the Memory Stick by your hand or a metal object.
- Do not attach any other material than the supplied label on the label space of the Memory Stick.
- Do not strike, bend, or drop the Memory Stick.
- Do not disassemble or convert the Memory Stick.
- Do not wet the Memory Stick.
- Do not use or store the Memory Stick in the following areas:
- Hot locations such as the inside of a car or the outdoors under hot weather. – Humid or corrosive locations.
- Carry or store the Memory Stick in its supplied case.
- Setting the write-protect switch to "LOCK" disables you to record, delete, or format data.
- We recommend that you make a backup copy important data.
- Do not remove the Memory Stick while reading or writing data.
- Recorded data may be lost or damaged in the following situations:
	- When you remove the Memory Stick or turn off the camera while reading or writing data.
	- When you use the Memory Stick in the locations subject to static electricity or noise.
- This camera is not guaranteed to properly play back images shot with other equipment. The images shot with this camera are not guaranteed to be played back properly with other equipment.

#### **On moisture condensation**

If the camera is brought directly from a cold to a warm location, or is placed in a very damp room, moisture may condense inside or outside the camera. Should this occur, the camera will not operate properly. In this case, remove the battery pack and open the battery cover and wait about an hour for the moisture to evaporate.

#### *How to prevent moisture condensation*

When bringing the camera from a cold place to a warm place, put the camera in a plastic bag and allow it to adapt to room conditions over a period of time.

- $\odot$  Be sure to tightly seal the plastic bag containing the camera.
- 2 Remove the bag when the air temperature inside it has reached the temperature surrounding it (about an hour).

#### **On cleaning**

*Cleaning the LCD screen* Wipe the screen surface with the cleaning cloth (not supplied) or a LCD cleaning kit (not supplied) to remove fingerprints, dust, etc.

#### *Cleaning the camera surface* Clean the camera surface with a soft

cloth slightly moistened with water. Do not use any type of solvent such as alcohol or benzene as it may mar the finish of the casing.

If you have any questions or problems concerning your camera, please consult your nearest Sony dealer.

#### **About the lithium battery**

Your camera is supplied with a rechargeable lithium battery installed so as to retain the date and time, etc., regardless of the setting of the POWER switch. The lithium battery is always charged as long as you are using the camera. The battery, however, will get discharged gradually if you do not use the camera. It will be completely discharged in about six months if you do not use the camera at all. Even if the lithium battery is not charged, it will not affect the camera operation. To retain the date and time, etc., charge the battery if the battery is discharged. The following are charging methods:

- Connect the camera to a wall outlet (mains) using the supplied AC power adaptor/charger, and leave the camera with the POWER switch turned off for more than 24 hours.
- Or, install the fully charged battery pack in the camera, and leave the camera with the POWER switch turned off for more than 24 hours.

#### **Using your camera abroad** *Power sources*

You can use your camera in any country or area with the supplied battery charger within 100 V to 240 V AC, 50/60 Hz. Use a commercially available AC plug adaptor **[a]**, if necessary, depending on the design of the wall outlet (mains) **[b]**.

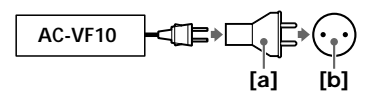

#### *Watching the playback picture on TV*

If you want to view the playback picture on a TV, you need a TV having a video input jack and a video connecting cable. The color system of the TV must be the same as that of your digital still camera. TV color systems differ from country to country. Check the following list:

#### *NTSC system countries*

Bahama Islands, Bolivia, Canada, Central America, Chile, Colombia, Ecuador, Jamaica, Japan, Korea, Mexico, Peru, Surinam, Taiwan, the Philippines, the U.S.A., Venezuela, etc.

#### *PAL system countries*

Australia, Austria, Belgium, China, Denmark, Finland, Germany, Great Britain, Holland, Hong Kong, Italy, Kuwait, Malaysia, New Zealand, Norway, Portugal, Singapore, Spain, Sweden, Switzerland, Thailand, etc.

*PAL-M system country* Brazil

*PAL-N system countries* Argentina, Paraguay, Uruguay

#### *SECAM system countries*

Bulgaria, Czech Republic, France, Guiana, Hungary, Iran, Iraq, Monaco, Poland, Russia, Slovak Republic, Ukraine, etc.

#### **Troubleshooting**

Should any problem persist after you have made these checks, consult your nearest Sony dealer. If warning and notice messages appear on the LCD screen, see page 52.

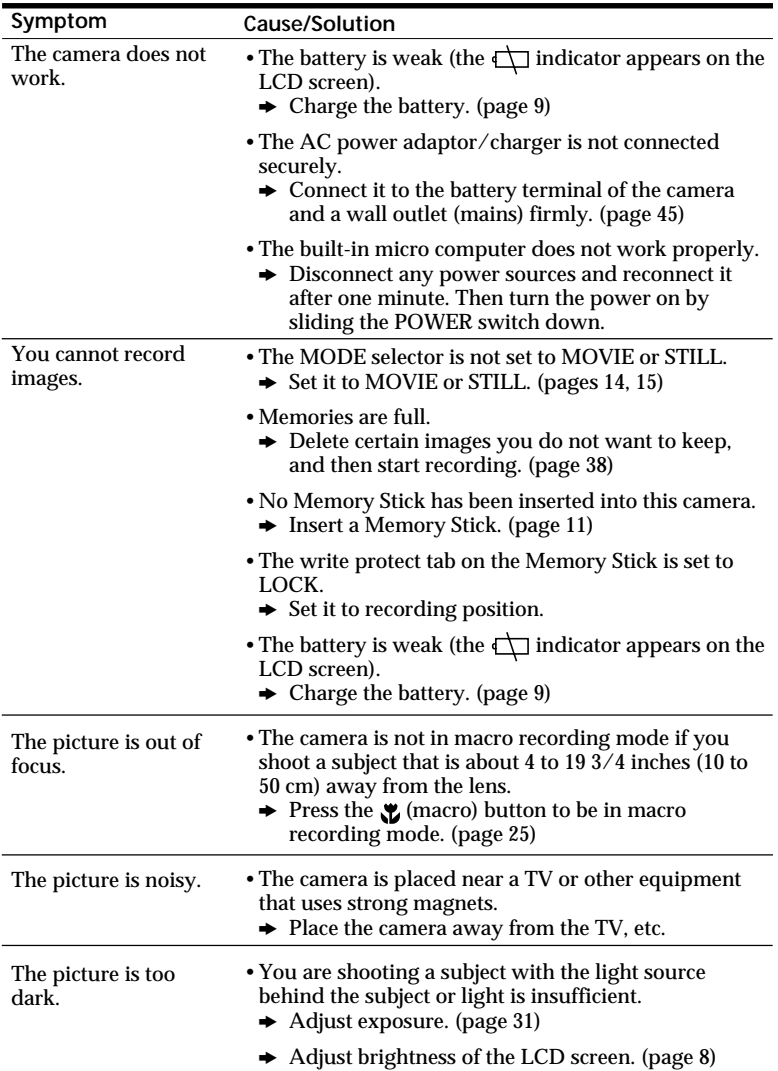

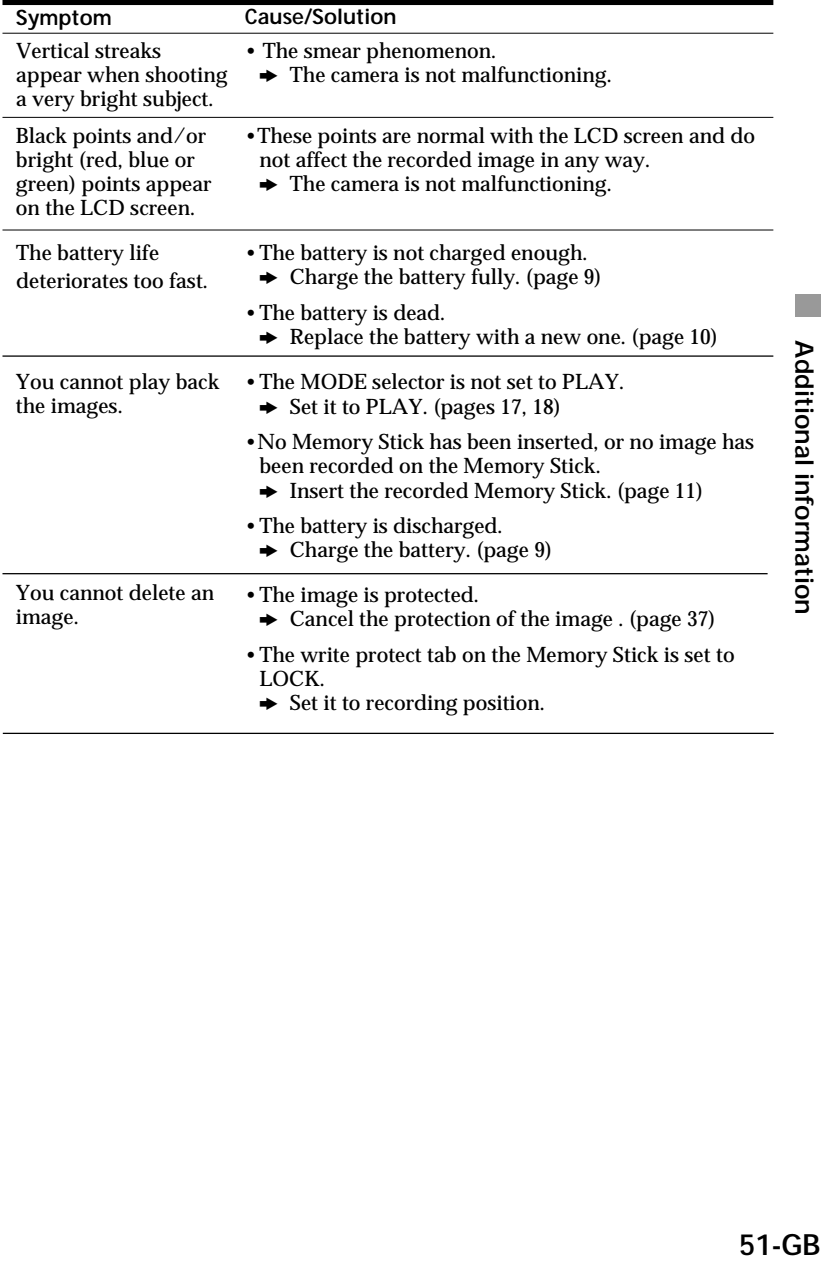

#### **Self-diagnosis display**

The camera has a self-diagnosis display. This function displays the camera condition with five-digits (a combination of a letter and figures) on the LCD screen. If this occurs check the following code chart. The five-digits display informs you of the camera's current condition. The last two digits (indicated by  $\square\square$ ) will differ depending on the state of the camera. **Self-diagnosis display**

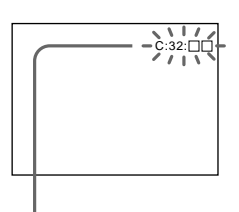

 $\cdot$  C: $\square\square$ : $\square\square$ You can reverse the camera malfunction yourself.

 $\cdot$  E: $\square\square$ : $\square\square$ Contact your Sony dealer or local authorized Sony service facility.

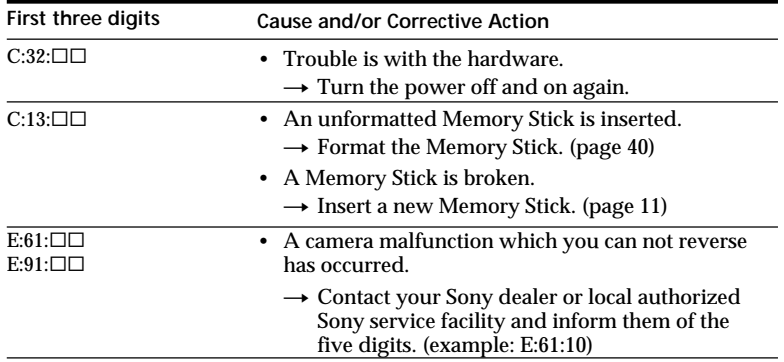

#### **Warning and notice messages**

Various messages appear on the LCD screen. Check them with the following list.

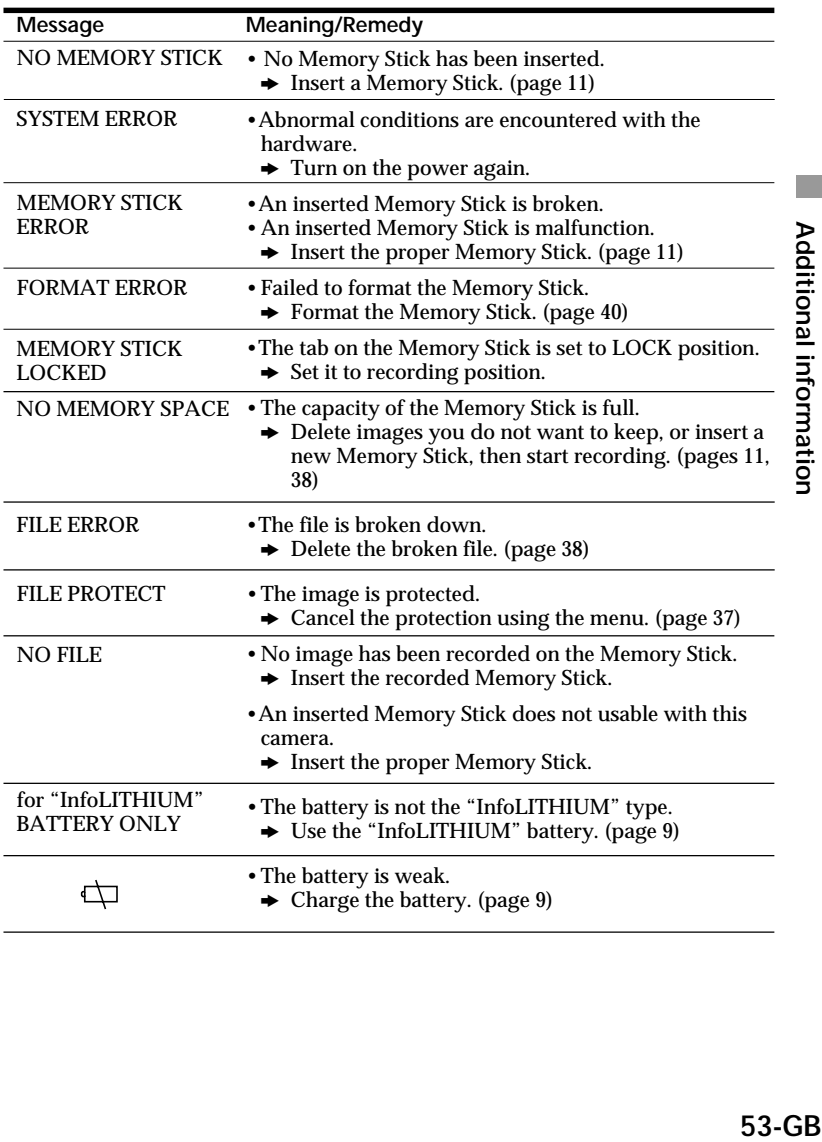

#### **Specifications**

#### **System**

**Recording format** Digital (JPEG based)/Field recording **Video signal** NTSC color, EIA standards (DSC-F55) PAL colour CCIR standards (DSC-F55E) **Image device** 1/2-inch CCD (total number of square pixels:  $1636 \times$ 1236), square grid, primary color filter, Interlace format **Lens**  $f = 6.85$  mm (37 mm, when converted into a 35 mm still camera)  $(0.5 m - ∞)$ Macro (0.1 m – ∞)  $F = 2.8$ **Photometric system** TTL system **Exposure control** Automatic exposure **White balance** Automatic, Indoor, Outdoor, Hold **Data compression system** Movie: MPEG-1 Still: JPEG Audio (with still image): MPEG AUDIO (Monaural) **Data format** Still:  $1600 \times 1200$ ,  $1024 \times 768$ ,  $640 \times 480$ Movie:  $320 \times 240$ ,  $160 \times 112$ E-mail:  $320 \times 240$ **Memory** Memory Stick **Flash** Recording distance limitations: 11 7/8 inches to 8 1/3 feet (0.3 m to 2.5 m), automatic flash control system **Shutter speed** Automatic (1/30 - 1/1000) (DSC-F55) Automatic (1/25 - 1/1000) (DSC-F55E)

#### **LCD screen**

**Screen size** 2 inches (559 wide  $\times$  220 long) **LCD panel** TFT **Total dot number** 122,980 dots

#### **Input and output connectors**

**A/V OUT (Monaural)** Minijack Video: 1Vp-p, 75 ohms, unbalanced, sync negative Audio: monaural, 327 mV (at output, impedance more than 47 kilohms) Output impedance with less than 2.2 kilohms **Digital I/O** Minijack RS-232C based, 9.6 Kbps to 115.2 Kbps

#### **General**

**Power consumption Using the AC power adaptor/charger:** Recording: 3.6 W Playback: 3.1 W **Using the rechargeable NP-F10 lithium ion battery:** Recording: 3.3 W Playback: 2.7 W **Operation temperature** 32°F to 104°F (0°C to 40°C) **Storage temperature**  $-4\degree$ F to  $+140\degree$ F (-20 $\degree$ C to  $+60^{\circ}$ C) **Dimensions** Approx.  $4\frac{1}{8} \times 3\frac{1}{8} \times 1\frac{15}{16}$  in. ⁄ ⁄  $(103 \times 79.1 \times 48 \text{ mm})$  (w/h/ d) **Mass** Approx. 9 oz (250 g) (excluding batteries) Approx.1 lb 11 oz (300 g) (including batteries, Memory Stick, and Lens cap etc.)

#### **AC-VF10 AC power adaptor/charger**

**Power requirements** 100 to 240 V AC, 50/60 Hz **Power consumption** 13 W **Output voltage** DC OUT: 4.2 V, 1.8 A in operating mode Battery charge terminal: 4.2 V, 1.5 A in charge mode **Operation temperature** 32°F to 104°F (0°C to 40°C) **Storage temperature**  $-4\degree$ F to  $+140\degree$ F ( $-20\degree$ C to  $+60^{\circ}$ C) **Dimensions** Approx. 1  $\frac{15}{16} \times 1 \frac{9}{16} \times$ ⁄  $3\frac{3}{8}$  in. ⁄  $(49 \times 39 \times 85 \text{ mm})$  (w/h/d) **Mass** Approx. 4.2 oz (120 g) (excluding batteries)

#### **NP-F10 battery pack**

**Voltage** DC 3.6 V **Capacity** 3.6 Wh **Type** Lithium ion type

Design and specifications are subject to change without notice.

#### **Index**

#### **A**

Access lamp 11 Adjusting flash 25 image 32 LCD screen 8 AE (Automatic Exposure) 14 Auto power-off function 10 AWB (Automatic White Balance) 14

#### **B**

Battery 9 Battery charger 9 Battery life 20 Battery remaining indicator 16

#### **C**

Charging 9 Cleaning 48 Connecting TV 45 personal computer 22 printer 46

#### **D**

Deleting 38

#### **E**

Exposure 31

#### **F, G**

Face to face recording 24 Flash adjustment 25

#### **H**

Hand strap 7

**I, J, K, L** Image quality 27 Indicators on the LCD screen 16, 19

#### **M**

Menu 41 Messages 53 Moisture condensation 48 Multi screen 33

**N, O** NTSC system 49

#### **P, Q**

PAL system 49 Personal computer 21 Playback 33 Power sources battery 9 house current (mains) 45 Printing 46 Protect 37

#### **R**

Recording 14 Recording mode 30 Recording in macro 25 Rotating an image 35

#### **S**

SECAM system 49 Self-timer 24 Setting the date and time 12 Slide show 36

#### **T**

Tripod 7 Troubleshooting 50 TV color system 49

**U** Using abroad 49

**V** VOICE 29

**W** Warning messages 53

#### **Z** Zoom 34

# **Additional information 55-GBAdditional information**

55-GB

#### **Español**

#### **AVISO**

**Para evitar el riesgo de incendios y electrocución, no exponga la unidad a la lluvia ni a la humedad.**

**Para evitar descargas eléctricas, no abra la unidad. Solicite asistencia técnica sólo a personal especializado.**

**Para los usuarios en Estados Unidos y Canadá**

#### **FORMA DE DESHACERSE DE LAS PILAS DE IONES DE LITIO PILA DE IONES DE LITIO FORMA APROPIADA DE DESHACERSE DE LAS PILAS**

Usted podrá devolver las pilas de iones de litio a un centro de reparaciones Sony o a una fábrica Sony.

**Nota:** En ciertas zonas puede estar prohibido tirar las pilas de iones de litio a la basura.

Para información sobre el centro de reparaciones Sony más cercano, llame a 1-800-222-SONY (EE. UU. solamente) Para información sobre la fábrica Sony más cercana, llame a 416-499-SONY (Canadá solamente)

**Precaución:** No utilice pilas de iones de litio dañadas o con fugas de electrólito.

#### **Memory Stick**

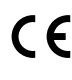

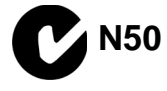

**Acerca del objetivo Carl Zeiss** Esta cámara está equipada con un objetivo Carl Zeiss que puede reproducir imágenes con precisión. El desarrollo del objetivo de esta cámara contó con la participación conjunta de Carl Zeiss, Alemania, y Sony Corporation. En él se ha adoptado el sistema de medida MTF\* para cámaras y ofrece una calidad equivalente a la de los objetivos de Carl Zeiss.

MTF es la abreviatura de Modulation Transfer Function/Factor (Coeficiente/Función de transferencia por modulación).

El valor numérico indica la cantidad de luz del sujeto que penetra en el objetivo.

- IBM PC/AT es una marca comercial registrada de International Business Machines Corporation de EE.UU.
- MS-DOS y Windows son marcas comerciales registradas de Microsoft Corporation, registradas en EE.UU. y en otros países.
- Macintosh es una marca comercial de Apple Computer, Inc., registrada en EE.UU. y en otros países.
- Los nombres de otros productos mencionados en este manual pueden ser marcas comerciales o marcas comerciales registradas de sus respectivas compañías.

Además, "™" y "®" no se mencionan en todos los casos en este manual.

#### **Índice**

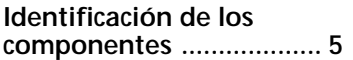

#### **Preparativos**

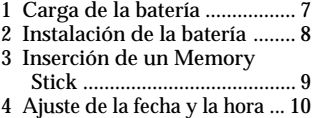

#### **Grabación**

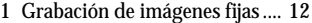

2 Grabación de imágenes en movimiento ......................... 13

#### **Reproducción**

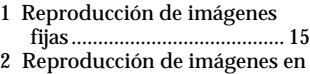

- movimiento ......................... 16 3 Visualización de imágenes con
- un ordenador personal ...... 19

#### **Distintas formas de grabación**

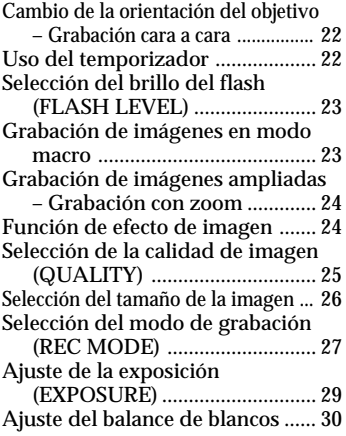

#### **Distintas formas de reproducción**

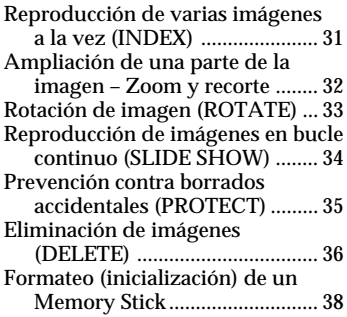

#### **Cambio del ajuste de menú**

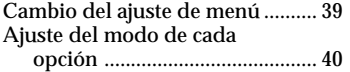

#### **Uso de datos de imagen con otro equipo**

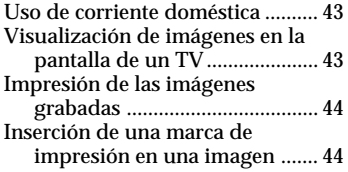

#### **Información complementaria**

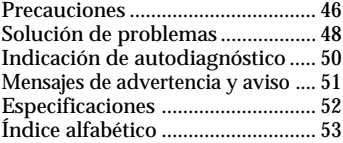

#### **Asegúrese de leer lo siguiente antes de emplear la cámara**

#### **Pantalla LCD**

La pantalla LCD está fabricada con tecnología de alta precisión. No obstante, es posible que se observen constantemente en la misma pequeños puntos negros y/o brillantes (rojos, azules o verdes en color). Estos puntos son normales en el proceso de fabricación y no afectan en absoluto a la imagen grabada. Más del 99,99 % son operativos para el uso efectivo.

#### **Grabación de prueba**

Antes de grabar acontecimientos únicos, es posible que desee realizar una grabación de prueba para asegurarse de que la cámara funciona correctamente.

#### **Imposibilidad de compensar el contenido de la grabación**

El contenido de la grabación no podrá compensarse si la grabación o la reproducción no se realiza debido a algún fallo de funcionamiento de la cámara, etc.

#### **Nota sobre la compatibilidad de datos**

Los archivos de datos de imágenes grabados en Memory Sticks con su cámara están de acuerdo con la norma universal Design Rules for Camera File Systems (Reglas de diseño para sistemas de archivos de cámaras) establecida por la JEIDA (Asociación para el desarrollo de industrias electrónicas de Japón). Usted no podrá reproducir en su cámara imágenes fijas grabadas con otros equipos (DCR-TRV890E/TRV900/ TRV900E, DSC-D700) que no sean compatibles con esta norma universal. (Estos modelos no se venden en ciertas zonas.)

#### **Precaución sobre el copyright**

Los programas de televisión, películas, cintas de vídeo y demás materiales pueden estar protegidos por copyright. La grabación no autorizada de tales materiales puede ir en contra de lo establecido por las leyes de copyright.

#### **Antes de emplear la cámara**

Esta cámara digital emplea un Memory Stick como medio para grabar imágenes.

#### **No agite ni golpee la unidad**

Pueden producirse fallos de funcionamiento, imposibilidad de poder grabar imágenes y emplear Memory Sticks o fallos en los datos de memoria e imagen, así como daños o pérdidas.

#### **No moje la unidad**

Cuando filme imágenes en exteriores bajo la lluvia o en condiciones similares, tenga cuidado para que la unidad no se moje.

Si se condensa humedad, consulte la página 46 y siga las instrucciones correspondientes a cómo eliminarla antes del empleo.

#### **Recomendaciones sobre copias de seguridad**

Para evitar el riesgo potencial de pérdida de datos, haga siempre copias de seguridad en un disco.

#### **Accesorios suministrados**

Adaptador/cargador de alimentación de CA AC-VF10 (1) Cable de conexión de A/V (1) Batería NP-F10 (1) Cable de conexión de CC DK-115 (1) Asa de mano (1) Tapa del objetivo (1)

Correa de la tapa del objetivo (1) Memory Stick (4 MB) (1) Cable serie de PC (1) Cable de alimentación (1) Sony PictureGear 3.2 Lite (1) Manual de instrucciones (1)

Es posible que su proveedor no disponga de algunos de los accesorios anteriormente mencionados. Pídale información detallada sobre los accesorios disponibles en su país.

# Identificación de los componentes **Identificación de los componentes**

# **Identificación de los componentes**

Consulte las páginas que aparecen entre paréntesis para obtener más información.

**Emisor de flash (23)**

**Botón del**

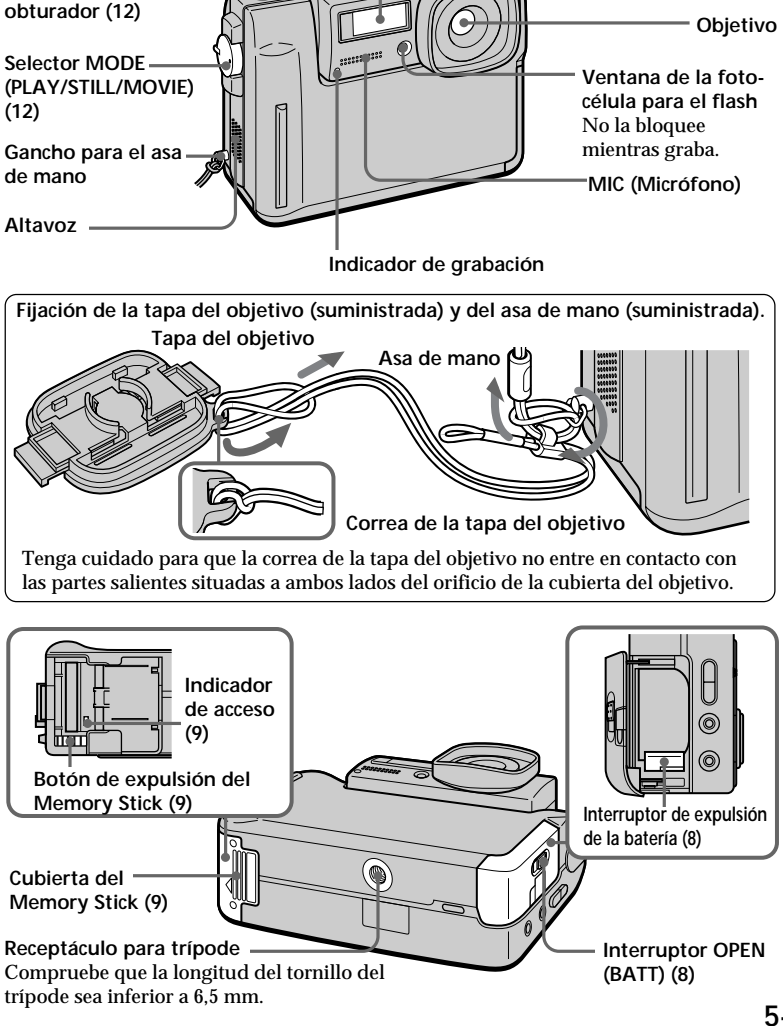

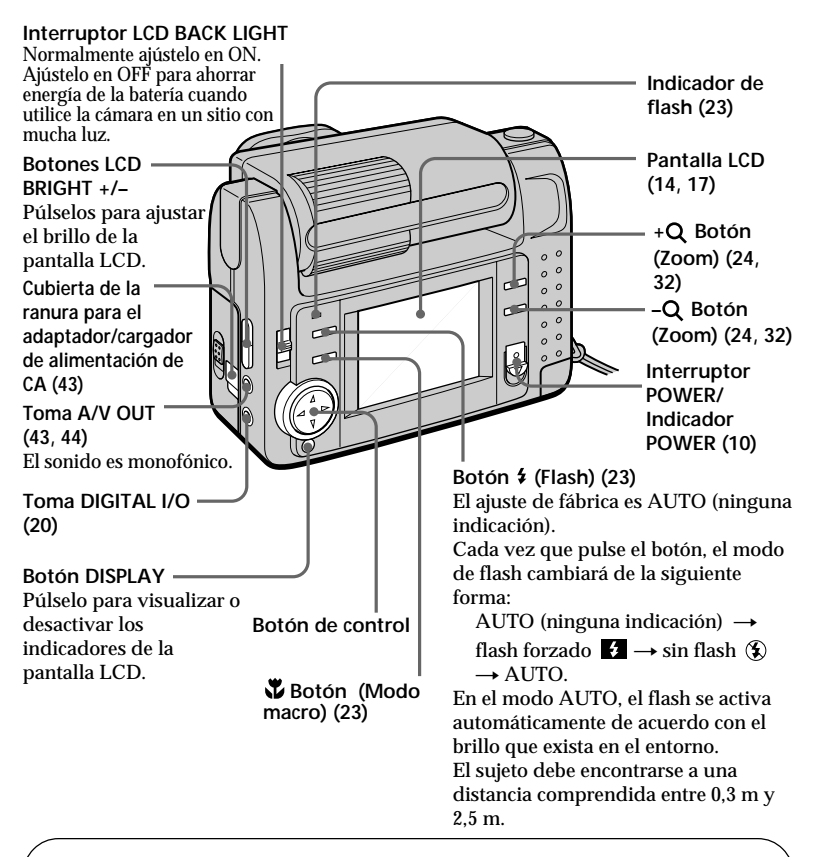

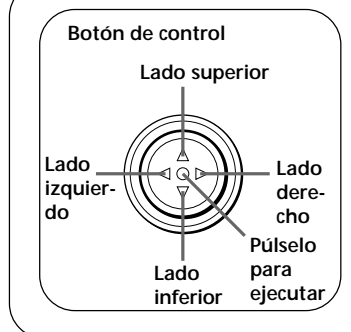

#### **Función del botón de control**

Es posible ejecutar las funciones pulsando el lado superior, inferior, izquierdo o derecho del botón de control. Al seleccionar alguna opción en el menú, el color de la misma cambia de azul a amarillo. Para introducir selecciones, pulse el centro del botón de control.

# **Preparativos**

#### **Carga de la batería 1**

Para cargar la batería, utilice el adaptador/cargador de alimentación de CA. La cámara sólo funciona con baterías "InfoLITHIUM" (serie S). "InfoLITHIUM" es una marca comercial de Sony Corporation.

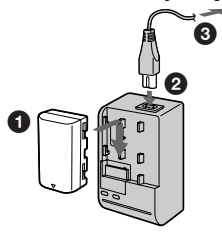

- 1 **Inserte la batería en la dirección de la marca** V**. Deslice dicha batería en la dirección de la flecha.**
- 2 **Conecte el cable de alimentación al adaptador/cargador de alimentación de CA.**
- 3 **Conecte el cable de alimentación a una toma mural.**

El indicador CHARGE se ilumina (en naranja) cuando comienza la carga. Cuando el indicador CHARGE se apaga, significa que la **carga normal** ha finalizado. Para obtener una **carga completa**, que permite emplear la batería durante un espacio de tiempo superior al normal, deje dicha batería fijada durante una hora aproximadamente una vez finalizada la carga normal.

#### **Para extraer la batería**

Deslícela en la dirección contraria a la flecha como muestra la ilustración anterior.

#### **Tiempo de carga**

**Batería Carga completa\* Carga normal\*\*** NP-F10 145 min. 85 min.

Minutos aproximados para cargar una batería descargada mediante el adaptador/cargador de alimentación de CA AC-VF10. (Las temperaturas bajas requieren un tiempo de carga mayor.)

Carga realizada durante una hora aproximadamente después de apagarse el indicador CHARGE.

\*\* Carga realizada justo hasta que el indicador CHARGE se apaga.

Para obtener información detallada sobre la duración de las pilas, consulte la página 18.

#### *Descripción de "InfoLITHIUM"*

"InfoLITHIUM" es una batería de ion de litio que puede intercambiar datos, como el consumo de batería, con equipos de vídeo compatibles. Esta unidad es compatible con la batería "InfoLITHIUM" (serie S). Esta cámara sólo funciona con baterías "InfoLITHIUM". La marca **(i)** InfoLITHIUM **S** aparece impresa en dicho tipo de baterías.

"InfoLITHIUM" es una marca comercial de Sony Corporation.

## **2 Instalación de la batería**

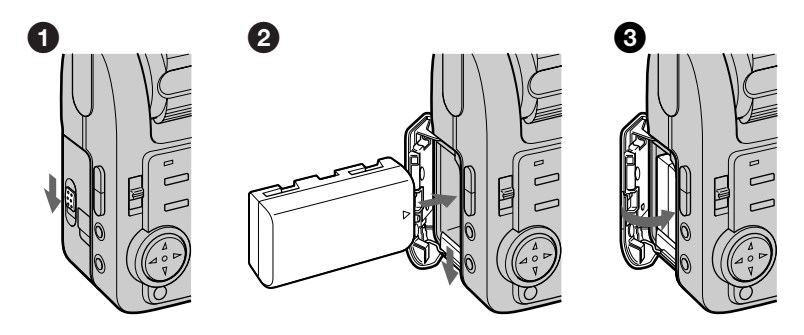

#### 1 **Abra la cubierta de batería.**

Abra la cubierta mientras desliza el interruptor OPEN (BATT) en la dirección de la flecha.

#### 2 **Instale la batería.**

Mientras desliza hacia abajo el interruptor de expulsión de batería, inserte ésta con la marca ▲ orientada hacia el compartimiento de la batería.

#### 3 **Cierre la cubierta.**

Ejerza presión sobre la cubierta hasta que oiga un clic.

#### **Para extraer la batería**

**Abra la cubierta de batería. Deslice hacia abajo el interruptor de expulsión de batería y extráigala.** Tenga cuidado de no dejar caer la batería al extraerla.

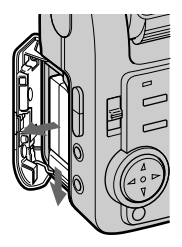

#### *Indicador de batería restante*

Esta cámara muestra en la pantalla LCD los minutos durante los cuales puede continuar grabando o reproduciendo imágenes.

#### *Función de apagado automático*

Durante la grabación, si deja la cámara inactiva durante unos tres minutos con la alimentación activada, dicha cámara se apagará automáticamente para evitar el desgaste de la batería.

El apagado automático no funcionará cuando emplee el adaptador/cargador de CA.

#### **Inserción de un Memory Stick 3**

"Memory Stick" es una marca comercial de Sony Corporation.

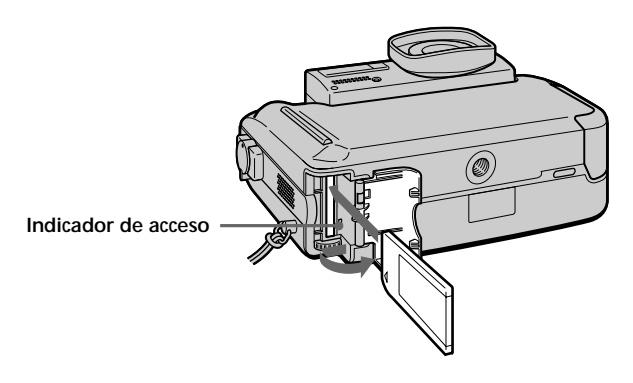

#### 1 **Abra la cubierta del Memory Stick.**

Deslícelo en la dirección de la marca de flecha de la cubierta.

#### 2 **Inserte el Memory Stick.**

Insértelo con la marca ▲ orientada hacia adentro.

#### 3 **Cierre la cubierta del Memory Stick.**

#### **Para extraer el Memory Stick**

Abra la cubierta del Memory Stick y, a continuación, pulse el botón de expulsión de Memory Stick.

#### P*Nota*

Si el indicador de acceso está iluminado, asegúrese de no extraer el Memory Stick ni de desactivar la alimentación.

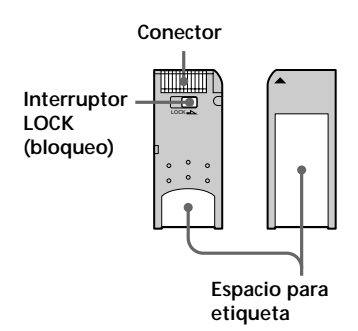

P*Nota sobre el Memory Stick* No es posible grabar en los Memory Stick si el interruptor LOCK está ajustado en la posición LOCK.

#### **Ajuste de la fecha y la hora 4**

Ajuste la fecha y la hora antes de emplear la cámara por primera vez. Si no están ajustadas, se registrará una fecha y hora incorrectas, y la pantalla CLOCK SET del paso 5 aparecerá siempre que active la cámara en el modo STILL/MOVIE.

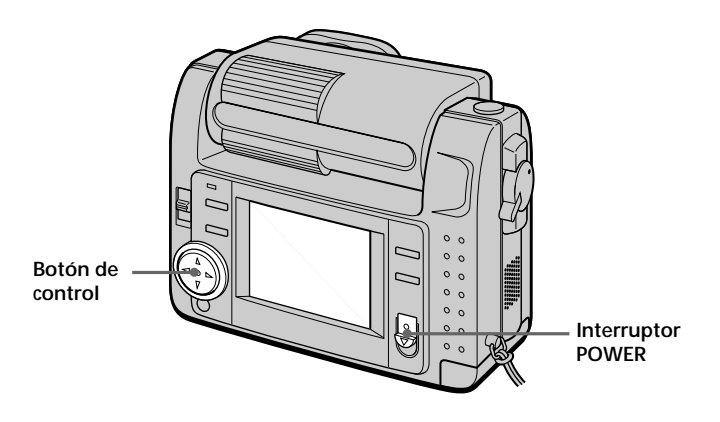

#### 1 **Deslice el interruptor POWER hacia abajo para activar la alimentación.**

El indicador POWER se ilumina.

#### **<sup>Ø</sup>** Pulse ▲ del botón de control.

La barra de menús aparece en la pantalla LCD.

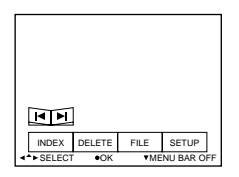

#### 3 **Seleccione "SETUP" con el botón de control, y púlselo.**

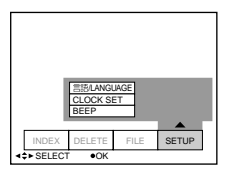

#### 4 **Seleccione "CLOCK SET" con el botón de control, y púlselo.**

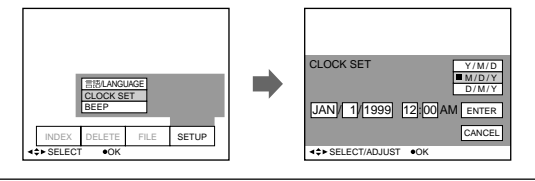

#### 5 **Seleccione con el botón de control la indicación deseada correspondiente a la fecha, y pulse dicho botón.**

Y/M/D (año/mes/día) M/D/Y (mes/día/año) D/M/Y (día/mes/año)

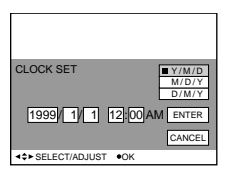

#### 6 **Seleccione la fecha y la hora con el botón de control, y púlselo.**

La opción que vaya a cambiar se indica mediante ▲/▼. Seleccione el número pulsando ▲/▼ del botón de control, y púlselo para introducir dicho número. Una vez introducido el número. A/V se desplaza a la opción siguiente. Si ha seleccionado "D/M/Y", ajuste la hora en el ciclo de 24 horas.

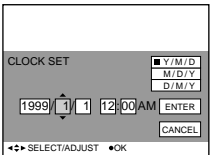

7 **Seleccione "ENTER" con el botón de control, y púlselo en el momento que desee que el reloj se ponga en funcionamiento.**

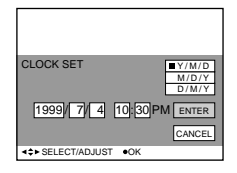

#### **Para cancelar el ajuste de fecha y hora**

Seleccione "CANCEL" con el botón de control, y púlselo.

## **Grabación**

#### **Grabación de imágenes fijas 1**

Para grabar imágenes, deslice el interruptor POWER hacia abajo para activar la alimentación (el indicador POWER se ilumina) e inserte el Memory Stick.

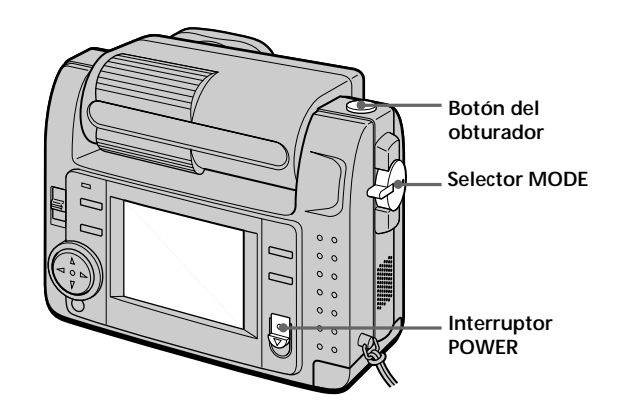

#### 1 **Ajuste el selector MODE en la posición STILL.**

#### 2 **Pulse el botón del obturador hasta la mitad.**

Si AE (exposición automática), AWB (balance de blancos automático) y AF (enfoque automático) están congelados, el indicador de bloqueo AE ● (verde) se iluminará.

#### 3 **Pulse el botón del obturador a fondo.**

La imagen se grabará en el Memory Stick.

#### P*Nota*

Si la imagen se graba en el Memory Stick, en la pantalla LCD aparece "RECORDING". Cuando aparezca esta indicación, no golpee ni agite la unidad, no desconecte la alimentación ni extraiga la batería o el Memory Stick. De lo contrario, los datos de la imagen pueden presentar interrupciones y el Memory Stick puede quedar inservible.

*No agarre la cámara por la pantalla LCD.*

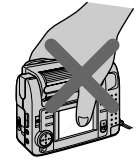

### **Grabación de imágenes en 2 movimiento**

Para grabar imágenes, deslice el interruptor POWER hacia abajo para activar la alimentación (el indicador POWER se ilumina) e inserte el Memory Stick.

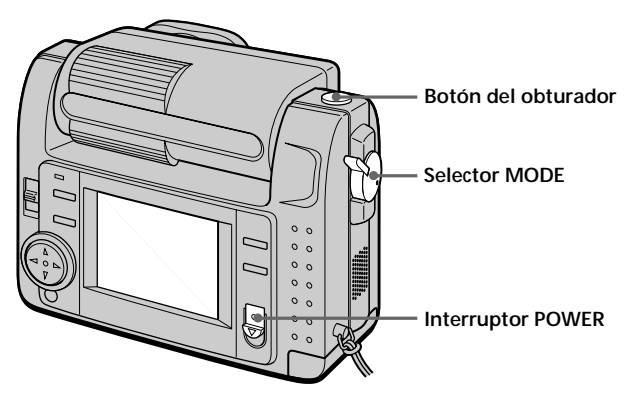

1 **Ajuste el selector MODE en la posición MOVIE.**

#### 2 **Pulse a fondo el botón del obturador momentáneamente.**

La imagen y el sonido se graban durante 5, 10 o 15 segundos (el espacio de tiempo se ajusta en "REC TIME SET" en el menú) (página 41).

#### **Mantenga pulsado el botón del obturador a fondo.**

La imagen y el sonido se graban mientras lo mantenga pulsado.

Modo de correo de vídeo: máximo de 60 segundos al grabar con tamaño de  $160 \times 112$   $\Box$ <sub>160</sub>

Modo de presentación: máximo de 15 segundos al grabar con tamaño de  $320 \times 240$   $\sqrt{320}$ 

No obstante, el tiempo mínimo de grabación depende del anterior ajuste "REC TIME SET".

Las imágenes en movimiento son más suaves que las fijas.

#### **Comprobación de la última imagen grabada (Revisión)**

Si desea comprobar la última imagen  $grabada$ , pulse  $\blacktriangleleft$  del botón de control. Dicha imagen aparecerá en la pantalla LCD. Para recuperar el modo normal, pulse el botón del obturador o

seleccione "RETURN" con el botón de control, y púlselo.

#### **Indicadores mostrados durante la grabación** Los indicadores de la pantalla LCD no se graban. **Indicador de tamaño de imagen (26)/ Indicador de zoom (24) Indicador de modo de grabación (27) Indicador de bloqueo de enfoque/AE (12) Indicador de calidad de imagen (25) Número de imágenes almacenadas** Si "FILE NUMBER" se ajusta en "SERIES", la unidad asignará los

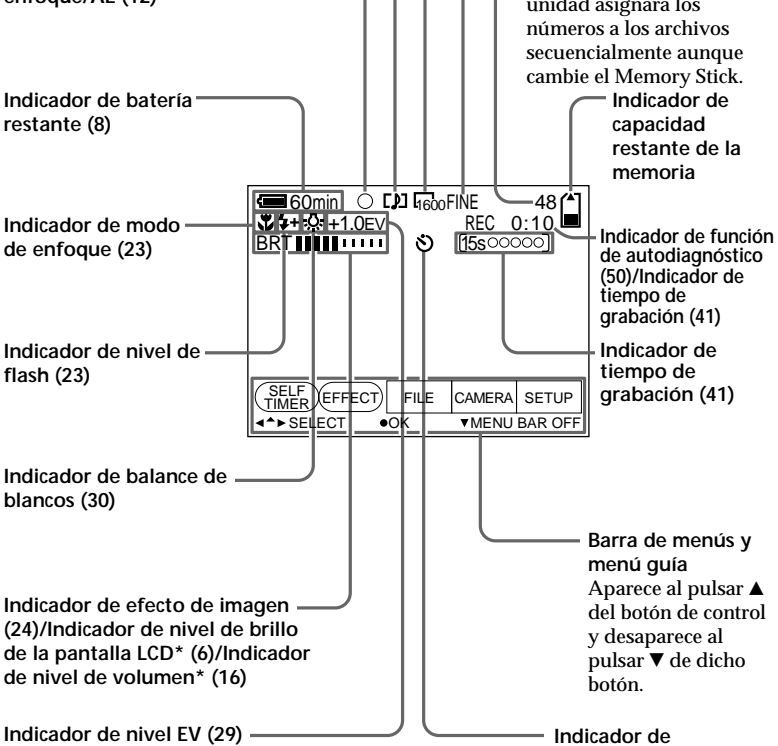

**temporizador (22)**

\* Sólo aparece durante el funcionamiento.

# **Reproducción**

#### **Reproducción de imágenes fijas 1**

Para reproducir imágenes, deslice el interruptor POWER hacia abajo para activar la alimentación (el indicador POWER se ilumina) e inserte el Memory Stick.

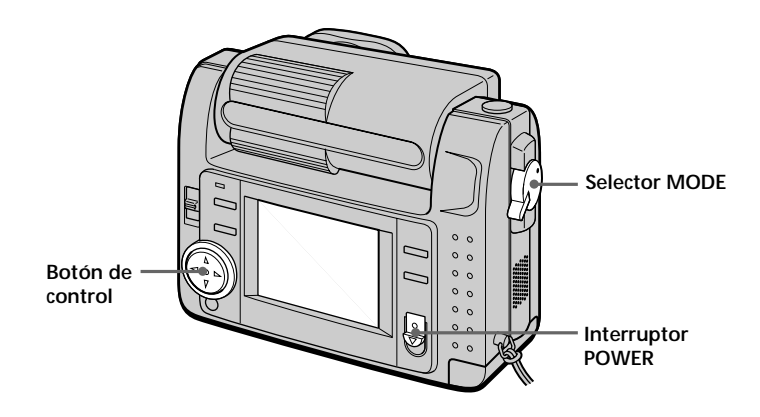

#### 1 **Ajuste el selector MODE en la posición PLAY.**

La pantalla LCD mostrará la última imagen grabada. Si no hay ninguna imagen, la pantalla LCD mostrará el indicador "NO FILE".

#### **Ø** Pulse ▲ del botón de control para que aparezca la barra de menús **en la pantalla LCD.**

#### 3 **Seleccione la imagen grabada con el botón de control.**

Seleccione el botón en la pantalla LCD con el botón de control, y púlselo.

'b: Para visualizar la anterior imagen grabada.

B': Para visualizar la siguiente imagen.

INDEX: Para ver simultáneamente seis imágenes grabadas (pantalla INDEX).

z *Si no aparece la barra de menús* La imagen se puede seleccionar directamente mediante  $\triangleleft$  o  $\triangleright$  del botón de control.

#### **Reproducción de imágenes en movimiento 2**

Para reproducir imágenes en movimiento, deslice el interruptor POWER hacia abajo para activar la alimentación (el indicador POWER se ilumina) e inserte el Memory Stick.

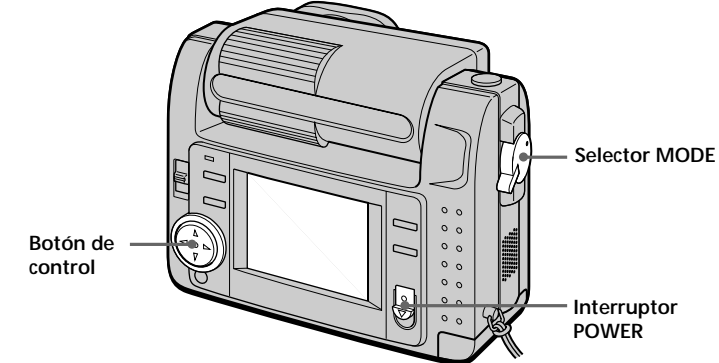

#### 1 **Ajuste el selector MODE en la posición PLAY.**

La pantalla LCD muestra la última imagen grabada. La imagen grabada en el modo MOVIE aparece con un tamaño menor que las otras imágenes con tamaño normal.

#### **<sup>Ø</sup>** Pulse ▲ del botón de control para que aparezca la barra de menús **en la pantalla LCD.**

#### 3 **Con el botón de control, seleccione la imagen en movimiento grabada.**

Seleccione el botón en la pantalla LCD con el botón de control, y púlselo.

'b: Para visualizar la anterior imagen grabada.

B': Para visualizar la siguiente imagen. INDEX: Para ver simultáneamente seis imágenes grabadas (pantalla INDEX).

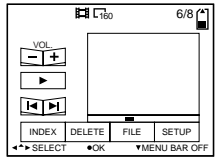

#### **●** Seleccione el botón ▶ (reproducción) en pantalla con el botón de **control, y púlselo.**

Se reproducen las imágenes en movimiento y el sonido.

#### **Ajuste del volumen**

Seleccione los botones VOL. +/– de la pantalla con el botón de control y, a continuación, ajuste el volumen mediante  $\triangleleft$  o  $\triangleright$  de dicho botón.

z *Si no aparece la barra de menús* Es posible seleccionar la imagen directamente utilizando < o ▶ del botón de control y reproducirla mediante  $\bullet$  de dicho botón.

#### **Indicadores mostrados durante la reproducción**

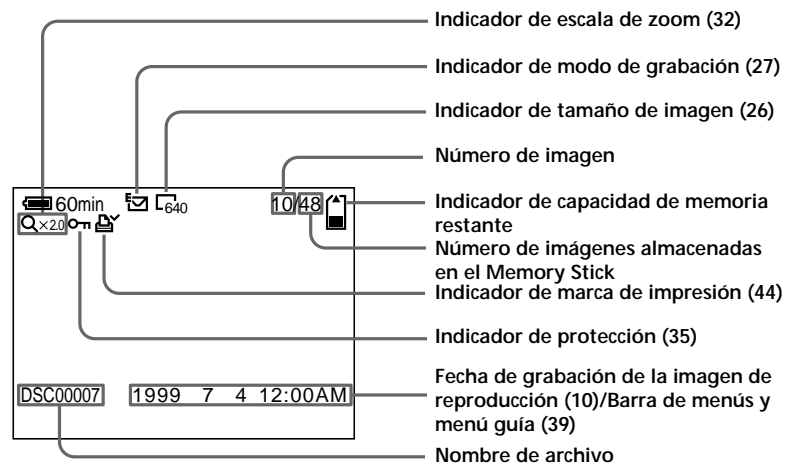

**Durante la reproducción de imágenes fijas (STILL)**

**Durante la reproducción de imágenes en movimiento (MOVIE)/imágenes fijas con sonido (VOICE)**

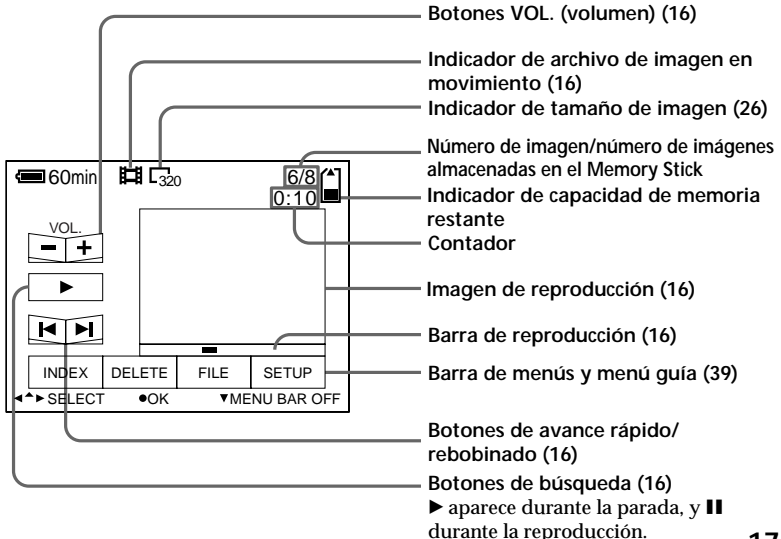

#### **Duración de la batería/número de imágenes que pueden grabarse/reproducirse**

**Modo STILL**

**Modo MOVIE**

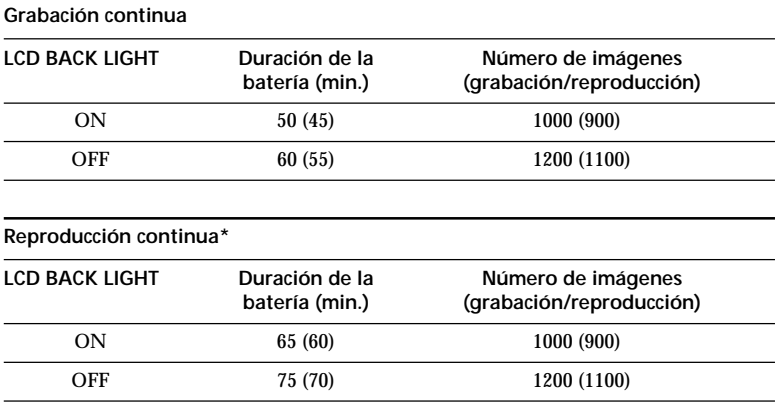

Duración aproximada de la batería y número de imágenes que pueden grabarse/ reproducirse con una temperatura de 25°C, un tamaño de imagen de 640 × 480, en el modo de grabación NORMAL y calidad STANDARD. Filmación sin flash. Los números entre paréntesis indican el espacio de tiempo cuando se utiliza una batería con carga normal.

\* Reproducción de una sola imagen a intervalos de unos 3 segundos

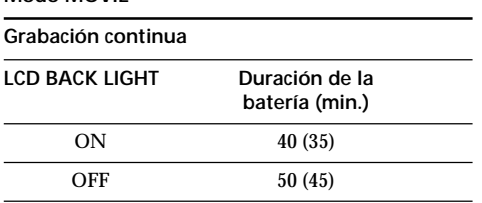

Minutos aproximados durante los cuales puede grabarse con una temperatura de 25°C y un tamaño de imagen de  $160 \times 112$ . Los números entre paréntesis indican el espacio de tiempo cuando se utiliza una batería con carga normal.

- La duración de la batería y el número de imágenes disminuirán si emplea la cámara mientras activa y desactiva la alimentación.
- La capacidad de los Memory Sticks está limitada. Las anteriores cifras son una referencia al grabar/reproducir de forma continua a la vez que sustituye Memory Sticks.
- La duración de la batería se reducirá cuando grabe en lugares fríos. Cuando emplee la batería en un lugar frío, manténgala caliente. Para ello, guárdela en su bolsillo e instálela en la cámara inmediatamente antes de grabar.
# **Visualización de imágenes con 3 un ordenador personal**

Con esta cámara, los datos de las imágenes fijas se comprimen en formato JPEG y los de las imágenes en movimiento lo hacen en formato MPEG-1.

Dichos datos pueden visualizarse con un ordenador personal que disponga de software de visualización de imágenes JPEG y MPEG, como el Sony PictureGear 3.2 Lite (suministrado). Para obtener información detallada sobre el empleo del software de visualización de imágenes, consulte el manual de instrucciones del ordenador personal y del software.

#### **Uso del adaptador opcional de tarjeta de PC**

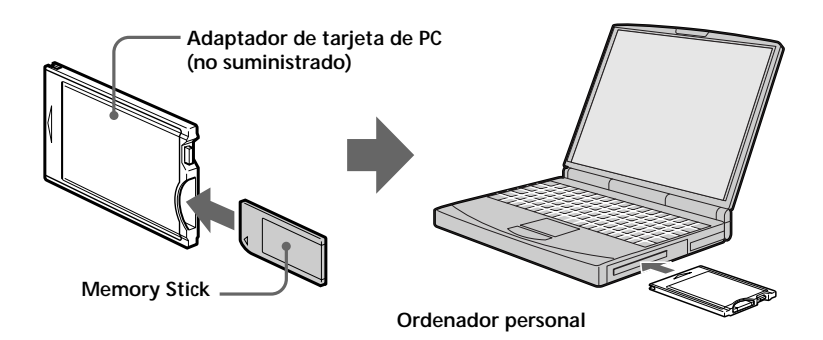

**Ejemplo: ordenador personal con Windows 95**

1 **Inicie el ordenador e inserte el adaptador opcional (con el Memory Stick insertado) de tarjeta de PC en la unidad de tarjetas de PC del ordenador.**

2 **Abra "My computer" y haga doble clic en "PC card drive".** Haga doble clic en las carpetas en el siguiente orden como se describe a continuación:

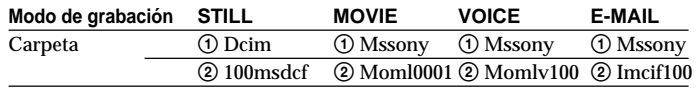

3 **Haga doble clic en el archivo de datos que desee.**

#### **Uso de los accesorios suministrados**

Es posible enviar datos de imagen de la cámara a un PC IBM PC/AT compatible (mediante el puerto serie), utilizando el cable serie de PC suministrado y el software Sony PictureGear 3.2 Lite.

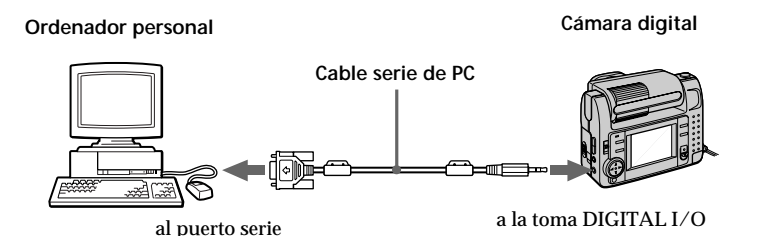

#### 1 **Instale en el ordenador el software de aplicación Sony PictureGear 3.2 Lite suministrado.**

Para más información, consulte el manual de instrucciones del Sony PictureGear 3.2 Lite.

2 **Conecte un extremo del cable serie de PC a la toma DIGITAL I/O, y el otro extremo al puerto serie del PC IBM PC/AT compatible.**

3 **Encienda la cámara y cerciórese de que el cable serie de PC está conectado a la toma DIGITAL I/O de la cámara. Ajuste el selector MODE en PLAY.**

"PC MODE" aparece en la pantalla LCD y la cámara entra en el modo de espera de comunicaciones.

4 **Ajuste el ordenador de forma que pueda recibir y emplear el archivo de imagen de la cámara.**

Para obtener información detallada sobre el empleo del ordenador, consulte su manual de instrucciones y el del Sony PictureGear 3.2 Lite.

#### P *Notas*

- Mientras emplee el ordenador, la cámara no podrá utilizarse.
- Antes de realizar las conexiones, apague todos los equipos. Una vez realizadas, encienda dichos equipos.
- Si emplea la cámara conectada a otros equipos durante mucho tiempo, utilice el adaptador/cargador de alimentación de CA.

#### **Ejemplo de aplicaciones/ OS recomendados**

#### **OS**

Windows 3.1 Windows 95 o posterior Sistema Mac OS 7.5 o posterior

#### **Aplicaciones**

Sony PictureGear 3.2 Lite Microsoft Internet Explorer 4.0 Netscape Navigator, etc.

#### P *Notas*

- Para reproducir un archivo MPEG, instale el programa Active Movie Player (Direct Show).
- Para reproducir archivos grabados en el modo MOVIE o VOICE, cópielos primero en el disco duro del ordenador. Si reproduce el archivo de un Memory Stick, es posible que la imagen y el sonido se interrumpan.
- No es posible reproducir archivos MPEG con Windows 3.1.
- En el caso de sistemas Macintosh, es posible utilizar el Memory Stick grabado con esta cámara si se emplea PC Exchange con el sistema Mac OS 7.5 o posterior. Para ver las imágenes, también se necesita una aplicación de visualización para Macintosh. Para reproducir un archivo MPEG, instale Quick Time 3.2.
- Para obtener información detallada sobre requisitos de sistema, consulte los manuales de instrucciones del software de aplicación.
- Es posible que la información sobre el giro de imágenes y la grabación cara a cara no pueda enviarse al ordenador.

#### **Notas sobre el envío de archivos de sonido con una imagen fija grabada en modo VOICE a un ordenador personal**

- No es posible enviar archivos de sonido con una imagen fija grabada en modo VOICE a un ordenador personal conectado con el cable serie de PC suministrado.
- Los archivos de sonido que incluyan una imagen fija grabada en modo VOICE pueden reproducirse con la cámara digital DSC-F55/F55E.
- Si utiliza el adaptador opcional de tarjeta de PC, podrá enviar archivos de sonido con una imagen fija grabada en modo VOICE a un ordenador personal.

# z*Distintas formas de*

# **Cambio de la orientación del objetivo – Grabación cara a cara**

El usuario puede filmarse así mismo. Para ello, éste y la pantalla LCD deben colocarse cara a cara.

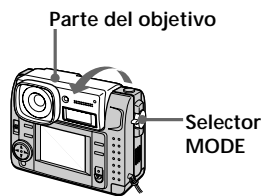

- **1** Ajuste el selector MODE en la posición MOVIE o STILL.
- **2** Ajuste el ángulo del objetivo. Gire la parte del objetivo unos 180 grados cuando realice la grabación cara a cara.

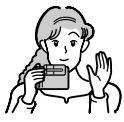

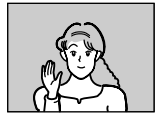

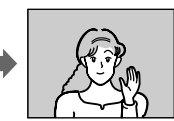

**Imagen de la pantalla LCD**

**Imagen grabada**

**3** Inicie la grabación.

#### P*Nota*

Las imágenes mostradas en la pantalla LCD son imágenes espejo. Éstas se almacenan en el Memory Stick de la misma forma que se ven por el objetivo.

# *grabación* **Uso del temporizador**

El temporizador permite grabar el sujeto transcurridos unos 10 segundos después de pulsar el botón del obturador.

**Botón del obturador**

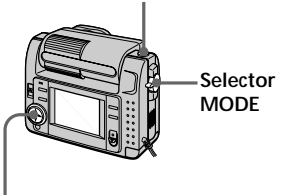

**Botón de control**

- **1** Ajuste el selector MODE en la posición MOVIE o STILL.
- **2** Pulse  $\triangle$  del botón de control. La barra de menús aparece en la pantalla LCD.
- **3** Seleccione "SELFTIMER" con el botón de control, y púlselo. El indicador del temporizador ( ) aparece en pantalla.
- **4** Pulse el botón del obturador hasta la mitad. El indicador de bloqueo AE  $(\bullet)$ aparece en pantalla.
- **5** Pulse el botón del obturador a fondo. El indicador de grabación y el indicador del temporizador  $(\mathcal{S})$ parpadean, el obturador se desactiva en 10 segundos aproximadamente y la imagen se graba.

# **Selección del brillo del flash (FLASH LEVEL)**

Es posible seleccionar el brillo del flash.

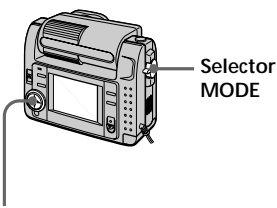

**Botón de control**

- **1** Ajuste el selector MODE en la posición STILL.
- **2** Pulse ▲ del botón de control. La barra de menús aparece en la pantalla LCD.
- **3** Seleccione "CAMERA" con el botón de control, y púlselo. El menú CAMERA aparece en pantalla.

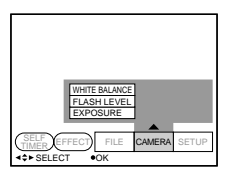

**4** Seleccione "FLASH LEVEL" con el botón de control, y púlselo.

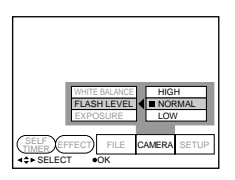

**5** Seleccione el brillo del flash con el botón de control.

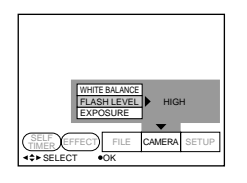

**6** Pulse varias veces ▼ del botón de control.

La barra de menús desaparece de la pantalla.

#### z *Consejos para realizar el ajuste del flash*

**23-ES**<br> **23-ES**<br> **23-ES**<br> **23-ES**<br> **23-ES** Si el sujeto o el fondo es oscuro, es posible que el ajuste del flash sea demasiado alto. En este caso, ajuste FLASH LEVEL en LOW ( $\angle$ -). Si por el contrario el sujeto o el fondo es brillante, el ajuste del flash puede ser demasiado bajo. En este caso, ajuste FLASH LEVEL en HIGH  $(4+)$ . Para definir el nivel de flash adecuadamente, se recomienda realizar una grabación de prueba.

# **Grabación de imágenes en modo macro**

Pulse el botón (macro). El indicador del modo macro (v) aparece en la pantalla LCD. Es posible filmar un sujeto que se encuentre a unos 10 cm de la superficie del objetivo en el modo macro.

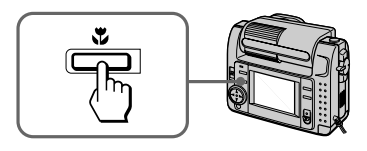

Si vuelve a pulsar el botón (macro), el modo macro se desactivará y podrá grabar imágenes en el modo normal.

# **Grabación de imágenes ampliadas – Grabación con zoom**

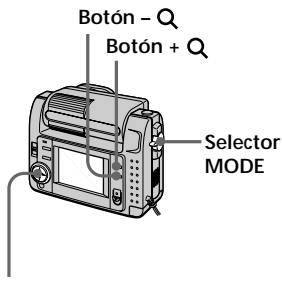

**Botón de control**

- **1** Ajuste el selector MODE en la posición STILL.
- **2** Pulse el botón +  $Q$ . La imagen de la pantalla LCD se ampliará 2,5 veces. El indicador de zoom (640) aparece en pantalla.

**3** Pulse el botón del obturador a fondo. La imagen se graba con un tamaño de 640 × 480 en el Memory Stick.

#### **Para recuperar el tamaño original**

Pulse el botón – Q. El indicador de zoom (6402) desaparece de la pantalla.

#### P *Nota*

La imagen en pantalla se muestra degradada en relación con la que se va a grabar en el Memory Stick.

#### z *Sobre la escala de zoom*

La escala de zoom se fija en 2,5 veces y el indicador de zoom aparece como (6402).

# **Función de efecto de imagen**

La función de efecto de imagen permite obtener imágenes como las de televisión.

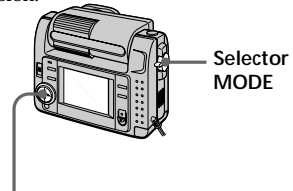

**Botón de control**

- **1** Ajuste el selector MODE en la posición MOVIE o STILL.
- **2** Pulse  $\triangle$  del botón de control. La barra de menús aparece en la pantalla LCD.
- **3** Seleccione "EFFECT" con el botón de control, y después púlselo varias veces hasta que aparezca el efecto de imagen que desee.
	- ❐ NEG. ART: El color y brillo de la imagen se invierte.
	- ❐ SEPIA: La imagen aparece en sepia.
	- ❐ B&W: La imagen aparece en blanco y negro.
	- ❐ SOLARIZE: La intensidad de la luz es más clara y la imagen parece una ilustración.
- **4** Pulse V del botón de control. La barra de menús desaparece de la pantalla.

#### **Para cancelar el efecto de imagen**

Seleccione "EFFECT" en el paso 3 y, después, pulse el botón de control varias veces hasta que el indicador de efecto de imagen desaparezca.

# **Selección de la calidad de imagen (QUALITY)**

Es posible realizar la selección entre los dos modos de calidad de imagen disponibles. El número de imágenes que pueden grabarse difiere en función del modo de calidad de imagen que seleccione.

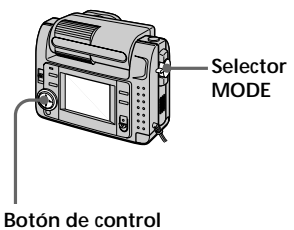

- **1** Ajuste el selector MODE en la posición STILL.
- **2** Pulse  $\triangle$  del botón de control. La barra de menús aparece en la pantalla LCD.
- **3** Seleccione "FILE" con el botón de control, y púlselo. El menú FILE aparece en pantalla.

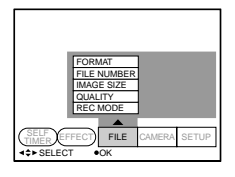

**4** Seleccione "QUALITY" con el botón de control, y púlselo.

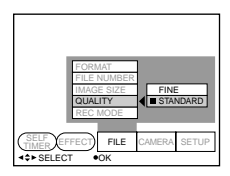

- ❐ FINE (FINE): Utilice este modo cuando dé prioridad a la calidad de imagen.
- ❐ STANDARD (STD): Emplee este modo como calidad de imagen estándar.
- **5** Seleccione la calidad de imagen con el botón de control, y púlselo.

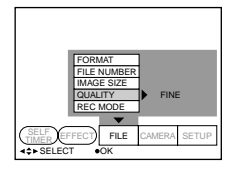

**6** Pulse varias veces ▼ del botón de control.

La barra de menús desaparece de la pantalla.

z *¿Qué diferencia hay en el modo de calidad de imagen?*

En el formato JPEG, la imagen se comprime antes de la grabación. La capacidad de memoria asignada a cada imagen difiere en función de la calidad de la misma.

#### P *Nota*

En función de la imagen, la modificación de la calidad de ésta puede no afectar al aspecto de la imagen en pantalla.

# **Selección del tamaño de la imagen**

Es posible cambiar el tamaño de la imagen en función de las condiciones de grabación.

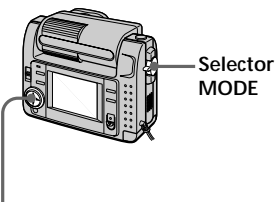

**Botón de control**

- **1** Ajuste el selector MODE en la posición MOVIE o STILL.
- **2** Pulse  $\triangle$  del botón de control. La pantalla LCD muestra la barra de menús.
- **3** Seleccione "FILE" con el botón de control, y púlselo. La pantalla muestra el menú FILE.

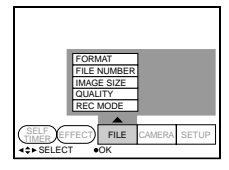

**4** Seleccione "IMAGE SIZE" con el botón de control, y púlselo.

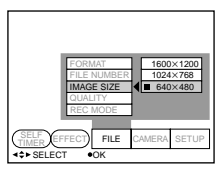

#### **Opciones del modo STILL**

- $\Box$  1600  $\times$  1200: Graba un archivo JPEG de 1600 × 1200.
- $\Box$  1024  $\times$  768: Graba un archivo JPEG de 1024 × 768.
- $\Box$  640 × 480: Graba un archivo JPEG de  $640 \times 480$ .

#### **Opciones del modo MOVIE**

- $\Box$  320 × 240: Graba un archivo MPEG de  $320 \times 240$ .
- $\Box$  160  $\times$  112: Graba un archivo MPEG de  $160 \times 112$ .
- **5** Seleccione el tamaño de imagen que desee con el botón de control, y púlselo.

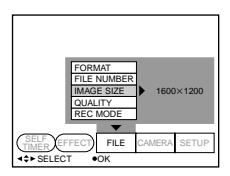

**6** Pulse varias veces ▼ del botón de control.

La barra de menús desaparece de la pantalla.

# **Selección del modo de grabación (REC MODE)**

Es posible grabar una imagen fija junto con el sonido, o bien una imagen fija adecuada para transmisión mediante correo electrónico.

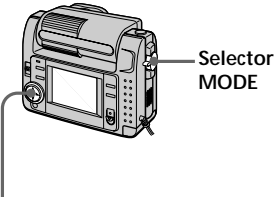

**Botón de control**

- **1** Ajuste el selector MODE en la posición STILL.
- **2** Pulse ▲ del botón de control. La barra de menús aparece en la pantalla LCD.
- **3** Seleccione "FILE" con el botón de control, y púlselo. El menú FILE aparece en pantalla.

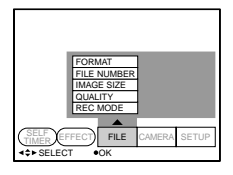

**4** Seleccione "REC MODE" con el botón de control, y púlselo.

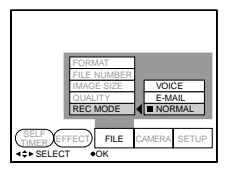

- ❐ VOICE: Graba una imagen fija junto con el sonido en un archivo JPEG.
- ❐ E-MAIL: Graba un archivo JPEG de  $320 \times 240$  en otro JPEG de 1600 × 1200, 1024 × 768 o 640 × 480. Los archivos de correo electrónico son adecuados para transmisiones por correo electrónico, etc., ya que contienen datos comprimidos.
- ❐ NORMAL: Graba un archivo JPEG con el tamaño de imagen seleccionado.
- **5** Seleccione el modo de grabación que desee con el botón de control, y púlselo.

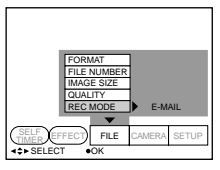

**6** Pulse varias veces ▼ del botón de control.

La barra de menús desaparece de la pantalla.

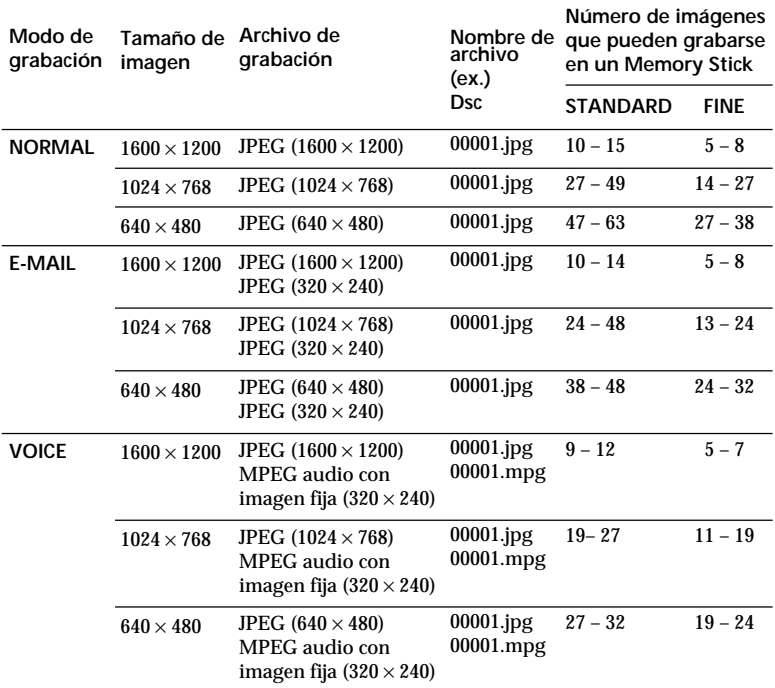

#### **Selector MODE ajustado en "STILL"**

#### **Selector MODE ajustado en "MOVIE"**

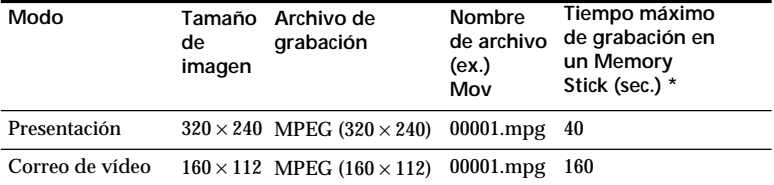

\* Tiempo de grabación continua

z *Sobre el directorio*

El directorio del archivo que depende

del modo de grabación es de la

siguiente forma:

NORMAL: ¥Dcim¥100msdcf

E-MAIL: ¥Mssony¥Imcif100

VOICE: ¥Mssony¥Momlv100

Imagen en movimiento:

¥Mssony¥Moml0001

# **Ajuste de la exposición (EXPOSURE)**

Es posible ajustar la exposición en función de las condiciones.

#### **¿Cuándo debe emplearse?**

Cuando el sujeto presente demasiada oscuridad o brillo contra un fondo debido a la luz de fondo, una fuente de luz cercana, etc.

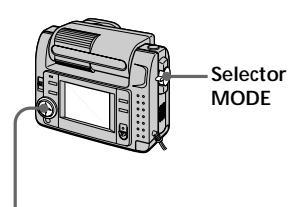

**Botón de control**

- **1** Ajuste el selector MODE en la posición MOVIE o STILL.
- **2** Pulse ▲ del botón de control. La barra de menús aparece en la pantalla LCD.
- **3** Seleccione "CAMERA" con el botón de control, y púlselo. El menú CAMERA aparece en pantalla.

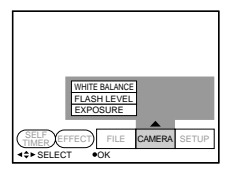

**4** Seleccione "EXPOSURE" con el botón de control, y púlselo.

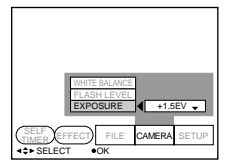

**5** Seleccione el valor de exposición deseado con el botón de control, y púlselo.

Es posible seleccionar valores dentro del margen de – 1,5EV a + 1,5EV en intervalos de 0,5EV.

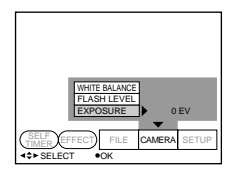

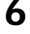

**6** Pulse varias veces ▼ del botón de control.

La barra de menús desaparece de la pantalla.

# **Ajuste del balance de blancos**

El ajuste del balance de blancos permite obtener un balance de color más natural al grabar con la cámara. Normalmente, el balance de blancos se ajusta automáticamente.

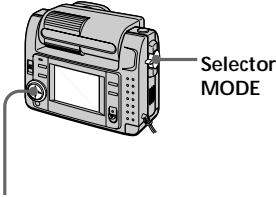

**Botón de control**

- **1** Ajuste el selector MODE en la posición MOVIE o STILL.
- **2** Pulse  $\triangle$  del botón de control. La barra de menús aparece en la pantalla LCD.
- **3** Seleccione "CAMERA" con el botón de control, y púlselo. La pantalla muestra el menú CAMERA.

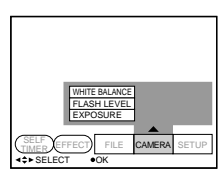

**4** Seleccione "WHITE BALANCE" con el botón de control, y púlselo.

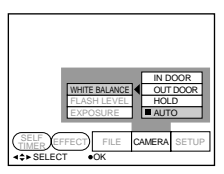

- $\Box$  IN DOOR  $(z\&z)$ :
	- Las condiciones de iluminación cambian rápidamente
	- Lugares con demasiado brillo, como estudios fotográficos
	- Iluminación de lámparas de sodio o de mercurio
- $\Box$  OUT DOOR ( $\cdot$ .):
	- Grabación de puestas de sol/ amaneceres, inmediatamente después de la puesta de sol, inmediatamente antes del amanecer, letreros de neón o fuegos artificiales
	- Iluminación de una lámpara fluorescente de colores coincidentes
- ❐ HOLD (HOLD): Grabación de un sujeto o fondo de un solo color
- ❐ AUTO: Ajuste automático del balance de blancos
- **5** Seleccione el modo de balance de blancos deseado con el botón de control, y púlselo.

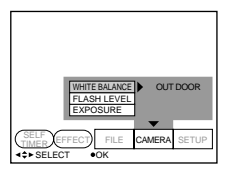

**6** Pulse varias veces ▼ del botón de control.

La barra de menús desaparece de la pantalla.

#### **Para recuperar el modo de ajuste automático**

Seleccione "AUTO" en el paso 5 con el botón de control, y púlselo.

### z*Distintas formas de reproducción*

# **Reproducción de varias imágenes a la vez (INDEX)**

Es posible reproducir simultáneamente seis imágenes grabadas. También es posible seleccionar una imagen específica entre las seis y ampliarla a tamaño completo.

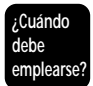

Cuando desee buscar la imagen entre todas las grabadas.

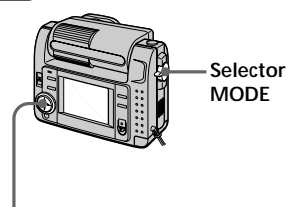

**Botón de control**

- **1** Ajuste el selector MODE en la posición PLAY.
- **2** Pulse  $\triangle$  del botón de control. La barra de menús aparece en la pantalla LCD.
- **3** Seleccione "INDEX" con el botón de control, y púlselo. Aparecen seis imágenes a la vez (pantalla INDEX).

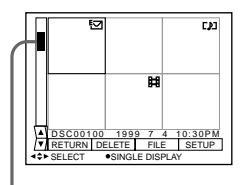

**Visualización de la posición de una imagen cuyo número se muestra en pantalla**

- : Archivo de imagen en movimiento
- : Archivo de imagen fija con sonido
- : Archivo de modo de correo electrónico
- : Marca de impresión

#### **Para visualizar las otras seis imágenes**

Seleccione "A/V" en el ángulo inferior izquierdo de la pantalla mediante el botón de control y, a continuación, pulse ▲/▼ de dicho botón.

- Muestra seis imágenes anteriores
- Muestra seis imágenes posteriores

#### **Para recuperar el modo de reproducción normal**

- Seleccione la imagen deseada con el botón de control, y púlselo.
- Seleccione "RETURN" con el botón de control, y púlselo.

#### !*Nota*

No es posible eliminar la barra de menús en el modo INDEX.

# **Ampliación de una parte de la imagen – Zoom y recorte**

Es posible ampliar y mostrar una parte de la imagen grabada.

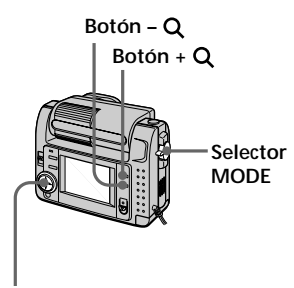

**Botón de control**

- **1** Ajuste el selector MODE en la posición PLAY.
- **2** Muestre la imagen que desee ampliar.
- **3** Amplíe la imagen hacia una panorámica de detalle o general. Para ello, pulse el botón +  $Q_0$

 $-$  Q varias veces. El indicador de escala de zoom  $(Q \times 2.0)$  aparece en la pantalla LCD.

- **4** Pulse el botón de control varias veces para recortar la imagen.
	- $\blacktriangle$  : La imagen se desplaza hacia abajo
	- V : La imagen se desplaza hacia arriba
	- b : La imagen se desplaza hacia la derecha
	- B : La imagen se desplaza hacia la izquierda

#### **Para recuperar el tamaño normal**

Pulse el botón –  $Q$  varias veces hasta que el indicador de escala de zoom (  $\times$  2.0) desaparezca de la pantalla, o simplemente pulse el botón de control. El indicador de escala de zoom ( $Q \times$ 2.0) desaparece de la pantalla.

#### **Para grabar una imagen ampliada (recorte)**

- 1 Amplíe la imagen.
- 2 Pulse el botón del obturador. La imagen se grabará con un tamaño de  $640 \times 480$ .

#### !*Notas*

- •No es posible emplear esta función con imágenes en movimiento.
- •La escala de zoom es hasta de 5× independientemente del tamaño original.
- La imagen ampliada se graba con un tamaño de  $640 \times 480$ .

# **Rotación de imagen (ROTATE)**

Es posible hacer rotar la imagen de reproducción.

La información sobre el sentido de la imagen rotada se registra en el archivo de datos.

#### **¿Cuándo debe emplearse?**

Cuando se deseen reproducir imágenes verticales grabadas en horizontal.

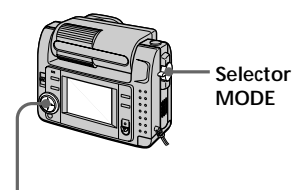

**Botón de control**

- **1** Ajuste el selector MODE en la posición PLAY.
- **2** Muestre la imagen que desee hacer rotar.
- **3** Pulse  $\triangle$  del botón de control. La barra de menús aparece en la pantalla LCD.
- **4** Seleccione "FILE" con el botón de control, y púlselo. El menú FILE aparece en pantalla.

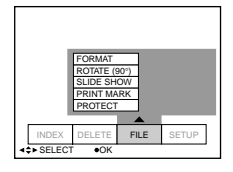

**5** Seleccione "ROTATE (90°)" con el botón de control, y púlselo.

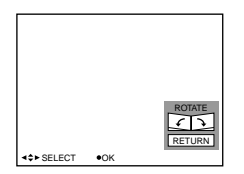

- $\square$   $\searrow$ : La imagen gira 90 grados en el sentido de las agujas del reloj
- $\Box$   $\angle$ : La imagen gira 90 grados en el sentido contrario a las agujas del reloj
- **6** Gire la imagen, seleccione "RETURN" con el botón de control y, a continuación, púlselo.

#### **Para recuperar la imagen original**

Seleccione  $\sum$  o  $\subset$  en el paso 6 hasta recuperar la imagen original. Seleccione "RETURN" con el botón de control, y púlselo.

#### !*Notas*

- Es posible que no pueda hacer girar imágenes grabadas con otro equipo.
- Si la lengüeta de protección contra escritura del Memory Stick está ajustada en la posición LOCK, o si las imágenes están protegidas, no podrá hacer girar éstas.
- Es posible que la información sobre la rotación de imágenes no pueda enviarse a un ordenador personal.

# **Reproducción de imágenes en bucle continuo (SLIDE SHOW)**

Es posible reproducir automáticamente de forma sucesiva todas las imágenes grabadas.

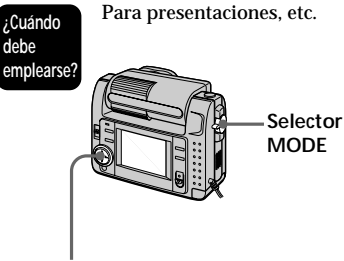

**Botón de control**

- **1** Ajuste el selector MODE en la posición PLAY.
- **2** Pulse  $\triangle$  del botón de control. La barra de menús aparece en la pantalla LCD.
- **3** Seleccione "FILE" con el botón de control, y púlselo.

El menú FILE aparece en pantalla.

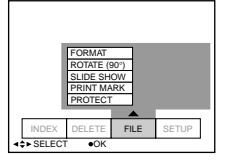

**4** Seleccione "SLIDE SHOW" con el botón de control, y púlselo.

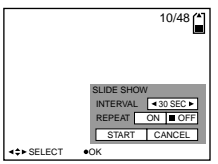

- **5** Ajuste "INTERVAL" con el botón de control. Ajústelo con </r> del botón de control. Es posible seleccionar 1 MIN (un minuto), 30 SEC (30 segundos), 10 SEC (10 segundos), 5 SEC (5 segundos) o 3 SEC (3 segundos).
- **6** Ajuste "REPEAT" con el botón de control.
	- ❐ ON: Reproduce imágenes en bucle continuo hasta que se seleccione "RETURN".
	- ❐ OFF: Una vez reproducidas todas las imágenes, el modo SLIDE SHOW finaliza.
- **7** Seleccione "START" con el botón de control. El modo SLIDE SHOW se pondrá en funcionamiento.

#### **Para cancelar el ajuste**

Seleccione "CANCEL" con el botón de control, y púlselo.

#### !*Nota*

Es posible que el tiempo de intervalo no permanezca en el ajuste. Esto estará determinado por el ajuste de calidad y tamaño de imagen.

#### **Para emplear el modo SLIDE SHOW**

- Pausa de reproducción Seleccione "II" con el botón de control, y púlselo.
- Desactivación de la pausa de reproducción Seleccione "<sup>■</sup> con el botón de control, y púlselo.
- Búsqueda Seleccione "'l</br> "'' con el botón de control y, a continuación, pulse  $\blacktriangleleft$ de dicho botón. También es posible realizar la operación con el botón de control solamente.
- Cancelación Seleccione "RETURN" con el botón de control, y púlselo.

# **Prevención contra borrados accidentales (PROTECT)**

Para evitar borrados accidentales, puede proteger todas las imágenes o bien las que seleccione.

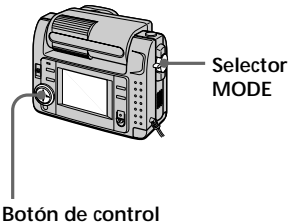

#### **Modo de protección de una sola imagen**

- **1** Ajuste el selector MODE en la posición PLAY y, a continuación, muestre la imagen que desee proteger.
- **2** Pulse  $\triangle$  del botón de control. La barra de menús aparece en la pantalla LCD.
- **3** Seleccione "FILE" con el botón de control, y púlselo. El menú FILE aparece en pantalla.

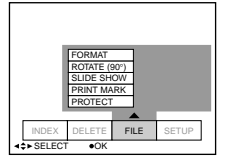

**4** Seleccione "PROTECT" con el botón de control, y púlselo.

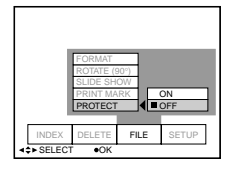

**5** Seleccione "ON" con el botón de control, y púlselo. La imagen mostrada queda protegida.

**6** Pulse varias veces ▼ del botón de control.

La barra de menús desaparece de la pantalla.

"-" aparece en la imagen protegida.

# **Para cancelar la protección**

Seleccione "OFF" con el botón de control en el paso 5, y púlselo.

# **Modo INDEX**

- **1** Muestre la pantalla INDEX.
- **2** Seleccione "PROTECT" del menú FILE con el botón de control, y púlselo. El menú FILE aparece en pantalla LCD.
- 

**3** Seleccione "ALL" para proteger (o eliminar la protección de) todas las imágenes, o "SELECT" para proteger (o eliminar la protección de) las imágenes seleccionadas. Para ello, emplee el botón de control y, a continuación, púlselo.

# **Si selecciona "ALL"**

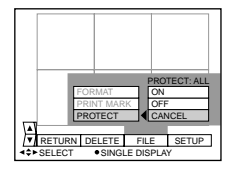

**Para proteger todas las imágenes** Seleccione "ON" con el botón de control, y púlselo.

**Para cancelar la protección de todas las imágenes** Seleccione "OFF" con el botón de control, y púlselo.

Continúa en la página siguiente  $\rightarrow$ 

#### **Si selecciona "SELECT"**

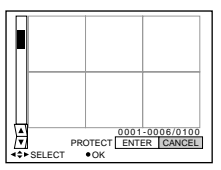

#### **Para proteger imágenes**

- 1 Seleccione la imagen que desee proteger. Para ello, emplee el botón de control y, a continuación, púlselo. El indicador de protección  $(0, \cdot)$ aparece en la imagen seleccionada.
- 2 Una vez seleccionadas todas las imágenes que desee proteger, seleccione "ENTER" con el botón de control, y púlselo. El indicador de protección  $(0, \cdot)$ cambia de verde a blanco.

#### **Para desactivar la protección**

En el paso  $\odot$ , seleccione las imágenes cuya protección desee desactivar; a continuación seleccione "ENTER" con el botón de control y después púlselo.

# **Eliminación de imágenes (DELETE)**

Es posible eliminar todas las imágenes, o bien las seleccionadas, que no desee conservar.

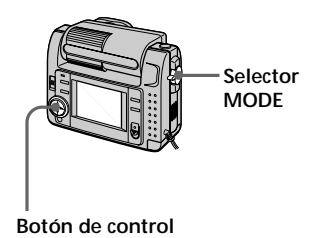

#### **Modo de una sola imagen**

- **1** Ajuste el selector MODE en la posición PLAY y, a continuación, muestre la imagen que desee eliminar.
- **2** Pulse  $\triangle$  del botón de control. La barra de menús aparece en la pantalla LCD.
- **3** Seleccione "DELETE" con el botón de control, y púlselo.

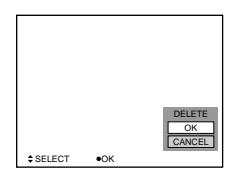

**4** Seleccione "OK" con el botón de control, y púlselo. La imagen queda eliminada.

#### !*Nota*

No es posible recuperar las imágenes eliminadas. Antes de eliminar la imagen, asegúrese de que es la que desea borrar.

# Distintas formas de reproducción **Distintas formas de reproducción**

### **Modo INDEX**

- **1** Muestre la pantalla INDEX.
- **2** Seleccione "DELETE" con el botón de control, y púlselo.
- **3** Seleccione "ALL" para eliminar todas las imágenes, o "SELECT" para borrar las imágenes seleccionadas. Para ello, emplee el botón de control y, a continuación, púlselo.

#### **Si selecciona "ALL"**

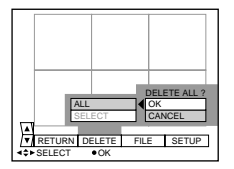

Seleccione "OK" con el botón de control, y púlselo.

#### **Si selecciona "SELECT"**

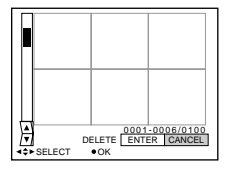

- 1 Elija la imagen que desee eliminar con el botón de control, y púlselo. El indicador de eliminación (verde)  $(\prod)$  aparece en la imagen seleccionada.
- 2 Una vez elegidas todas las imágenes que desee eliminar, seleccione "ENTER" con el botón de control, y púlselo. Las imágenes seleccionadas quedan eliminadas.

**Para cancelar la eliminación** Seleccione "CANCEL" con el botón de control, y púlselo.

#### !*Notas*

- Aunque seleccione "ALL", no podrá eliminar imágenes protegidas.
- Si selecciona "SELECT", no podrá seleccionar imágenes protegidas.

# **Formateo (inicialización) de un Memory Stick**

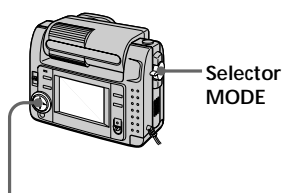

**Botón de control**

- **1** Pulse ▲ del botón de control. La barra de menús aparece en la pantalla LCD.
- **2** Seleccione "FILE" con el botón de control, y púlselo. Aparece el menú FILE.

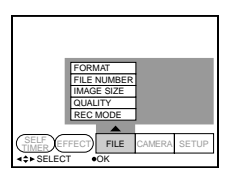

**3** Seleccione "FORMAT" con el botón de control, y púlselo.

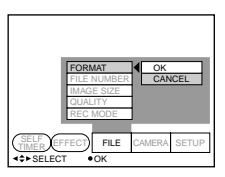

**4** Seleccione "OK" con el botón de control, y púlselo.

### **Para cancelar el formateo**

En el paso 4, seleccione "CANCEL" con el botón de control y púlselo.

#### P*Nota*

Al inicializar el Memory Stick, se borrarán todas las imágenes almacenadas en él aunque estén protegidas. Antes de realizar la inicialización, asegúrese de copiar en un ordenador, etc., las imágenes que desee almacenar.

# Cambio del ajuste de menú **39-ESCambio del ajuste de menú**

# B*Cambio del ajuste de menú*

# **Cambio del ajuste de menú**

**1** Pulse ▲ del botón de control. La barra de menús aparece en la pantalla LCD.

#### **MOVIE/STILL**

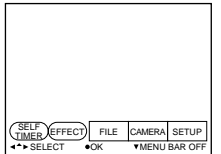

#### **PLAY (modo de una sola imagen)**

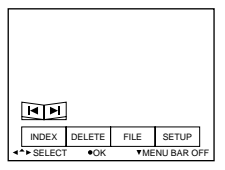

#### **PLAY (modo INDEX)**

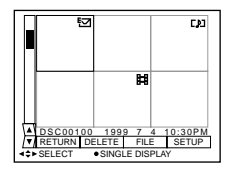

**2** Seleccione la opción deseada con el botón de control, y púlselo. El color de la opción cambia de azul a amarillo.

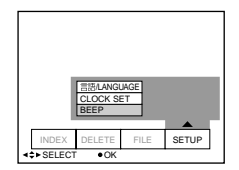

**3** Seleccione el ajuste deseado con el botón de control, y púlselo. La pantalla mostrará el menú del paso 2.

#### **Para que el menú desaparezca**

Pulse  $\bar{\mathbf{v}}$  del botón de control varias veces hasta que la barra de menús desaparezca.

# **Ajuste del modo de cada opción**

Las opciones de menú que pueden modificarse difieren en función del ajuste del selector MODE. La pantalla LCD muestra solamente las opciones que pueden utilizarse en el momento.

Los ajustes iniciales se indican en negrita.

#### **Opciones del modo STILL/MOVIE**

#### *SELF TIMER*

Seleccione esta opción para grabar con el temporizador (página 22).

#### *EFFECT*

<NEG. ART/SEPIA/B&W/SOLARIZE>

- Seleccione NEG. ART para grabar el color de la imagen invertido.
- Seleccione SEPIA para grabar la imagen en sepia.
- Seleccione B&W para grabar imágenes en blanco y negro.
- Seleccione SOLARIZE para grabar imágenes con aspecto de ilustración.

#### *FILE*

#### FORMAT

<OK/CANCEL>

- Seleccione OK para formatear un Memory Stick.
- Seleccione CANCEL para cancelar el formateo del Memory Stick.

#### FILE NUMBER <SERIES/**NORMAL**>

- Seleccione SERIES para asignar números a los archivos de forma secuencial aunque cambie el Memory Stick.
- Seleccione NORMAL para restaurar la numeración de los archivos cada vez que cambie el Memory Stick.

IMAGE SIZE (durante el modo STILL) <**1600** × **1200**/1024 × 768/640 × 480>

- Seleccione 1600  $\times$  1200 para grabar una imagen JPEG de 1600  $\times$  1200.
- Seleccione 1024  $\times$  768 para grabar una imagen JPEG de 1024  $\times$  768.
- Seleccione 640  $\times$  480 para grabar una imagen JPEG de 640  $\times$  480.

(durante el modo MOVIE) <**320** × **240**/160 × 112>

- Seleccione  $320 \times 240$  para grabar una imagen MPEG de  $320 \times 240$ .
- Seleccione  $160 \times 112$  para grabar una imagen MPEG de  $160 \times 112$ .

QUALITY (en modo STILL solamente) <FINE/**STANDARD**>

- Seleccione FINE cuando dé prioridad a la calidad de imagen.
- Seleccione STANDARD como calidad de imagen estándar.

REC MODE (en modo STILL solamente) <VOICE/E-MAIL/**NORMAL**>

- Seleccione VOICE para grabar una imagen fija junto con el sonido en un archivo JPEG.
- Seleccione E-MAIL para grabar un archivo JPEG de  $320 \times 240$  en otro JPEG de  $1600 \times 1200$ ,  $1024 \times 768$  o 640  $\times$  480.
- Normalmente, seleccione NORMAL. Se grabará un archivo JPEG con el tamaño de imagen seleccionado.

REC TIME SET (en modo MOVIE solamente) <15 SEC/10 SEC/**5 SEC**> Ajuste el tiempo de grabación de la imagen en movimiento.

#### *CAMERA*

WHITE BALANCE <IN DOOR/OUT DOOR/HOLD/**AUTO**>

- Seleccione IN DOOR para grabar imágenes en interiores.
- Elija OUT DOOR para grabar imágenes en exteriores.
- Seleccione HOLD para grabar sujetos o fondos de un solo color.
- Elija AUTO para ajustar automáticamente el balance de blancos.

FLASH LEVEL (en modo STILL solamente) <HIGH/**NORMAL**/LOW>

- Seleccione HIGH para que el nivel del flash sea superior al normal.
- Normalmente, elija NORMAL.
- Seleccione LOW para que el nivel del flash sea inferior al normal.
- EXPOSURE  $< +1.5$ EV a  $-1.5$ EV $>$

Seleccione esta opción para ajustar la exposición.

#### *SETUP*

DEMO <STBY/ON o **OFF**>

La demostración (DEMO) aparecerá en el menú sólo cuando emplee el adaptador/ cargador de alimentación de CA durante el modo MOVIE o STILL. Para detener la demostración, apague la cámara.

- Seleccione ON para que aparezca la demostración. Ésta se iniciará unos 10 minutos después de activar la alimentación si no se ha empleado la cámara.
- Seleccione OFF para desactivar el modo de demostración.

#### 言語/LANGUAGE<**ENGLISH** o 日本語/JPN>

- Seleccione ENGLISH para que todas las opciones aparezcan en inglés.
- Seleccione  $\exists \neq \exists f$ JPN para que todas las opciones aparezcan en japonés.

#### CLOCK SET

Seleccione esta opción para ajustar la fecha y la hora.

#### BEEP <SHUTTER/**ON**/OFF>

- Seleccione SHUTTER para desactivar solamente los pitidos.
- Normalmente, ajústelo en ON.
- Seleccione OFF para desactivar el sonido del obturador/pitidos.

#### **Opciones del modo PLAY (una sola imagen)**

#### *INDEX*

Seleccione esta opción para visualizar simultáneamente seis imágenes grabadas.

#### *DELETE*

<OK/CANCEL>

- Seleccione OK para eliminar la imagen mostrada.
- Seleccione CANCEL para cancelar la eliminación de la imagen.

#### *FILE*

FORMAT

- <OK/CANCEL>
- Seleccione OK para formatear Memory Sticks.
- Seleccione CANCEL para cancelar el formateo de Memory Sticks.

ROTATE (90°)

Seleccione esta opción para hacer rotar la imagen.

SLIDE SHOW

Seleccione esta opción para reproducir imágenes en bucle continuo.

PRINT MARK <ON/**OFF**>

- Seleccione ON para añadir una marca de impresión en la imagen.
- Seleccione OFF para eliminar la marca.

#### PROTECT <ON/**OFF**>

- Seleccione ON para proteger la imagen mostrada.
- Seleccione OFF para desactivar la protección de la imagen.

#### **Opciones del modo PLAY (INDEX)**

#### *DELETE*

<ALL/SELECT>

- Seleccione ALL para eliminar todas las imágenes.
- Seleccione SELECT para eliminar imágenes seleccionadas.

#### *FILE*

FORMAT

<OK/CANCEL>

- Seleccione OK para formatear Memory Sticks.
- Seleccione CANCEL para cancelar el formateo de Memory Sticks.

PRINT MARK <ALL/SELECT/CANCEL>

- Seleccione ALL para eliminar las marcas de impresión de todas las imágenes.
- Elija SELECT para añadir o eliminar la marca de impresión en las imágenes seleccionadas.
- Elija CANCEL para cancelar el ajuste.

#### PROTECT <ALL/SELECT/CANCEL>

- Elija ALL para proteger todas las imágenes.
- Seleccione SELECT para proteger o eliminar la protección de las imágenes seleccionadas.
- Elija CANCEL para cancelar el ajuste.

# z*Uso de datos de imagen*

# **Uso de corriente doméstica**

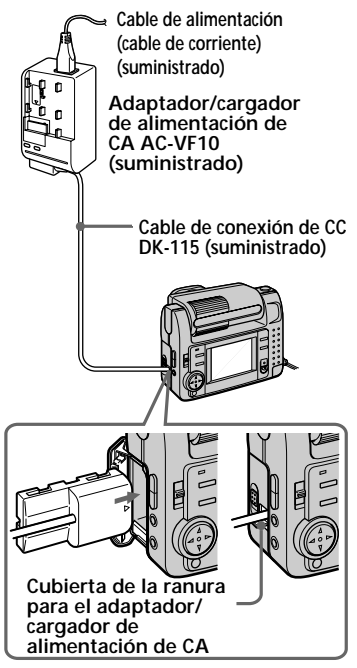

- **1** Abra la cubierta de la batería.
- **2** Inserte un extremo del cable de conexión de CC DK-115 en el terminal de batería, y cierre la cubierta.

Al insertar el cable, abra la cubierta de la ranura para el adaptador/cargador de CA y tenga cuidado de no atrapar el cable.

- **3** Conecte el otro extremo del cable de conexión de CC al adaptador/ cargador de CA.
- **4** Conecte el cable de alimentación (cable de corriente) al adaptador/ cargador de CA y a una toma mural (toma de corriente).

# *con otro equipo* **Visualización de imágenes en la pantalla de un TV**

Conecte la cámara a un TV que disponga de toma de entrada de vídeo. Podrá visualizar el modo "SLIDE SHOW" en la pantalla del TV. Al filmar imágenes en modo macro, podrá ajustar el enfoque con mayor facilidad en la pantalla del TV.

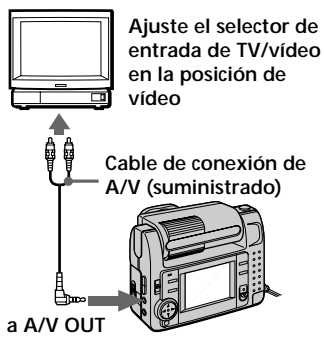

- **1** Conecte la toma A/V OUT de la cámara a la toma de entrada de vídeo del TV.
- **2** Inicie la reproducción en la cámara. La imagen de reproducción

aparece en la pantalla del TV.

#### !*Notas*

- Antes de realizar las conexiones, apague todos los equipos. Una vez realizadas, encienda los equipos.
- Cuando emplee la cámara con otro equipo conectado durante mucho tiempo, utilice el adaptador/cargador de CA.
- No es posible utilizar un TV que disponga solamente de un conector de antena.
- Si el selector MODE está ajustado en MOVIE o STILL y el objetivo se gira hacia el mismo lado que la pantalla LCD (grabación cara a cara), la imagen reflejada aparecerá invertida en la pantalla del TV.
- Si conecta el cable de conexión de A/V, no se oirán los pitidos. La imagen no aparece en la pantalla LCD.

# **Impresión de las imágenes grabadas**

Mediante el empleo de una impresora, podrá imprimir imágenes grabadas en esta cámara.

Es posible enviar los datos de imagen a una impresora que disponga de toma de entrada de vídeo. Para obtener información detallada sobre la impresión, consulte el manual de instrucciones de la impresora.

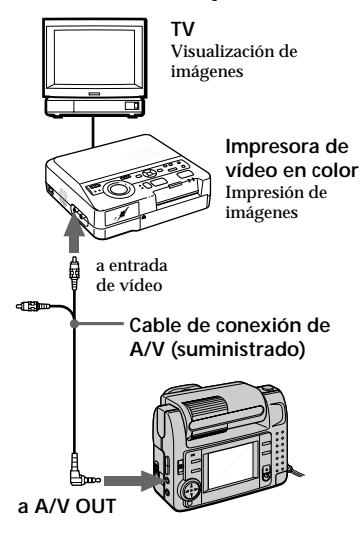

- **1** Conecte la toma A/V OUT de la cámara a la toma de entrada de vídeo de la impresora.
- **2** Inicie la reproducción en la cámara. La imagen de reproducción aparece en la pantalla del TV.
- **3** La impresora recibe los datos de imagen de la cámara e inicia la impresión.

Para obtener información detallada sobre los procedimientos, consulte el manual de instrucciones de la

# **Inserción de una marca de impresión en una imagen**

Es posible añadir una marca de impresión en las imágenes grabadas con esta cámara. Dicha marca resulta útil para comprobar las imágenes que desee imprimir.

Esta cámara cumple con la norma DPOF (Formato de orden de impresión digital) para especificar imágenes fijas a fin de imprimirlas.

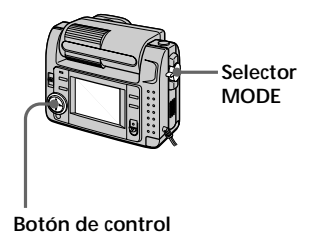

### **Modo de una sola imagen**

- **1** Ajuste el selector MODE en la posición PLAY y muestre la imagen que desee marcar.
- **2** Pulse  $\triangle$  del botón de control. La barra de menús aparece en la pantalla LCD.
- **3** Seleccione "FILE" con el botón de control, y púlselo. El menú FILE aparece en pantalla.

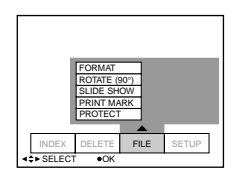

#### **4** Seleccione "PRINT MARK" con el botón de control, y púlselo.

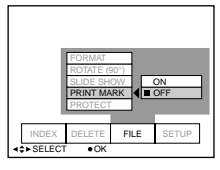

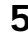

**5** Seleccione "ON" con el botón de control, y púlselo. La marca de impresión se añade en la imagen.

**6** Pulse varias veces ▼ del botón de control.

> La barra de menús desaparece de la pantalla.

"A" se marca en la imagen.

#### **Para eliminar la marca de impresión**

En el paso 5, seleccione "OFF" con el botón de control y púlselo.

#### **Modo INDEX**

**1** Muestre la pantalla INDEX.

- **2** Seleccione "PRINT MARK" de "FILE" con el botón de control, y púlselo.
- **3** Seleccione "ALL" para eliminar la marca de todas las imágenes, o "SELECT" para marcar (o eliminar la marca de) las imágenes seleccionadas. Para ello, emplee el botón de control y, a continuación, púlselo.

#### **Si selecciona "ALL"**

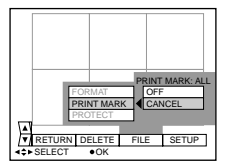

#### **Para eliminar todas las marcas de impresión**

Seleccione "OFF" con el botón de control, y púlselo.

#### **Si selecciona "SELECT"**

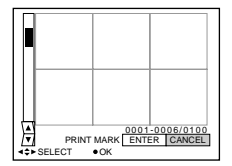

#### **Para añadir la marca de impresión**

1 Seleccione la imagen en la que desee añadir una marca. Para ello, utilice el botón de control y, a continuación, púlselo.

**D**<sup>"</sup> aparece en la imagen seleccionada.

2 Una vez seleccionadas todas las imágenes que desee marcar, seleccione "ENTER" con el botón de control, y púlselo.

"AY" cambia de verde a blanco.

#### **Para eliminar la marca de impresión seleccionada**

En el paso ①, seleccione las imágenes cuya marca desee eliminar, seleccione "ENTER" con el botón de control y, a continuación, púlselo.

# z*Información complementaria*

# **Precauciones**

#### **Memory Stick**

- No extraiga la batería ni el adaptador/ cargador de CA durante la grabación o la reproducción. Desactive siempre la alimentación antes de extraer la batería o de desconectar el adaptador/cargador de CA.
- No toque el terminal del Memory Stick con la mano ni con un objeto metálico.
- No adhiera otro material que no sea la etiqueta suministrada en el espacio destinado a la misma del Memory Stick.
- No golpee, doble ni deje caer el Memory Stick.
- No desmonte ni convierta el Memory Stick.
- No moje el Memory Stick.
- No emplee ni guarde el Memory Stick en los siguientes sitios:
- Lugares cálidos, como el interior de un automóvil, o en exteriores con clima caluroso.
- Lugares húmedos o corrosivos.
- Transporte y guarde el Memory Stick en el estuche suministrado.
- Si ajusta el interruptor de protección contra escritura en la posición "LOCK", no podrá grabar, eliminar ni formatear datos.
- Se recomienda realizar copias de seguridad de datos importantes.
- No extraiga el Memory Stick mientras se leen o se escriben datos.
- Los datos grabados pueden perderse o dañarse en las siguientes situaciones:
	- Si extrae el Memory Stick o si apaga la cámara mientras se leen o se escriben datos.
	- Si emplea el Memory Stick en lugares sujetos a electricidad estática o ruido.
- No se garantiza que esta cámara pueda reproducir correctamente imágenes filmadas con otro equipo. Igualmente, tampoco se garantiza que las imágenes filmadas con esta cámara puedan reproducirse adecuadamente con otro equipo.

#### **Condensación de humedad**

Si traslada la cámara directamente de un lugar frío a otro cálido, o si la coloca en una sala muy húmeda, puede condensarse humedad en el interior o exterior de dicha cámara. Si esto ocurre, ésta no funcionará correctamente. En este caso, extraiga la batería, abra la cubierta de batería y espere una hora aproximadamente hasta que se evapore la humedad.

#### *Cómo evitar la condensación de humedad*

Cuando traslade la cámara de un lugar frío a otro cálido, introdúzcala en una bolsa de plástico y deje que se adapte a las condiciones de la sala durante algún tiempo.

- 1 Asegúrese de cerrar herméticamente la bolsa que contiene la cámara.
- 2 Sáquela de la bolsa cuando la temperatura del aire del interior de ésta alcance la temperatura ambiental (aproximadamente una hora).

#### **Limpieza**

#### *Limpieza de la pantalla LCD*

Limpie la superficie de la pantalla con un paño de limpieza (no suministrado) o con un kit de limpieza de pantallas LCD (no suministrado) para eliminar huellas dactilares, polvo, etc.

#### *Limpieza de la superficie de la cámara*

Limpie la superficie de la cámara con un paño suave ligeramente humedecido con agua.

No utilice ningún tipo de disolventes, como alcohol o bencina, ya que pueden deteriorar el acabado de la cámara.

Si desea realizar consultas o solucionar problemas relativos a la cámara, póngase en contacto con el proveedor Sony más próximo.

# **47-ESInformación complementaria** Información complementaria

#### **Sobre la pila de litio**

La cámara se suministra con una pila de litio instalada para que sea posible conservar la fecha y la hora, etc., con independencia de la posición en que se encuentre el interruptor POWER. La pila de litio estará siempre cargada en tanto que se utilice la cámara. Sin embargo se descargarsá gradualmente si no utiliza la cámara y se agotarse completamente en seis meses si no utiliza nunca la cámara. Aunque la pila se descargue, esto no afectará al funcionamiento de la cámara. Para conservar la fecha y la hora, etc., cargue la pila cuando se haya descargado. A continuación se describen los métodos de carga:

- Conecte la cámara a una toma mural (toma de corriente) utilizando el adaptador/cargador de alimentación de CA y deje la cámara con el interruptor POWER desconectado durante más de 24 horas.
- O bien, inserte la batería completamente cargada en la cámara y deje ésta con el interruptor POWER desconectado durante más de 24 horas.

#### **Uso de la cámara en el extranjero**

#### *Fuentes de alimentación*

La cámara se puede utilizar en cualquier país o área con el cargador de pilas suministrado si la potencia es de entre 100 V y 240 V CA, 50/60 Hz. Dependiendo del diseño de la toma mural (toma de corriente), es posible que necesite utilizar un adaptador para enchufe de alimentación de CA **[a]**, que puede adquirir en los comercios del ramo **[b]**.

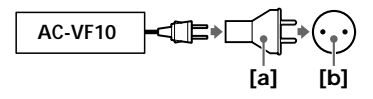

#### *Visualización de la imagen de reproducción en un TV*

Si desea ver la imagen de reproducción en un TV, éste deberá disponer de una toma de entrada de vídeo y además necesitará un cable de conexión de vídeo.

El sistema de color del TV debe ser igual que el de la cámara digital. Los sistemas de color de TV varían en función del país. Consulte la siguiente lista:

#### *Países de sistema NTSC*

Islas Bahamas, Bolivia, Canadá, América Central, Chile, Colombia, Ecuador, Jamaica, Japón, Corea, Méjico, Perú, Surinam, Taiwan, Filipinas, EE.UU., Venezuela, etc.

#### *Países de sistema PAL*

Australia, Austria, Bélgica, China, Dinamarca, Finlandia, Alemania, Gran Bretaña, Holanda, Hong Kong, Italia, Kuwait, Malasia, Nueva Zelanda, Noruega, Portugal, Singapur, España, Suecia, Suiza, Tailandia, etc.

*País de sistema PAL-M* Brasil

*Países de sistema PAL-N* Argentina, Paraguay, Uruguay

#### *Países de sistema SECAM* Bulgaria, República Checa, Francia,

Guayana, Hungría, Irán, Irak, Mónaco, Polonia, Rusia, República Eslovaca, Ucrania, etc.

# **Solución de problemas**

Si algún problema no se soluciona una vez realizadas estas comprobaciones, consulte con el proveedor Sony más próximo. Si la pantalla LCD muestra mensajes de advertencia y aviso, consulte la página 50.

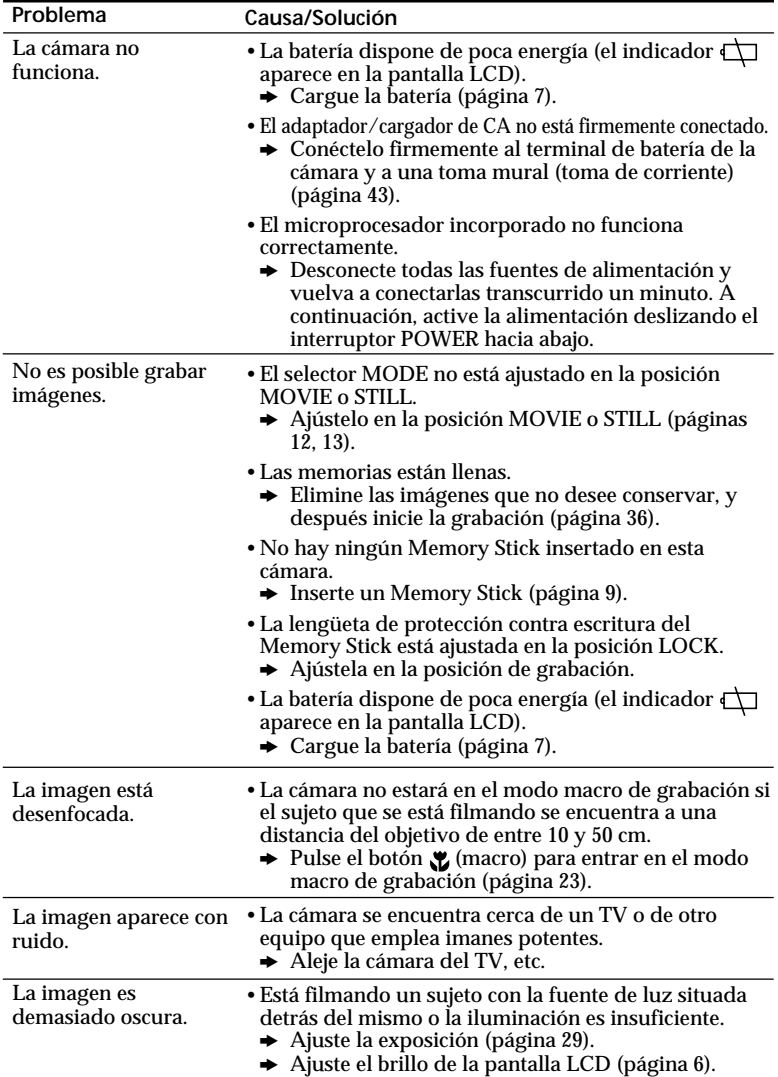

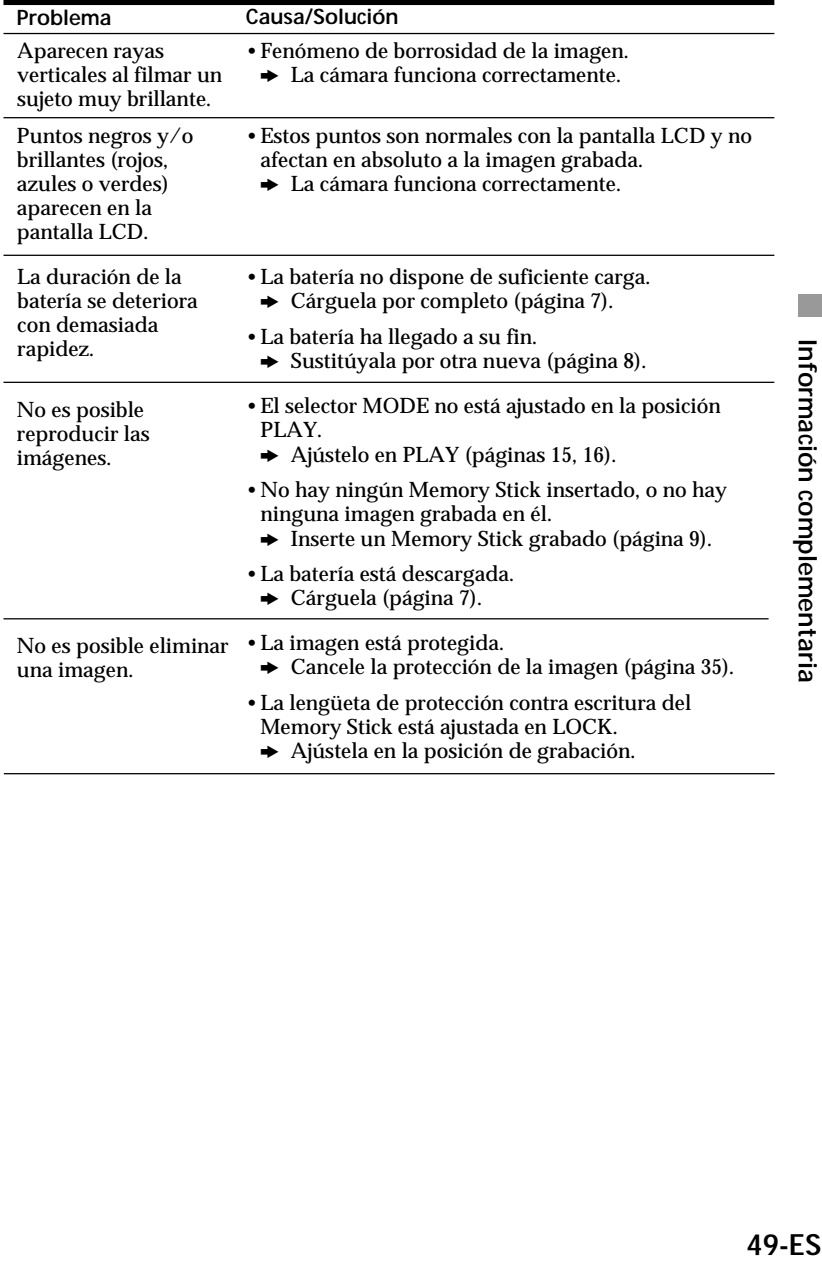

# **Indicación de autodiagnóstico**

La cámara dispone de una indicación de autodiagnóstico. Esta función muestra el estado de la cámara mediante cinco dígitos (combinación de una letra y números) en la pantalla LCD. Si esto ocurre, consulte la siguiente tabla de códigos. La indicación de cinco dígitos informa sobre el estado actual de la cámara. Los últimos dos dígitos (indicados mediante □□) variarán en función del estado de la unidad.

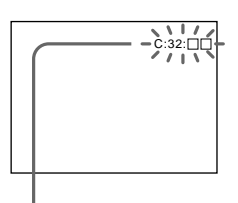

**Indicación de autodiagnóstico**

- $\cdot$  C: $\square\square$ : $\square\square$ El usuario puede solucionar el fallo de funcionamiento.  $\cdot$  E: $\Pi\Pi$ : $\Pi\Pi$ 
	- Póngase en contacto con el proveedor Sony o con un centro de servicio técnico local autorizado Sony.

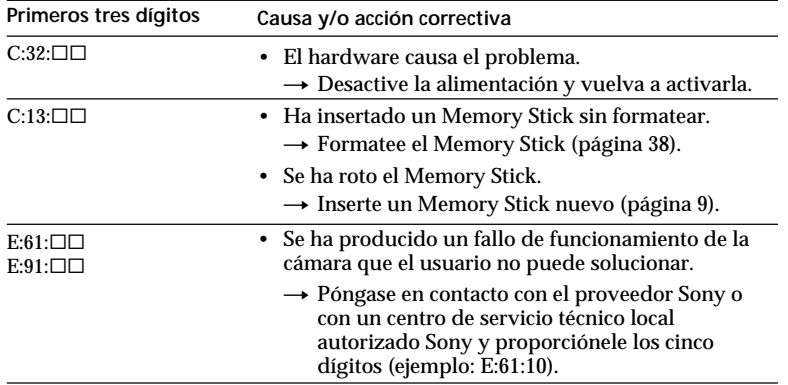

# **Mensajes de advertencia y aviso**

La pantalla LCD puede mostrar varios mensajes. Compruébelos con la siguiente lista.

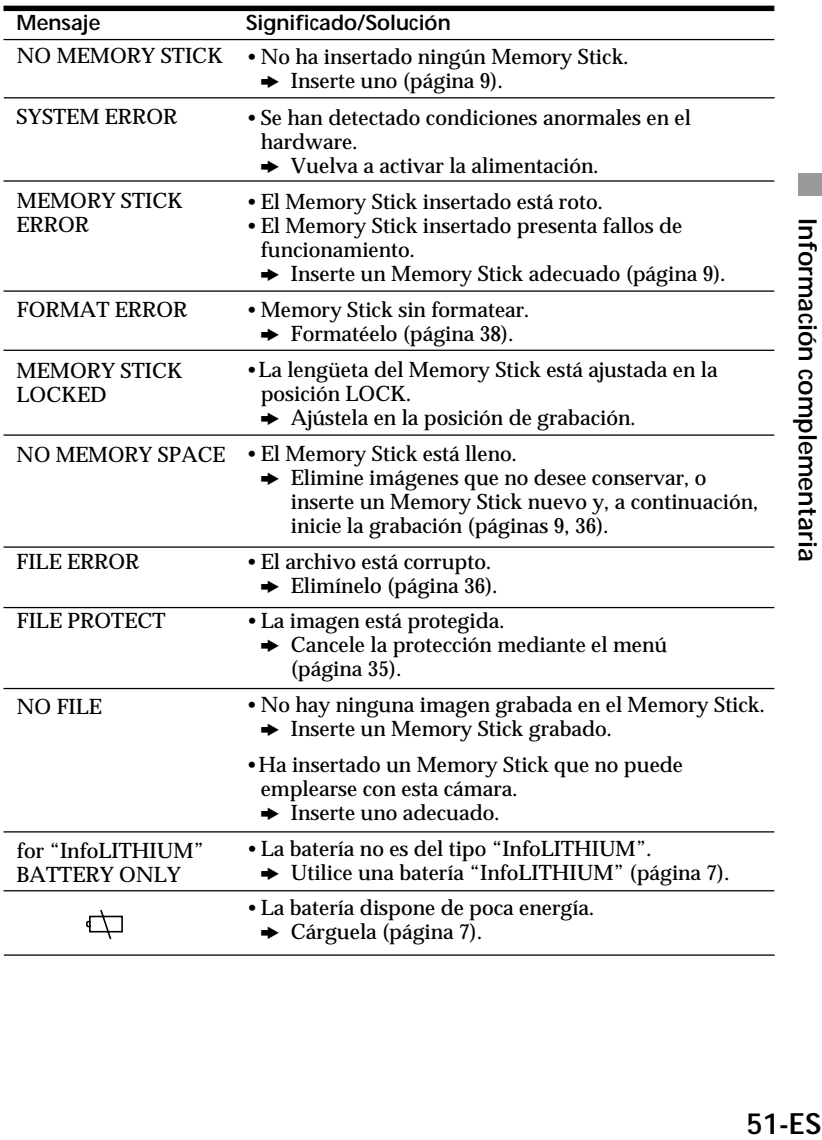

# **Especificaciones**

#### **Sistema**

**Formato de grabación** Grabación digital (basada en JPEG)/de campo **Señal de vídeo** Color NTSC, normas EIA (DSC-F55) Color PAL, normas CCIR (DSC-F55E) **Dispositivo de imagen** CCD de 1/2 pulgada (número total de píxeles cuadrados:  $1636 \times 1236$ ), rejilla cuadrada, filtro de colores primarios, Formato entrelazado **Objetivo**  $f = 6,85$  mm  $(37$  mm, al convertirse en cámara fija de 35 mm)  $(0.5 m - ∞)$ Macro  $(0,1 m - \infty)$  $F = 2.8$ **Sistema fotométrico** TTL. **Control de exposición** Exposición automática **Balance de blancos** Automático, interiores, exteriores, bloqueo **Sistema de compresión de datos** Película: MPEG-1 Imagen fija: JPEG Audio (con imagen fija): MPEG AUDIO (Monofónico) **Formato de datos** Imagen fija:  $1600 \times 1200$ .  $1024 \times 768, 640 \times 480$ Película: 320 × 240, 160 × 112 Correo electrónico:  $320 \times 240$ **Memoria** Memory Stick **Flash** Limitaciones de distancia de grabación: 0,3 m a 2,5 m, sistema automático de control de flash

#### **Velocidad de obturación**

Automático (1/30 – 1/1000) (DSC-F55) Automático (1/25 – 1/1000) (DSC-F55E)

#### **Pantalla LCD**

**Tamaño** 2 pulgadas (anchura de 559 × longitud de 220) **Panel LCD TFT Número total de puntos** 122.980

#### **Conectores de entrada y salida A/V OUT (Monofónico)**

Minitoma Vídeo: 1Vp-p, 75 ohmios, desbalanceado, sincronización negativa Audio: monofónico, 327 mV (en salida, impedancia superior a 47 kiloohmios) Impedancia de salida con menos de 2,2 kiloohmios **E/S digital** Minitoma Basada en RS-232C, 9,6 Kbps a 115,2 Kbps

#### **Generales**

**Consumo de energía Con adaptador/cargador de alimentación de CA:** Grabación: 3,6 W Reproducción: 3,1 W **Con batería de ion de litio NP-F10 recargable:** Grabación: 3,3 W Reproducción: 2,7 W **Temperatura de funcionamiento**  $0^{\circ}$ C a 40 $^{\circ}$ C **Temperatura de almacenamiento**  $-20\degree$ C a  $+60\degree$ C **Dimensiones** Aprox.  $103 \times 79.1 \times 48$  mm (an/al/prf)

**Peso** Aprox. 250 g (baterías excluidas) Aprox. 300 g (incluidas las baterías, Memory Stick y tapa del objetivo, etc.)

#### **Adaptador/cargador de alimentación de CA AC-VF10**

**Requisitos de alimentación** 100 a 240 V CA, 50/60 Hz **Consumo de energía** 13 W **Tensión de salida** DC OUT: 4,2 V, 1,8 A en modo de funcionamiento Terminal de carga de la batería: 4,2 V, 1,5 A en modo de carga **Temperatura de funcionamiento** 0°C a 40°C **Temperatura de almacenamiento**  $-20^{\circ}$ C a  $+60^{\circ}$ C **Dimensiones** Aprox.  $49 \times 39 \times 85$  mm (an/al/prf) **Peso** Aprox. 120 g (excluidas las baterías)

#### **Batería NP-F10**

**Tensión**  $CC$  3.6 V **Capacidad** 3,6 Wh **Tipo** Ion de litio

Diseño y especificaciones sujetos a cambios sin previo aviso.

# **Índice alfabético**

#### **A**

AE (Exposición automática) 12 Ajuste imagen 30 flash 23 pantalla LCD 6 Ajuste de flash 23 Ajuste de la fecha y la hora 10 Asa de mano 5 AWB (Balance de blancos automático) 12

#### **B, C**

Batería 7 Calidad de imagen 25 Carga 7 Cargador de batería 7 Condensación de humedad 46 Conexión impresora 44 ordenador personal 20 TV 43

#### **D**

Duración de la batería 18

#### **E**

Eliminación 36 Empleo de la cámara en el extranjero 47 Exposición 29

#### **F, G, H**

Fuentes de alimentación corriente doméstica 43 batería 7 Función de apagado automático 8 Grabación 12 Grabación cara a cara 22 Grabación en modo macro 23

#### **I, J, K, L**

Impresión 44 Indicador de acceso 9 Indicador de batería restante 14 Indicadores de la pantalla LCD 14, 17 Limpieza 46

#### **M, N, O**

Mensajes 51 Mensajes de advertencia 51 Menú 39 Modo de grabación 28 Ordenador personal 19

#### **P, Q**

Pantalla múltiple 31 Protección 35

#### **R**

Reproducción 31 Rotación de las imágenes 33

#### **S**

Sistema de color de TV 47 Sistema NTSC 47 Sistema PAL 47 Sistema SECAM 47 SLIDE SHOW 34 Solución de problemas 48

#### **T, U, V, W, X, Y, Z** Temporizador 22 Trípode 5 VOICE 27 Zoom 32

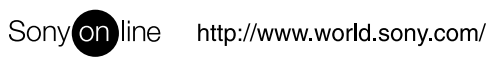

Printed on recycled paper